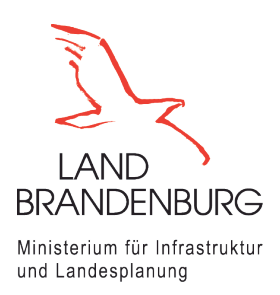

# **FolgekostenSchätzer**

# **Modul Soziale Infrastruktur**

Anleitung

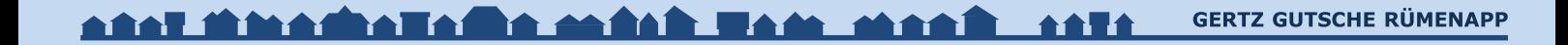

Hamburg, 15. Juni 2022

Dr.-Ing. Jens-Martin Gutsche

Gertz Gutsche Rümenapp Stadtentwicklung und Mobilität GbR Büro Hamburg-Altona Ruhrstraße 11 22761 Hamburg

E-Mail: [folgekostenschaetzer@ggr-planung.de](mailto:gutsche@ggr-planung.de) URL: www.ggr-planung.de Telefon: 040 / 85 37 37 – 48

# **Inhaltsverzeichnis**

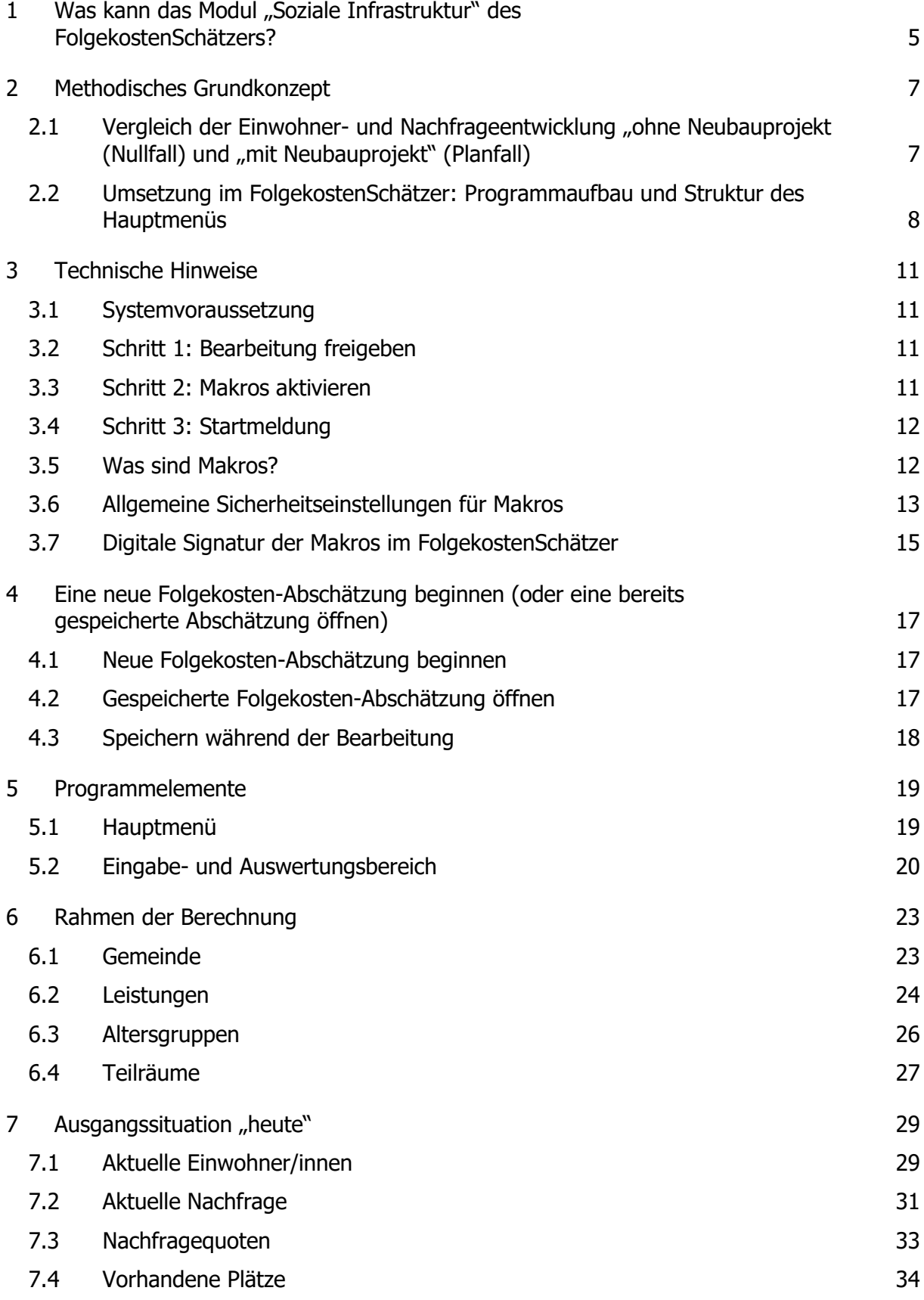

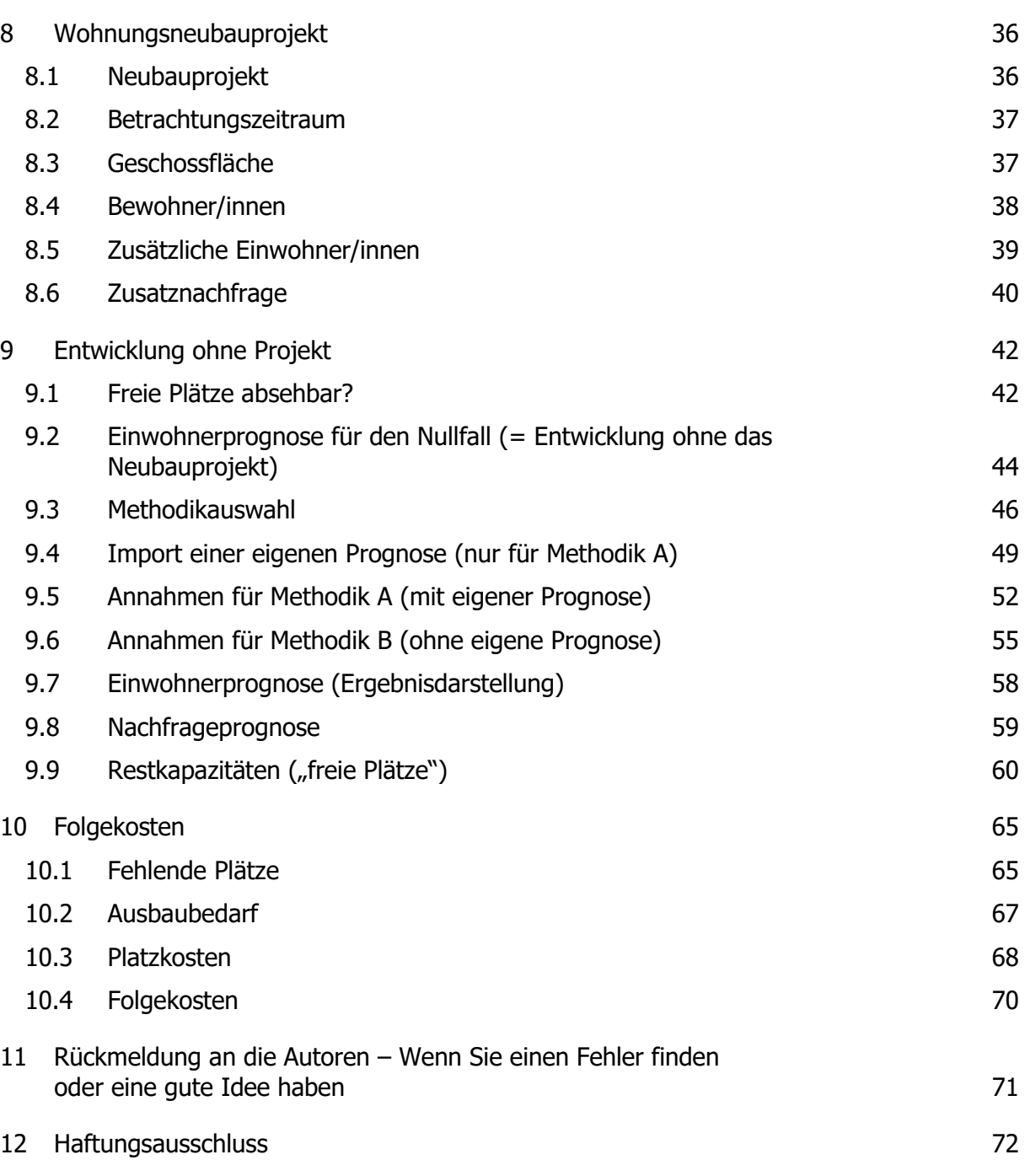

# <span id="page-4-0"></span>**1 Was kann das Modul "Soziale Infrastruktur" des FolgekostenSchätzers?**

Das Modul "Soziale Infrastruktur" des FolgekostenSchätzers dient der Abschätzung der kommunalen Folgekosten von Wohnungsbauprojekten durch den notwendigen Aus- und Neubau von Einrichtungen der sozialen Infrastrukturen wie Kindertagesstätten und Schulen.

Betrachtet wird nur die durch das jeweils betrachtete Wohnungsbauvorhaben ursächlich ausgelöste Zusatznachfrage und der daraus im Vergleich zu den absehbar verfügbaren Restkapazitäten der bestehenden Einrichtungen ggf. entstehende Ausbaubedarf.

Die Betrachtung dient der Fundierung von Regelungen zur Beteiligung oder vollständigen Übernahme dieser projektbedingten kommunalen Investitionskosten im Bereich der sozialen Infrastruktur durch die Vorhabenträger/innen. Wie vom Gesetzgeber gefordert steht hierbei die Ursächlichkeit der Aus- und Neubaubedarfe im Mittelpunkt.

Eine Übertragung kommunaler Folgekosten, die sich aus den projektbedingten Mehrausgaben für laufende Aufwendungen bei den sozialen Infrastrukturen (z.B. für zusätzliches Betreuungspersonal oder zusätzliche Materialbedarfe) ergeben, auf die Vorhabenträger/innen ist nach aktueller gesetzlicher Regelung nicht möglich. Entsprechend sind die laufenden Ausgaben nicht Gegenstand der Abschätzungen des FolgekostenSchätzers (Modul "Soziale Infrastruktur").

Der FolgekostenSchätzer kann insbesondere verwendet werden für

- die strategische Vorprüfung von Wohnungsbauvorhaben,
- die Ausgestaltung von Folgekostenregelungen in städtebaulichen Verträgen
- sowie der Entwicklung kommunaler Folgekostenkonzepte.

Primäre Anwender/innen des Moduls "Soziale Infrastrukturen" des FolgekostenSchätzers sind

- Kommunen,
- Vorhabenträger/innen und
- Planungsbüros.

Im Zuge der Anwendung unterstützt das Modul "Soziale Infrastruktur" diese Anwender/innen bei

- der Festlegung, welche kommunalen Leistungen im Bereich der sozialen Infrastrukturen betrachtet werden sollen,
- der systematischen Beschreibung der Ausgangssituation "heute",
- der Erfassung der für die Abschätzung der Zusatznachfrage relevanten Planungsparameter des betrachteten Wohnungsbauprojekts,
- der Herleitung einer Einwohner- und Nachfrageprognose für eine zukünftige Entwicklung ohne das betrachtete Neubauprojekt ("Nullfall"),
- der darauf aufbauenden Abschätzung der zukünftigen Restkapazitäten ("freie Plätze") im Falle einer gemeindlichen Entwicklung ohne das Neubauprojekt ("Nullfall"),
- der Abschätzung der Mehrnachfrage nach den o.g. kommunalen Leistungen durch das Neubauvorhaben ("Planfall"),
- der Ermittlung des Ausbaubedarfs durch den Vergleich der Restkapazitäten im Nullfall und der Mehrbedarfe im Planfall sowie

• die Übersetzung dieser rechnerischen Ausbaubedarfe in Folgekosten bzw. Folgekostenanteile.

Die vom Modul "Soziale Infrastruktur" des FolgekostenSchätzers ermittelten Folgekosten entsprechen i.d.R. nicht den Gesamtkosten kommunaler Aus- oder Neubauvorhaben für Kindertagesstätten oder Schulen, sondern lediglich dem Kostenanteil dieser Vorhaben, der dem jeweils betrachteten Wohnungsbauvorhaben aufgrund der von ihm generierten Zusatznachfrage ursächlich zuzuschreiben ist.

Exemplarisch zeigt [Abbildung 1](#page-5-0) die Bildschirmansicht für die Herleitung der fehlenden Plätze zur Aufnahme der Zusatznachfrage aus dem Wohnbauvorhaben. [Abbildung 2](#page-5-1) zeigt ein Beispiel für die Ergebnisdarstellung einer Folgekostenabschätzung "Soziale Infrastruktur".

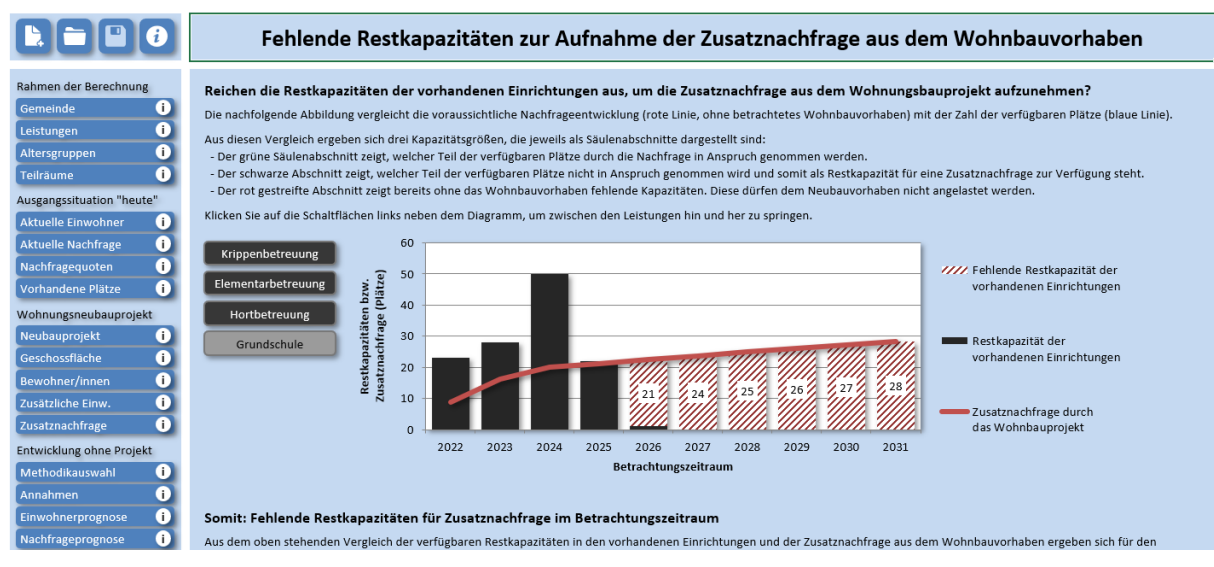

<span id="page-5-0"></span>Abbildung 1 Beispiel für die Herleitung des Ausbaubedarfs (hier: fehlende Plätze)

| $\blacksquare$ $\blacksquare$ $\blacksquare$ $\blacksquare$ $\blacksquare$ | Ergebnis: Folgekosten des Wohnbauvorhabens im Bereich der sozialen Infrastrukturen                                                                                                    |                                            |                            |              |                               |  |
|----------------------------------------------------------------------------|----------------------------------------------------------------------------------------------------|--------------------------------------------|----------------------------|--------------|-------------------------------|--|
| Rahmen der Berechnung<br>o<br>Gemeinde<br>Œ<br>Leistungen<br>Altersgruppen | Ergebnis der Folgekostenabschätzung<br>In der nachfolgenden Tabelle finden Sie das Ergebnis der Folgekostenbetrachtung. Für jede Leistung ergibt sich der angegebene Folgekostenbetrag aus der Multiplikation der neu zu<br>schaffenden Plätze mit den Platzkosten abzüglich des Förderanteils. |                                            |                            |              |                               |  |
| A<br>Teilräume                                                             |                                                                                                    | Ausbaubedarf                               | Platzkosten ohne Förderung | Förderquote  | somit: Folgekostenbetrag      |  |
| Ausgangssituation "heute"                                                  | Krippenbetreuung                                                                                                    | 6 neu zu schaffende Plätze                 | 22.000 EUR brutto          | 20.0 Prozent | 105,600 EUR brutto            |  |
| O<br><b>Aktuelle Einwohner</b>                                             | Elementarbetreuung                                                                                                    | 0 neu zu schaffende Plätze                 | 25.000 EUR brutto          | 10,0 Prozent | 0 EUR brutto                  |  |
| <b>Aktuelle Nachfrage</b><br>o                                             | Hortbetreuung                                                                                                    | 5 neu zu schaffende Plätze                 | 21.000 EUR brutto          | 0.0 Prozent  | 105,000 EUR brutto            |  |
| Nachfragequoten<br>п.                                                      | Grundschule                                                                                                    | 20 neu zu schaffende Plätze                | 32.000 EUR brutto          | 20.0 Prozent | 512.000 EUR brutto            |  |
| Vorhandene Plätze<br>O<br>Wohnungsneubauprojekt<br>Neubauprojekt<br>Œ      | Summe Folgekosten über alle betrachteten Leistungen:                                                                                                    |                                            |                            |              | 722.600 EUR brutto            |  |
| Œ<br>Geschossfläche                                                        |                                                                                                    |                                            |                            |              |                               |  |
| Bewohner/innen<br>o<br>Zusätzliche Einw.                                   |                                                                                                    |                                            |                            |              |                               |  |
| O<br>Zusatznachfrage                                                       |                                                                                                    | <u>tal shinashallasha andah Wasa sheed</u> |                            |              | <b>GERTZ GUTSCHE RÜMENAPP</b> |  |

<span id="page-5-1"></span>Abbildung 2 Beispiel für ein Ergebnis einer Folgekostenbetrachtung "Soziale Infrastruktur"

# <span id="page-6-0"></span>**2 Methodisches Grundkonzept**

# <span id="page-6-1"></span>2.1 Vergleich der Einwohner- und Nachfrageentwicklung "ohne Neubauprojekt (Nullfall) und "mit Neubauprojekt" **(Planfall)**

Die gesetzlichen Regelungen zur Folgekostenanlastung im Bereich der sozialen Infrastrukturen bzw. die darauf aufbauende Rechtsprechung stellen die Ursächlichkeit in den Mittelpunkt einer zulässigen Übertragung kommunaler Folgekosten für den Aus- oder Neubau sozialer Infrastrukturen auf die Vorhabenträger/innen im Rahmen städtebaulicher Verträge.

"Ursächlichkeit" meint, dass nur solche Investitionskosten für die Aus- oder Neubau sozialer Infrastrukturen auf die Vorhabenträger/innen übertragen werden dürfen, die ursächlich durch das jeweilige Wohnbauvorhaben ausgelöst werden. Im Umkehrschluss bedeutet dies, dass diese Kosten im Falle eine Nichtrealisierung des Wohnbauvorhabens nicht auftreten würden. Nicht zulässig ist somit z.B. die Übertragung von kommunalen Investitionen, mit denen Kapazitäten geschaffen werden, die eine bestehende Unterversorgung der Bestandsbevölkerung ausgleichen sollen. Diese kommunalen Investitionskosten würden auch in einer Gemeindeentwicklung "ohne das Neubauprojekt" auftreten und sind somit nicht ursächlich durch das Wohnbauprojekt ausgelöst.

Aus diesem Grund fußt das methodische Vorgehen des FolgekostenSchätzers (Modul "Soziale Infrastruktur") auf einem Vergleich einer gemeindlichen Einwohner- und Nachfrageentwicklung "ohne das betrachtete Neubauprojekt" (auch "Nullfall" genannt) und einer gemeindlichen Einwohner- und Nachfrageentwicklung "mit dem betrachteten Neubauprojekt" (auch "Planfall" genannt). Die Differenz der kommunalen Investitionskosten zwischen diesen beiden Entwicklungen ("Planfall minus Nullfall") wird als ursächliche Folgekosten interpretiert.

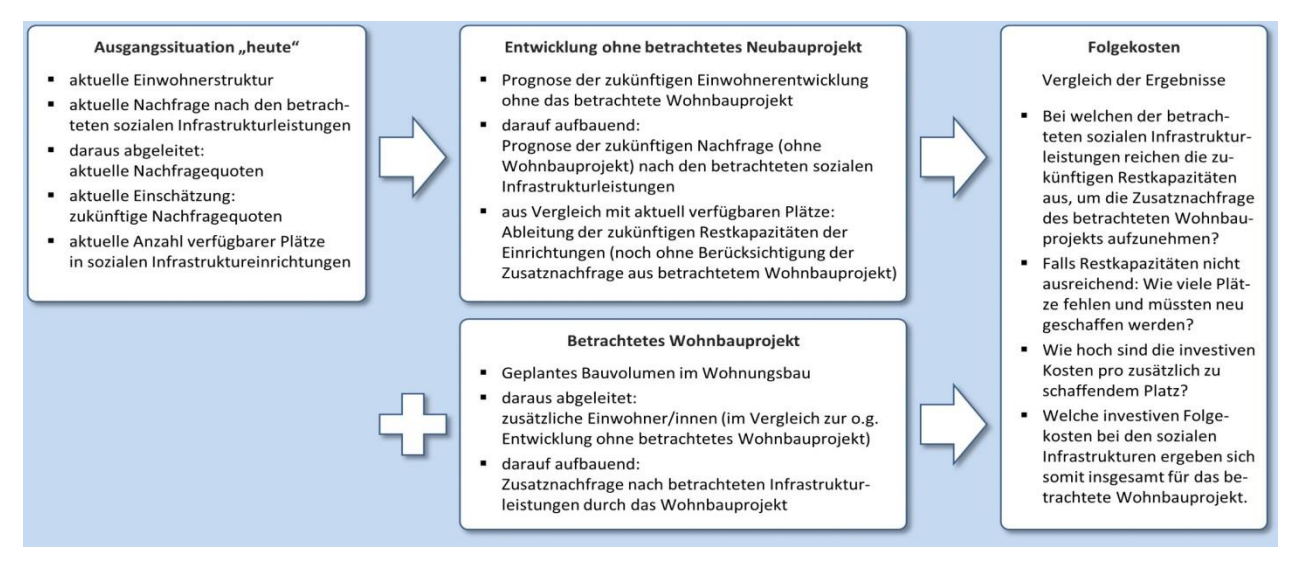

<span id="page-6-2"></span>Abbildung 3 Grundstruktur des methodischen Vorgehens

Dieser Berechnungsansatz ist in [Abbildung 3](#page-6-2) in einem Schaubild veranschaulicht. Dieses Schaubild ist auch beim Programmstart des Moduls "Soziale Infrastruktur" des Folgekosten-Schätzers zu sehen.

Wenn Sie das Schaubild während der Nutzung des FolgekostenSchätzers erneut einblenden möchten, klicken Sie auf die Schaltfläche mit dem Info-Symbol oben links [\(Abbildung 4\)](#page-7-1).

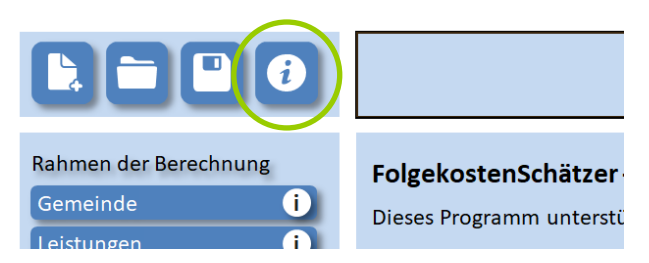

Abbildung 4 Schaltfläche zum Anzeigen des methodischen Schaubildes au[s Abbildung 3](#page-6-2)

<span id="page-7-1"></span>Wie das Schaubild aus [Abbildung 3](#page-6-2) verdeutlicht, fußen Nullfall und Planfall<sup>1</sup> (in der Bildmitte) auf einer gemeinsamen Ausgangssituation "heute" (links in [Abbildung 3\)](#page-6-2).

Nullfall und Planfall beschreiben jeweils eine gemeindliche Entwicklung über eine Reihe von Jahren. Der vorstehend beschriebene Vergleich zwischen Nullfall und Planfall ist somit ein Vergleich von Zeitreihen. Diese beschreiben u.a. die Einwohnerentwicklung, die Nachfrageentwicklung, die vorhandenen Kapazitäten, die entstehenden Restkapazitäten sowie die fehlenden Plätze (aus denen letztendlich der projektverursachte Ausbaubedarf abgeleitet wird).

### <span id="page-7-0"></span>**2.2 Umsetzung im FolgekostenSchätzer: Programmaufbau und Struktur des Hauptmenüs**

Der vorstehende Berechnungsansatz wird im Modul "Soziale Infrastruktur" des Folgekosten-Schätzers in einer Eingabe- und Berechnungsstruktur umgesetzt, die die folgenden fünf Abschnitte umfasst. Diese Abschnitte bilden zugleich die Gliederung des Hauptmenüs [\(Abbildung 5\)](#page-9-0).

- In einem ersten Abschnitt werden die Rahmendaten der Berechnung festgelegt. Dazu zählt die Auswahl der Gemeinde<sup>2</sup>, die Definition der zu betrachtenden kommunalen Infrastrukturleistungen<sup>3</sup> und der zugehörigen Altersgruppen<sup>4</sup> sowie eine (optionale) Abgrenzung von Bilanzierungsräumen für den Abgleich von Angebot und Nachfrage innerhalb der Gemeinde.<sup>5</sup>
- Der zweite Abschnitt dient der Beschreibung der heutige Ausgangssituation (vgl. den Kasten links in [Abbildung 3\)](#page-6-2). Diese Beschreibung umfasst die aktuelle Einwohnerstruktur<sup>6</sup>, die aktuelle Nachfrage<sup>7</sup> nach den in ersten Abschnitt definierten Leistungen sowie die aktuell vorhandenen Plätze<sup>8</sup> in den bestehenden Einrichtungen (z.B. Kindertagesstätten oder Schulen).

<sup>&</sup>lt;sup>1</sup> Im Schaubild aus [Abbildung 3](#page-6-2) entspricht der Nullfall dem Kästchen mit dem Titel "Entwicklung ohne betrachtetes Neubauprojekt" und der Planfall aus dem gleichen Kästchen plus dem darunter stehen-den Kästchen "Betrachtetes Wohnbauprojekt". Vgl. auch [Abbildung 47.](#page-43-1)

<sup>2</sup> Vgl. Abschnitt [6.1.](#page-22-1)

<sup>&</sup>lt;sup>3</sup> Val. Abschnitt [6.2.](#page-23-0)

<sup>4</sup> Vgl. Abschnitt [6.3.](#page-25-0)

<sup>5</sup> Vgl. Abschnitt [6.4.](#page-26-0)

<sup>6</sup> Vgl. Abschnitt [7.1.](#page-28-1)

<sup>7</sup> Vgl. Abschnitte [7.2](#page-30-0) und [7.3.](#page-32-0)

<sup>8</sup> Vgl. Abschnitt [7.4.](#page-33-0)

- In einem dritten Abschnitt wird das Wohnungsneubauprojekt beschrieben, für das die Folgekostenabschätzung durchgeführt werden soll. Die relevanten Planungsparameter betreffen damit insbesondere den Bezugszeitraum<sup>9</sup> und die vorgesehene Geschossfläche und Baustruktur<sup>10</sup>. Aus diesen werden die Anzahl der zukünftigen Bewohner/innen in den relevanten Altersgruppen<sup>11</sup>, die Zahl der zusätzlichen Einwohner/innen der Gemeinde in diesen Altersgruppen<sup>12</sup> sowie die Zusatznachfrage nach den zuvor definierten kommunalen Leistungen<sup>13</sup> geschätzt.
- Der vierte Abschnitt des Hauptmenüs widmet sich der gemeindlichen Einwohner- und Nachfrageentwicklung ohne das Neubauprojekt ("Nullfall"). Da die hierfür benötigte Einwohnerprognose den Nutzer/innen des FolgekostenSchätzers i.d.R. nicht vorliegt, bietet der FolgekostenSchätzer zwei alternative Methoden zu deren Herleitung an.<sup>14</sup> Je nach gewählter Methodik sind einige Angaben zur sonstigen Wohnungsbautätigkeit in der Gemeinde zu machen<sup>15</sup>, aus denen dann – in Verbindung mit den bereits im Abschnitt "Ausgangssituation 'heute" eingegebenen Einwohnerbestandsdaten sowie einer ggf. importierten eigene Einwohnerprognose - die gesuchte Nullfallprognose zur Einwohnerentwicklung<sup>16</sup> abgeleitet wird. Auf deren Basis erfolgt anschließend eine Prognose der Nachfrageentwicklung<sup>17</sup> im Nullfall (also noch ohne das Neubauproiekt) sowie darauf aufbauend eine Abschätzung der freien Plätze<sup>18</sup> in den kommenden Jahren. Diese freien Plätze stehen – sofern vorhanden – der im vorigen Abschnitt ermittelten Zusatznachfrage aus dem Neubauvorhaben "kostenfrei" zur Verfügung (sofern sie nicht explizit in Erwartung dieser Zusatznachfrage von der Gemeinde geschaffen wurden).
- Aus einem Vergleich der zukünftigen Restkapazitäten ("freien Plätze") im Nullfall (Entwicklung ohne Neubauprojekt) und der Zusatznachfrage aus dem Neubauprojekt (Planfall) leitet der FolgekostenSchätzer im letzten Abschnitt des Hauptmenüs die ursächlichen, projektbedingten Folgekosten ab. Dazu wird zunächst eine Zeitreihe der fehlenden Plätze<sup>19</sup> berechnet, aus der dann der Ausbaubedarf<sup>20</sup> (also die Zahl der neu zu schaffenden Plätze) abgeleitet wird. Auf Basis einer Festlegung der Investitionskosten pro Platz ("Platzkosten")<sup>21</sup> erfolgt dann eine Berechnung der Folgekosten.<sup>22</sup>

- <sup>11</sup> Vgl. Abschnitt [8.4.](#page-37-0)
- <sup>12</sup> Vgl. Abschnitt [8.5.](#page-38-0)
- <sup>13</sup> Vgl. Abschnitt [8.6.](#page-39-0)
- <sup>14</sup> Vgl. Abschnitte [9.2](#page-43-0) und [0.](#page-44-0)

- <sup>17</sup> Vgl. Abschnitt [9.8.](#page-58-0)
- <sup>18</sup> Vgl. Abschnitt [9.9.](#page-59-0)
- <sup>19</sup> Vgl. Abschnitt [10.1.](#page-64-1)
- <sup>20</sup> Vgl. Abschnitt [10.2.](#page-66-0)
- <sup>21</sup> Val. Abschnitt [10.3.](#page-67-0)
- <sup>22</sup> Vgl. Abschnitt [10.4.](#page-69-0)

<sup>9</sup> Vgl. Abschnitt [8.1.](#page-35-1)

<sup>&</sup>lt;sup>10</sup> Val. Abschnitt [8.3.](#page-36-1)

<sup>&</sup>lt;sup>15</sup> Vgl. Abschnitte [9.5](#page-51-0) und [9.6.](#page-54-0)

<sup>&</sup>lt;sup>16</sup> Val. Abschnitt [9.7.](#page-57-0)

| Rahmen der Berechnung     |   |  |  |  |
|---------------------------|---|--|--|--|
| Gemeinde                  | ï |  |  |  |
| Leistungen                | i |  |  |  |
| Altersgruppen             | i |  |  |  |
| <b>Teilräume</b>          | i |  |  |  |
| Ausgangssituation "heute" |   |  |  |  |
| <b>Aktuelle Einwohner</b> | i |  |  |  |
| <b>Aktuelle Nachfrage</b> | i |  |  |  |
| Nachfragequoten           | i |  |  |  |
| Vorhandene Plätze         | i |  |  |  |
| Wohnungsneubauprojekt     |   |  |  |  |
| Neubauprojekt             | i |  |  |  |
| Geschossfläche            | i |  |  |  |
| Bewohner/innen            | i |  |  |  |
| Zusätzliche Einw.         | i |  |  |  |
| Zusatznachfrage           | i |  |  |  |
| Entwicklung ohne Projekt  |   |  |  |  |
| Freie Plätze absehbar?    | i |  |  |  |
| Methodikauswahl           | i |  |  |  |
| Annahmen                  | i |  |  |  |
| Einwohnerprognose         | i |  |  |  |
| Nachfrageprognose         | i |  |  |  |
| Freie Plätze im Bestand   | i |  |  |  |
| Folgekosten               |   |  |  |  |
| Fehlende Plätze           | i |  |  |  |
| Ausbaubedarf              | i |  |  |  |
| Platzkosten               | i |  |  |  |
| Folgekosten               | i |  |  |  |

<span id="page-9-0"></span>Abbildung 5 Hauptmenü des Moduls "Soziale Infrastrukturen" des FolgekostenSchätzer, zu finden am linken Rand des Bildschirms.

# <span id="page-10-0"></span>**3 Technische Hinweise**

### <span id="page-10-1"></span>**3.1 Systemvoraussetzung**

Der FolgekostenSchätzer ist eine Excel-Datei. Daher benötigen Sie die Standardsoftware "Microsoft Excel", um ihn zu nutzen. Genauere Excelkenntnisse sind hingegen nicht nötig.

Technisch sind die folgenden Systemvoraussetzungen zu beachten.

```
Der FolgekostenSchätzer läuft ab Microsoft Excel 2010 auf Windows. 
Er läuft nicht auf Apple-Versionen von Excel und nicht unter OpenOffice.
```
# <span id="page-10-2"></span>**3.2 Schritt 1: Bearbeitung freigeben**

Das Programm wird - wie üblich - über einen Doppelklick im Microsoft Explorer oder über die "Öffnen"-Funktion von Microsoft Excel gestartet. Danach begegnen Ihnen – insbesondere, wenn Sie den FolgekostenSchätzer zum ersten Mal nutzen – i.d.R. zwei Sicherheitsabfragen von Excel.

Sie haben den FolgekostenSchätzer vermutlich aus dem Internet heruntergeladen. Excel warnt standardmäßig vor allen Dateien, die aus dem Internet stammen und öffnet diese zu-nächst nur in einer "geschützten Ansicht" [\(Abbildung 6\)](#page-10-4).

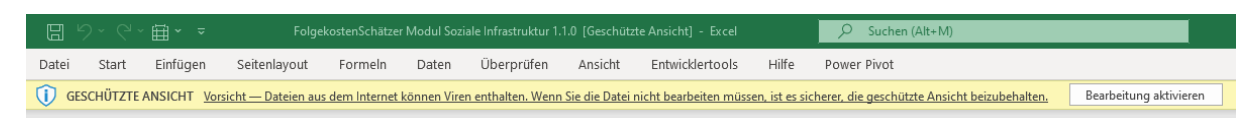

<span id="page-10-4"></span>Abbildung 6 Meldung über die "Geschützte Ansicht" – bitte mit dem Button rechts die "Bearbeitung aktivieren"

Um den FolgekostenSchätzer nutzen zu können, müssen Sie die Bearbeitung aktivieren. Klicken Sie hierzu bitte auf die graue Schaltfläche "Bearbeitung aktivieren" am rechten Rand der gelb unterlegten Meldung [\(Abbildung 6\)](#page-10-4).

## <span id="page-10-3"></span>**3.3 Schritt 2: Makros aktivieren**

Unmittelbar nach der Aktivierung der Bearbeitung erscheint i.d.R. eine zweite Sicherheitswarnung [\(Abbildung 7\)](#page-10-5). Diese bezieht sich auf die im FolgekostenSchätzer enthaltenen Makros. Für die Nutzung des FolgekostenSchätzers müssen die Makros aktiviert werden. Klicken Sie bitte auf die Schaltfläche "Inhalt aktivieren."

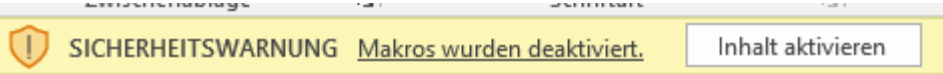

<span id="page-10-5"></span>Abbildung 7 Meldung über die deaktivierte Makros – bitte mit dem Button rechts deren "Inhalt aktivieren"

Sollte diese Meldung nicht erscheinen, lesen Sie bitte den Abschnitt [3.6.](#page-12-0) Dort finden Sie weitergehende Informationen zu den Makroeinstellungen.

# <span id="page-11-0"></span>**3.4 Schritt 3: Startmeldung**

Nach der Bestätigung der vorstehenden Sicherheitshinweise durchläuft der Folgekosten-Schätzer einen kurzen Initialisierungsprozess. Dieser kann bis zu einer Minute dauern.

Wenn der Initialisierungsprozess abgeschlossen ist, erscheint über dem Startbildschirm eine Startmeldung [\(Abbildung 8\)](#page-11-2). Diese nennt Ihnen die beiden Optionen zum Loslegen: Sie können entweder eine neue Folgekostenabschätzung beginnen oder eine bereits gespeicherte einlesen und weiterbearbeiten.

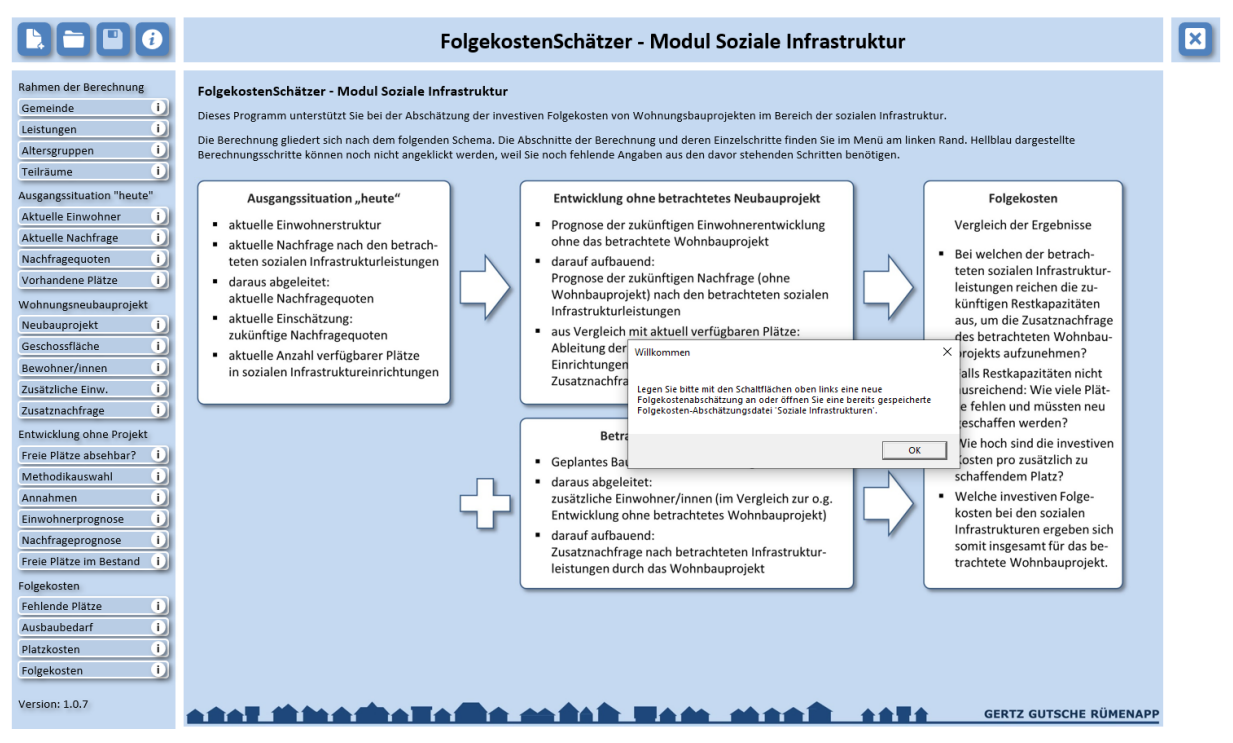

<span id="page-11-2"></span>Abbildung 8 Startseite des FolgekostenSchätzers (Modul "Soziale Infrastruktur") mit Startmeldung

Wie beides im Detail funktioniert, erläutert Ihnen Kapitel [4.](#page-16-0) Wenn die vorstehenden Schritte geklappt haben, können Sie direkt zu diesem Kapitel springen.

Falls die vorstehenden Schritte nicht wie beschrieben funktioniert haben oder wenn Sie Interesse an weitergehende Informationen zu Makros haben erläutern Ihnen die folgenden Abschnitte in kurzen Worten, was Makros sind (Abschnitt [3.5\)](#page-11-1) und wo man deren Sicherheitseinstellungen findet (Abschnitt [3.6\)](#page-12-0). Abschnitt [3.7](#page-14-0) zeigt Ihnen zudem die digitale Signatur der Makros im FolgekostenSchätzer.

# <span id="page-11-1"></span>**3.5 Was sind Makros?**

Um die Nutzerführung deutlich zu vereinfachen und Fehler durch Fehleingaben oder versehentliches Löschen von Elementen weitestgehend zu vermeiden, arbeitet das Programm "FolgekostenSchätzer" mit so genannten Makros. Makros sind Code-Abschnitte, mit denen sich Excelfunktionen – z.B. das Kopieren eines Wertes von einer Tabelle in eine andere – automatisiert ausführen lassen, ohne dass hierfür wie sonst viele Schaltflächen oder Tastenkürzel händisch angewählt werden müssen. Mit Makros lassen sich auch komplexere Berechnungen durchführen.

Im FolgekostenSchätzer zeigt sich dem Nutzer bzw. der Nutzerin die Verwendung von Makros lediglich dadurch, dass sie sich nicht durch Tabellenblätter, sondern – für Exceldateien eher ungewöhnlich – durch grafisch gestaltete Oberflächen mit Menüs, Schaltflächen und Auswahllisten bewegen. Dies vereinfacht die Nutzung des FolgekostenSchätzers erheblich, weil kaum Excelkenntnisse benötigt werden.

Makros sind sehr leistungsfähige Komponenten des Office-Systems, mit denen die Nutzung von Anwendungen sehr viel nutzerfreundlicher gestaltet werden kann. Sie können aber auch missbraucht werden und z.B. zur Entwicklung von Viren genutzt werden. Daher wird ihre Aktivierung häufig durch entsprechende Einstellungen standardmäßig erst einmal unterbunden. Für eine Nutzung des FolgekostenSchätzers ist es daher notwendig, dass Sie die Nutzung von Makros zulassen.

Wie Sie dies tun, wurde bereits im Abschnitt [3.3](#page-10-3) beschrieben. Sollte die dort gezeigte Meldung nicht angezeigt werden und die Startmeldung aus [Abbildung 8](#page-11-2) auch nach einer Minute nicht erscheinen, finden Sie im nachfolgenden Abschnitt [3.6](#page-12-0) weitere Informationen zu den allgemeinen Sicherheitseinstellungen für Makros.

# <span id="page-12-0"></span>**3.6 Allgemeine Sicherheitseinstellungen für Makros**

Ob Ihnen die Sicherheitsmeldung zur De- bzw. Aktivierung der Makros aus [Abbildung 7](#page-10-5) (Abschnitt [3.3\)](#page-10-3) angezeigt wird, wird in einer Basiseinstellung von Excel definiert.

Diese Einstellung finden Sie im so genannten "Vertrauenscenter" von Excel, der seit der Excelversion 2013 "Trust-Center" heißt. Schließen Sie den FolgekostenSchätzer, bevor Sie diesen wie folgt öffnen.

In Microsoft Excel 2010 erreichen Sie den Sicherheitscenter über die Schaltflächen Datei / Optionen / Sicherheitscenter / Einstellungen für das Sicherheitscenter [\(Abbildung 9\)](#page-12-1).

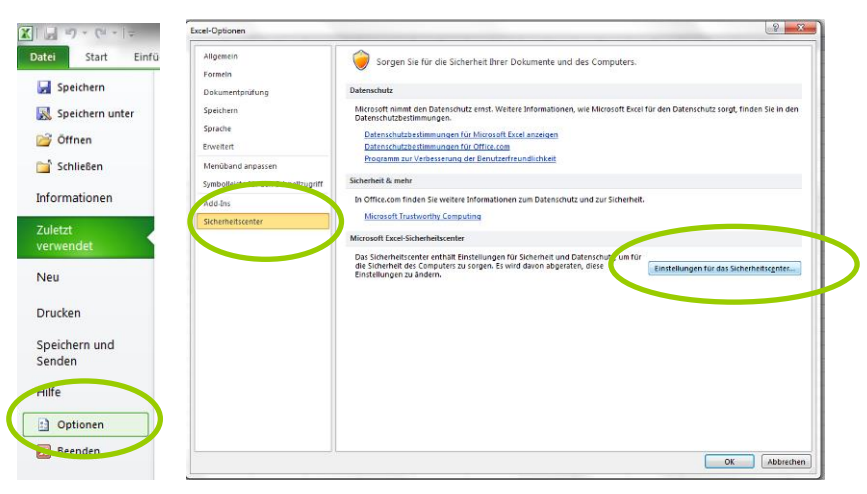

<span id="page-12-1"></span>Abbildung 9 Öffnen des Sicherheitscenters in Excel 2010

In Microsoft Excel 2013, 2016, 2019, 2021 und Excel 365 finden Sie den Trust-Center über Datei / Optionen / Trust-Center / Einstellungen für das Trust-Center [\(Abbildung 10\)](#page-13-0).

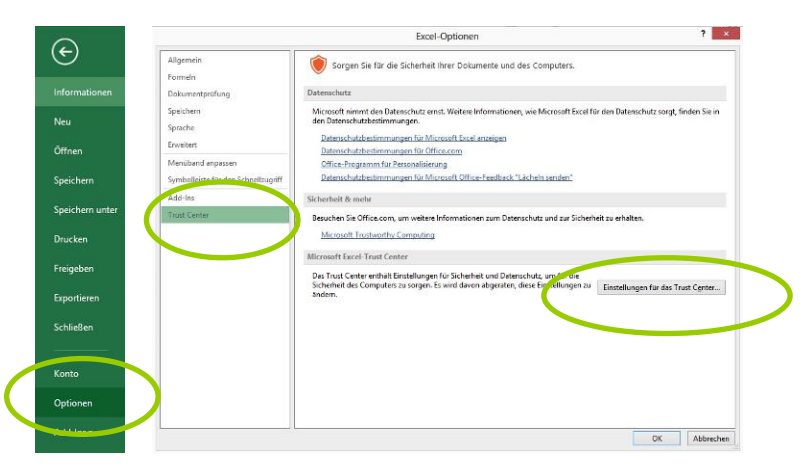

<span id="page-13-0"></span>Abbildung 10 Öffnen des Trust-Centers in Excel 2013, 2016, 2019, 2021 und Excel 365

Innerhalb des Vertrauens- bzw. Trust-Centers finden Sie unter der links auszuwählenden Rubrik "Makroeinstellungen" (in Excel 2010 "Einstellungen für Makros") rechts oben vier Möglichkeiten für Makroeinstellungen [\(Abbildung 11\)](#page-13-1).

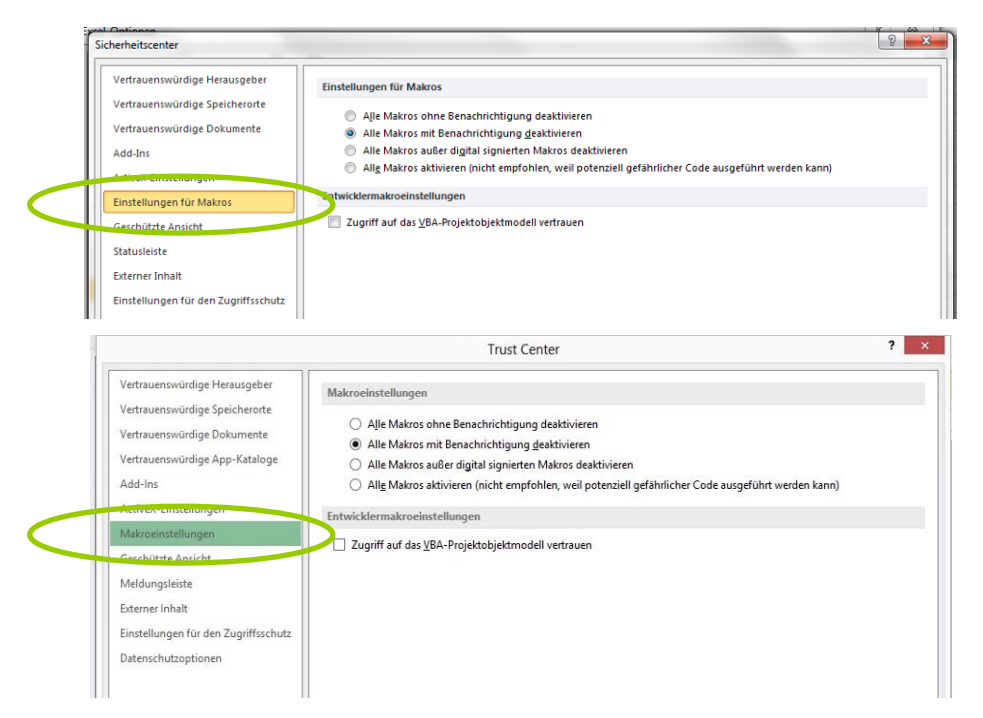

<span id="page-13-1"></span>Abbildung 11 Einstelloptionen für Makros im Vertrauenscenter (Excel 2010, oben) bzw. Trust-Center (ab Excel 2013, unten)

Um den FolgekostenSchätzer nutzen zu können, wählen Sie bitte eine der drei unteren Optionen, d.h. nicht die erste ("Alle Makros ohne Benachrichtigung deaktivieren") aus.

• Wenn Sie die Option "Alle Makros mit Benachrichtigung deaktivieren" wählen, werden bei allen Exceldateien, die Sie öffnen, die Makros zunächst deaktiviert und die in [Ab](#page-10-5)[bildung 7](#page-10-5) gezeigte Meldung eingeblendet. Über diese können Sie die in der Datei (wie dem FolgekostenSchätzer) enthaltenen Makros händisch wieder aktivieren.

- Wenn Sie die Option "Alle Makros außer digital signierten Makros deaktivieren" wählen, prüft Excel beim Öffnen von Dateien mit Makros, ob diese eine digitale Signatur, also quasi eine Unterschrift des Entwicklers bzw. der Entwicklerin tragen. Ist dies – wie beim FolgekostenSchätzer (Abschnitt [3.7\)](#page-14-0) – der Fall, wird Ihnen ebenfalls die in [Abbildung 7](#page-10-5) gezeigte Meldung eingeblendet, über die Sie die Makros aktivieren können. Haben die Makros einer anderen Datei keine Signatur, werden sie automatisch deaktiviert und Ihnen wird keine Benachrichtigung angezeigt, über die sie diese wieder aktivieren können.
- Bei der (nicht zu empfehlenden) vierten Option werden bei allen Exceldateien, die Sie öffnen, immer alle Makros aktiviert.

Wenn Ihnen also beim Öffnen des FolgekostenSchätzers die Meldung aus [Abbildung 7](#page-10-5) nicht angezeigt wird, haben Sie höchstwahrscheinlich die erste oder die letzte Option der Liste aus [Abbildung 11](#page-13-1) ausgewählt. Falls es die erste ist, wählen Sie – wie beschrieben – bitte eine der drei anderen.

Anschließend schließen Sie den Sicherheits- bzw. Trustcenter, starten Sie Excel einmal neu und öffnen Sie dann den "FolgekostenSchätzer". Ihnen sollten dann die Sicherheitsmeldungen aus den Abschnitten [3.2](#page-10-2) und [3.3](#page-10-3) sowie der Startmeldung aus [Abbildung 8](#page-11-2) begegnen.

## <span id="page-14-0"></span>**3.7 Digitale Signatur der Makros im FolgekostenSchätzer**

Seit der Version 1.1 sind die Makros des FolgekostenSchätzers (Modul Soziale Infrastrukturen) signiert, d.h. durch den Entwickler, das Planungsbüro Gertz Gutsche Rümenapp, Hamburg/Berlin<sup>23</sup>, unterschrieben.

Diese Signatur können Sie bei Interesse einsehen, wenn Sie bei der Sicherheitswarnung aus [Abbildung 7](#page-10-5) bzw. [Abbildung 12](#page-14-1) auf den unterstrichenen Text "Makros wurden deaktiviert" klicken, um weitere Details anzuzeigen.

| Zwischenablage                                | 同 | Schriftart | $\sim$                                                  |  |
|-----------------------------------------------|---|------------|---------------------------------------------------------|--|
| SICHERHEITSWARNUNG Makros wurden deaktiviert. |   |            | Inhalt aktivieren                                       |  |
|                                               |   |            | Klicken Sie hier, um weitere Details anzuzeigen.<br>120 |  |

<span id="page-14-1"></span>Abbildung 12 Zum Anzeigen der digitalen Signatur der Makros im FolgekostenSchätzer klicken Sie zunächst auf "Makros wurden deaktiviert"

Daraufhin öffnet sich die in [Abbildung 13](#page-15-0) gezeigte Informationsseite. Wenn die Makros noch nicht aktiviert sind, enthält diese die in [Abbildung 13](#page-15-0) gezeigte Schaltfläche "Inhalte aktivieren".

Diese Schaltfläche hat hinter dem Wort "aktivieren" eine kleine Optionsschaltfläche in Form eines "v". Wenn Sie diese anklicken, werden Ihnen die beiden in [Abbildung 14](#page-15-1) gezeigten Aktionen angeboten. Wenn Sie die untere Aktion "Erweiterte Optionen" anklicken, wird Ihnen die digitale Signatur der Makros im FolgekostenSchätzer angezeigt [\(Abbildung 14\)](#page-15-1).

Vergessen Sie nicht, unten die Option "Inhalt für diese Sitzung aktivieren" auszuwählen, bevor Sie den Dialog in [Abbildung 14](#page-15-1) schließen. Ansonsten haben Sie die Makros für diese Sitzung deaktiviert und müssen den FolgekostenSchätzer erneut öffnen.

<sup>23</sup> Planungsbüro Gertz Gutsche Rümenapp – Stadtentwicklung und Mobilität, Ruhrstraße 11, 22761 Hamburg. [www.ggr-planung.de.](http://www.ggr-planung.de/)

| $(\Leftarrow)$<br>Startseite<br>Neu<br>۹ | Informationen<br>Folgekosten Schätzer Modul Soziale Infrastruktur 1.1.0<br>Desktop                                                                                                    |
|------------------------------------------|----------------------------------------------------------------------------------------------------|
| □ Öffnen                                 | $\approx$<br>O Pfad kopieren<br>Dateispeicherort öffnen<br>A Hochladen<br>Teilen<br>G                                                                                                    |
| Informationen                            | Sicherheitswarnung                                                                                                    |
| Speichern                                | Aktive Inhalte können Schadsoftware und andere Sicherheitsrisiken<br>Inhalt<br>enthalten. Wenn Sie dem Inhalt der Datei vertrauen, können Sie diesen<br>aktivieren ~<br>aktiven Inhalt aktivieren: |
| Speichern unter                          | Makros<br>■<br>Hinweis: Andere Arten aktiver Inhalte können im Trust Center oder von                                                                                                    |
| Verlauf                                  | Ihrer Organisation deaktiviert werden.<br>Einstellungen für das Trust Center                                                                                                    |
| Drucken                                  | Weitere Informationen zu aktiven Inhalten                                                                                                    |

<span id="page-15-0"></span>Abbildung 13 Detailinformationen zur Sicherheitswarnung in den "Informationen" von Excel

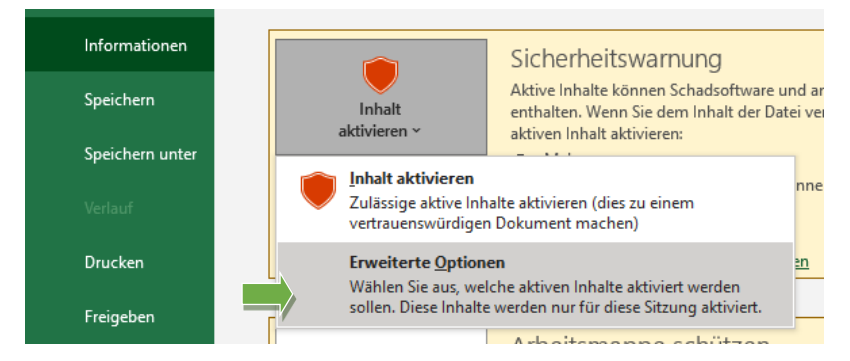

Abbildung 14 Auswahlmöglichkeit "Erweiterte Optionen"

<span id="page-15-1"></span>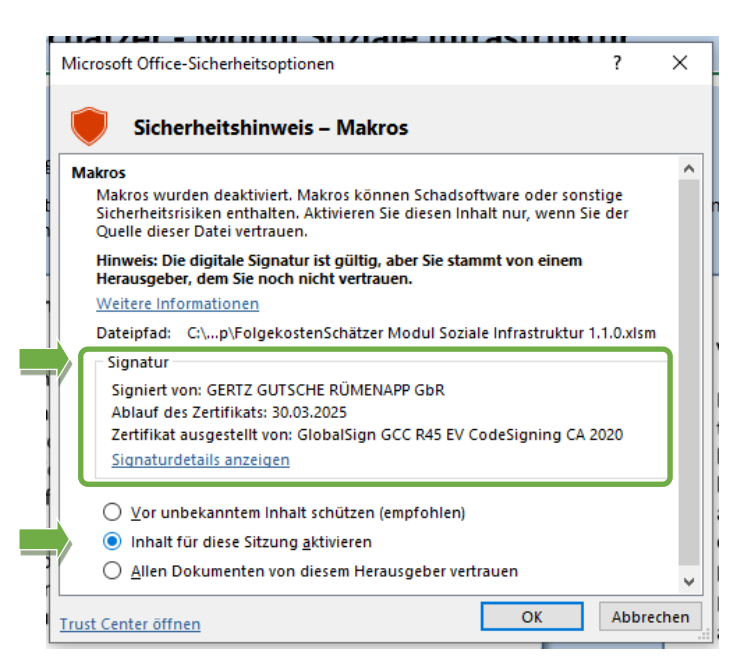

Abbildung 15 Anzeige der digitalen Signatur der Makros des FolgekostenSchätzers

# <span id="page-16-0"></span>**4 Eine neue Folgekosten-Abschätzung beginnen (oder eine bereits gespeicherte Abschätzung öffnen)**

# <span id="page-16-1"></span>**4.1 Neue Folgekosten-Abschätzung beginnen**

Bevor Sie das Modul "Soziale Infrastruktur" des FolgekostenSchätzers nutzen können, müssen Sie eine Folgekosten-Abschätzungsdatei für soziale Infrastrukturen anlegen oder – wie im nachfolgenden Abschnitt [4.2](#page-16-2) beschrieben – eine bereits gespeicherte Folgekosten-Abschätzungsdatei öffnen. Aus diesem Grunde sind bei Programmstart auch alle Menüpunkte links inaktiv. Zu erkennen ist dies an der hellblauen Farbe der Schaltflächen, die dem Hellblau des Hintergrundes entspricht.

Eine Folgekosten-Abschätzungsdatei ist eine normale Excel-Datei mit der Endung "xlsx", in der Ihre Eingaben und Berechnungen gespeichert werden. Folgekosten-Abschätzungsdateien können jedoch nur aus dem FolgekostenSchätzer (Modul "Soziale Infrastruktur") heraus sinnvoll geöffnet werden.<sup>24</sup>

Um eine neue Folgekosten-Abschätzungsdatei anzulegen, klicken Sie oben links auf der Symbol mit dem leeren Dokument und dem Pluszeichen [\(Abbildung 16\)](#page-16-3).

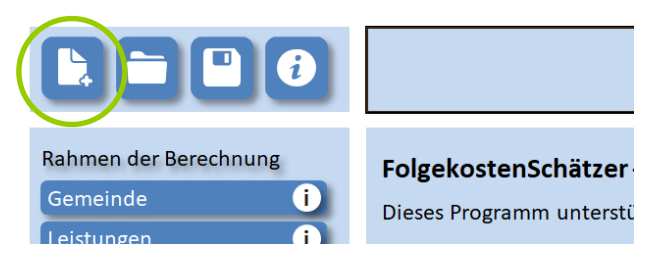

Abbildung 16 Schaltfläche zum Anlegen einer neuer Folgekosten-Abschätzungsdatei

<span id="page-16-3"></span>Nach dem Anklicken dieser Schaltfläche (und einer weiteren Bestätigungsabfrage) öffnen sich der Ihnen aus anderen Programmen sicher bekannte Dialog zum Auswählen eines Speicherpfades sowie eines Dateinamens.

Vergeben Sie nach Möglichkeit einen sprechenden Dateinamen (z.B. "BPlan 105 - Folgekosten Soziale Infrastrukturen – Version 01"). Wie beschrieben wird die Datei als (standardmäßige) .xlsx-Exceldatei angelegt.

## <span id="page-16-2"></span>**4.2 Gespeicherte Folgekosten-Abschätzung öffnen**

Um eine bereits gespeicherte Folgekosten-Abschätzungsdatei zu öffnen, klicken Sie oben links auf die Schaltfläche mit dem Ordnersymbol [\(Abbildung 17\)](#page-17-1).

Im sich dann öffnenden Dialogfenster können Sie die gewünschte Folgekosten-Abschätzungsdatei auswählen. Wie vorstehend beschrieben sind Folgekosten-Abschätzungsdateien normale Exceldateien (xlsx), deren Inhalt jedoch nur sinnvoll über das Modul "Gesamtbilanz" des FolgekostenSchätzers gelesen und verändert werden kann.

<sup>&</sup>lt;sup>24</sup> Ein direktes Öffnen einer gespeicherten Folgekosten-Abschätzungsdatei in Excel ist zwar technisch möglich. Es werden aber keine Daten angezeigt.

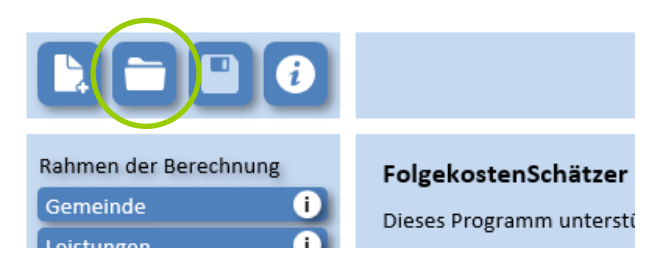

<span id="page-17-1"></span>Abbildung 17 Schaltfläche zum Öffnen einer bereits gespeicherten Folgekosten-Abschätzungsdatei

# <span id="page-17-0"></span>**4.3 Speichern während der Bearbeitung**

Wenn Sie mit dem FolgekostenSchätzer (Modul "Soziale Infrastruktur") arbeiten, müssen Sie Ihren Arbeitsstand am Ende eigenhändig speichern. Es empfiehlt sich, dies auch zwischendrin immer mal wieder zu tun. Dies entspricht dem Vorgehen, dass Sie vermutlich aus vielen Office-Anwendungen wie Word, PowerPoint oder Excel gewöhnt sind.<sup>25</sup>

Um Ihren Arbeitstand zu speichern, klicken Sie auf das Icon mit der Diskette [\(Abbildung 18\)](#page-17-2).

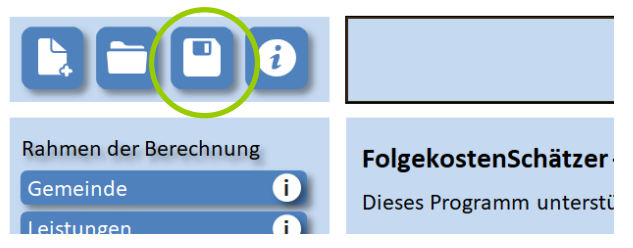

Abbildung 18 Schaltfläche zum Speichern des aktuellen Arbeitsstandes

<span id="page-17-2"></span>Ob Ihr aktueller Arbeitsstand bereits gespeichert ist, erkennen Sie stets am Farbton des Disketten-Icons. Ist dieses farblich zurückgenommen (wie in [Abbildung 17\)](#page-17-1), ist Ihr aktueller Stand gespeichert. Ist es weiß (wie in [Abbildung 18\)](#page-17-2) haben Sie seit der letzten Speicherung weitere Änderungen vorgenommen.

<sup>&</sup>lt;sup>25</sup> Im Gegensatz dazu werden Ihre Eingaben im Modul "Technische Infrastruktur und Grünflächen" des FolgekostenSchätzers automatisch gespeichert.

# <span id="page-18-0"></span>**5 Programmelemente**

# <span id="page-18-1"></span>**5.1 Hauptmenü**

Am linken Bildschirmrand finden Sie das Hauptmenü. Dieses führt Sie schrittweise durch die Berechnung. Einen Kurzüberblick über die Inhalte des Hauptmenüs finden Sie im vorstehenden Abschnitt [2.2.](#page-7-0)

Nachdem Sie eine neue Folgekosten-Abschätzungsdatei angelegt (Abschnitt [4.1\)](#page-16-1) oder eine vorhandene geöffnet haben (Abschnitt [4.2\)](#page-16-2), nehmen der Hauptmenüpunkte unterschiedliche Blautöne an [\(Abbildung 19\)](#page-18-2).

Diese Blautöne haben die folgende Bedeutung:

- Mittelblaue eingefärbte Hauptmenüpunkte können Sie anwählen, um dort Eintragungen zu machen oder Zwischenergebnisse zu betrachten.
- Hellblau eingefärbte Hauptmenüpunkte können Sie noch nicht anwählen, weil deren Inhalt auf Ihre Eingaben bei vorherigen Hauptmenüpunkten angewiesen ist, die aber noch nicht vorliegen. Wenn Sie den Menüpunkt trotzdem anklicken, erhalten Sie einen Hinweis, welche Eingaben in welchem der vorherigen Schritte noch fehlen.
- Eine dunkelblaue Einfärbung zeigt, dass Sie diesen Hauptmenüpunkt gerade ausgewählt haben und sein Inhalt aktuell im zentralen Eingabe- und Auswertungsbereich angezeigt wird.

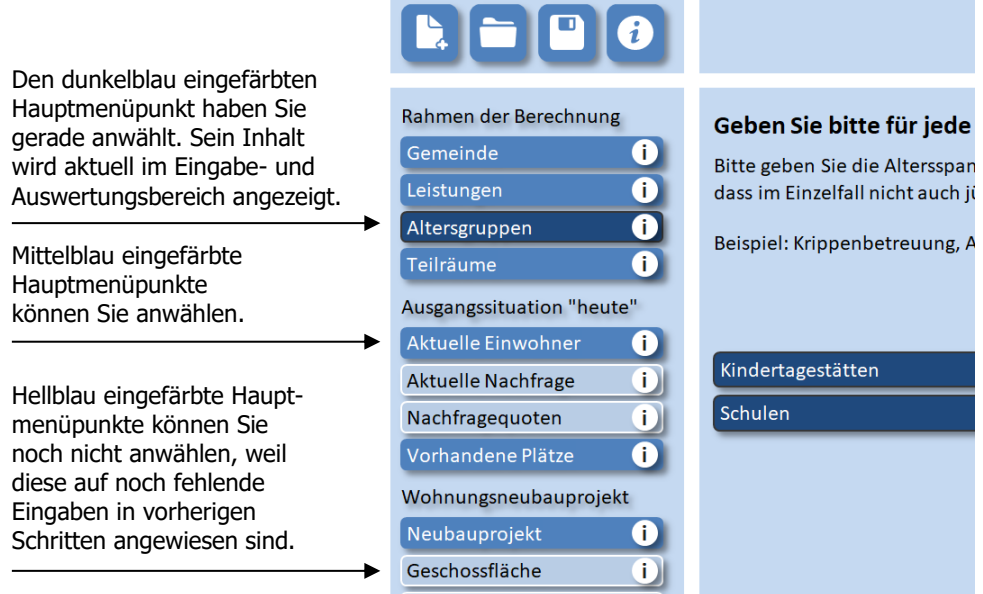

<span id="page-18-2"></span>Abbildung 19 Hauptmenü am linken Bildschirmrand

Dass sich ein Hauptmenüpunkt mittelblau färbt, bedeutet nur, dass dort alle Inhalte angezeigt werden können. Es bedeutet nicht, dass alle Ihre Angaben in den vorherigen Schritten vollständig und plausibel sind.

#### **Info-Schaltflächen**

Unabhängig von Einfärbung und aktueller Anwählbarkeit haben alle Menüpunkte eine Info-Schaltfläche [\(Abbildung 20\)](#page-19-1), die immer angeklickt werden kann.

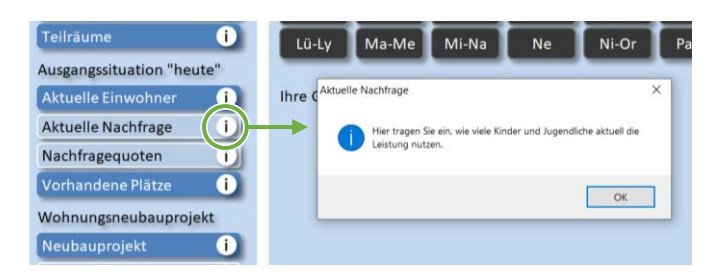

Abbildung 20 Info-Schaltflächen zu allen Hauptmenüpunkten

<span id="page-19-1"></span>Wenn Sie eine solche Info-Schaltfläche anklicken, erscheint eine kleine Info-Box mit einer kurzen Erläuterung des Inhalts des betreffenden Arbeitsschrittes [\(Abbildung 20\)](#page-19-1).

## <span id="page-19-0"></span>**5.2 Eingabe- und Auswertungsbereich**

Den größten Teil des Bildschirms nimmt der zentrale Eingabe- und Auswertungsbereich ein [\(Abbildung 21\)](#page-19-2). Hier finden Sie alle Eingabefelder sowie Ergebnisdarstellungen des aktuell ausgewählten und durch eine dunkelblaue Einfärbung im Hauptmenü gekennzeichneten Arbeitsschritts.

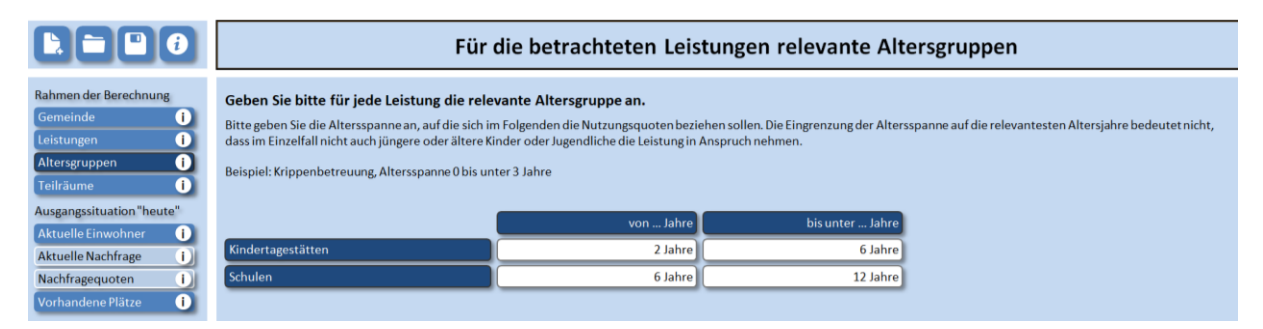

<span id="page-19-2"></span>Abbildung 21 Eingabe- und Auswertungsbereich

#### **Eingabefelder (weißer Hintergrund)**

Felder, bei denen eine Eingabe von Ihnen erwartet wird, erkennen Sie an ihrer weißen Farbe. Zudem verwandelt sich der Cursor beim Überfahren des Feldes in eine kleine Hand. Dies zeigt Ihnen, dass das Feld anklickbar ist.

Wenn Sie ein Eingabefeld anklicken, öffnet sich kleines Dialogfenster, in das Sie Ihren Wert eintragen können [\(Abbildung 22](#page-20-0)). Beenden Sie Ihre Eingabe mit einem Klick auf "OK". Ihre Eingabe wird daraufhin auf Plausibilität geprüft und in das Eingabefeld übernommen. Bei unplausiblen Eingaben erhalten Sie eine entsprechende Meldung.

Eingabefelder, in denen noch Eintragungen fehlen, werden mit einer roten Umrandung dargestellt [\(Abbildung 22\)](#page-20-0).

| $\begin{bmatrix} \mathbf{k} & \mathbf{b} \end{bmatrix} \begin{bmatrix} \mathbf{c} \\ \mathbf{d} \end{bmatrix} \begin{bmatrix} \mathbf{d} \\ \mathbf{0} \end{bmatrix}$ |                                                                                                    | Neubauprojekt: Bezeichnung und Zeitraum des                                  |
|----------------------------------------------------------------------------------------------------|----------------------------------------------------------------------------------------------------|------------------------------------------------------------------------------|
| Rahmen der Berechnung<br>Gemeinde<br>Leistungen<br>Altersgruppen<br>l Teilräume<br>Ausgangssituation "heute"                                                          | Projektbezeichnung<br>Tragen Sie bitte den Namen des Wohnungsbauprojekts ein, für<br>Projektbezeichnung:<br>- bitte eintragen -<br>Voraussichtlicher Zeitraum des Erstbezugs | $\times$<br><b>Element bearbeiten</b><br>OK<br>Abbrechen<br>Bebauungsplan 17 |

<span id="page-20-0"></span>Abbildung 22 Eingabefeld mit Eingabedialog. Eingabefelder sind immer weiß hinterlegt.

#### **Ergebnisfelder (mittelblauer Hintergrund)**

Im Gegensatz zu den – eben vorgestellten – weißen Eingabefeldern sind Ergebnisfelder mittelblau eingefärbt [\(Abbildung 23\)](#page-20-1). Sie können nicht angeklickt oder verändert werden, zeigen i.d.R. aber Übernahmen oder Ergebnisse aus Berechnungen auf Basis von früheren Eingaben in anderen Eingabefeldern.

| Ergebnis der Folgekostenabschätzung<br>In der nachfolgenden Tabelle finden Sie das Ergebnis der Folgekostenbetrachtung. Für jede Leistung ergibt sich der angegebene Folgekostenbetrag aus der Multiplikation der neu zu<br>schaffenden Plätze mit den Platzkosten abzüglich des Förderanteils. |                                                                                       |                   |              |                      |  |  |  |  |
|----------------------------------------------------------------------------------------------------|---------------------------------------------------------------------------------------|-------------------|--------------|----------------------|--|--|--|--|
|                                                                                                    | Ausbaubedarf<br>Förderquote<br>Platzkosten ohne Förderung<br>somit: Folgekostenbetrag |                   |              |                      |  |  |  |  |
| Krippenbetreuung                                                                                                    | 45 neu zu schaffende Plätze                                                           | 50.000 FUR brutto | 20,0 Prozent | 1.800.000 EUR brutto |  |  |  |  |
| <b>Elementarbetreuung</b>                                                                                                    | 34 neu zu schaffende Plätze                                                           | 40.000 EUR brutto | 10.0 Prozent | 1.224.000 EUR brutto |  |  |  |  |
| Grundschule ohne Ganztag<br>0 neu zu schaffende Plätze<br>25,000 EUR brutto<br>0 EUR brutto<br>14,0 Prozent                                                                                                    |                                                                                       |                   |              |                      |  |  |  |  |
| Summe Folgekosten über alle betrachteten Leistungen:<br>3.024.000 FUR brutto                                                                                                    |                                                                                       |                   |              |                      |  |  |  |  |

<span id="page-20-1"></span>Abbildung 23 Ergebnisfelder sind immer mittelblau eingefärbt. Zeilen- und Spaltenüberschriften in Tabellen sind dunkelblau.

#### **Tabellen**

Ergebnisfelder sind oft in Tabellen angeordnet. Deren Zeilen- und Spaltenüberschriften sind immer dunkelblau eingefärbt [\(Abbildung 23\)](#page-20-1).

In reinen Ergebnistabellen (wie in [Abbildung 23\)](#page-20-1) können die Zeilen- und Spaltenüberschriften nicht angeklickt oder verändert werden.

Besteht die Tabelle hingegen ganz oder teilweise aus weißen Eingabefeldern, so können diese editiert werden [\(Abbildung 24\)](#page-20-2).

Manche Eingabetabellen bieten zudem die Möglichkeit, zusätzliche Datenzeilen einzufügen oder vorhandene zu löschen. Zum Anfügen klicken Sie auf die graue Schaltfläche mit dem Pluszeichen unter den Zeilenköpfen der Tabelle [\(Abbildung 24\)](#page-20-2). Zum Löschen einer Zeile klicken Sie auf die Schaltfläche mit dem Minuszeichen am Ende der betreffenden Datenzeile (auch [Abbildung 24\)](#page-20-2).

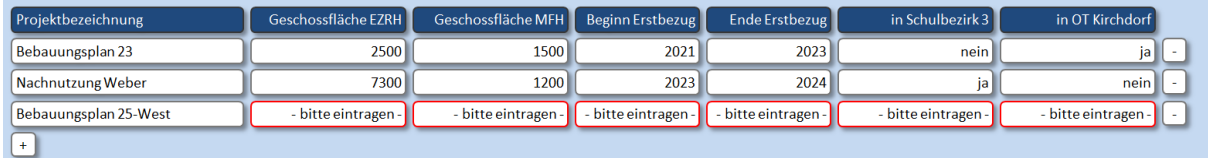

<span id="page-20-2"></span>Abbildung 24 Eingabetabelle mit editierbaren weißen Eingabefeldern sowie Schaltflächen zum Hinzufügen und Löschen von Datenzeilen.

#### **Schaltflächen**

Ein weiteres Bedienelement des Eingabe- und Auswertungsbereichs sind dunkelgraue Schaltflächen. Durch deren Anklicken können Sie spezifische Eingaben vornehmen oder die Ergebnisdarstellung verändern [\(Abbildung 25\)](#page-21-0).

Durch Ihre Beschriftung sollten die Schaltflächen selbsterklärend sein. Falls nicht, finden Sie in dieser Anleitung weitergehende Hinweise zu deren Nutzung.

Einwohnerprognose für den Nullfall (Entwicklung ohne Neubauprojekt) erzeugen

<span id="page-21-0"></span>Abbildung 25 Schaltfläche

# <span id="page-22-0"></span>**6 Rahmen der Berechnung**

Das Hauptmenü ist in fünf Abschnitte gegliedert.<sup>26</sup> Der erste Abschnitt "Rahmen der Berechnung" umfasst vier Arbeitsschritte mit entsprechenden Menüpunkten [\(Abbildung 26\)](#page-22-2). Diese vier ersten Arbeitsschritte werden in diesem Kapitel der Anleitung erläutert.

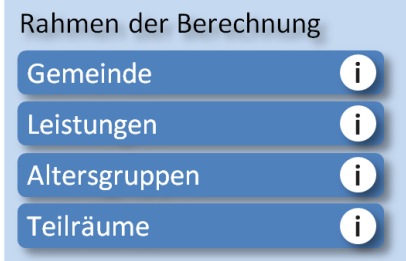

<span id="page-22-2"></span>Abbildung 26 Arbeitsschritte des Hauptmenüabschnitts "Rahmen der Berechnung"

# <span id="page-22-1"></span>**6.1 Gemeinde**

Erster Schritt zur Festlegung der Rahmendaten der Berechnung ist die Auswahl der eigenen Gemeinde.

Klicken Sie hierzu auf die Anfangsbuchstaben Ihres Gemeindenamens und wählen Sie anschließend aus der daraufhin erscheinenden Auswahlliste Ihre Gemeinde aus [\(Abbildung 27\)](#page-22-3). Der ausgewählte Gemeindename wird daraufhin in das dunkelblaue Feld "Ihre Gemeinde" übernommen.

Um die Auswahl zu verändern oder zu korrigieren, wiederholen Sie dieses Vorgehen.

|                                                                                                    | <b>Eigene Gemeinde</b>                                                     |  |  |  |  |  |
|----------------------------------------------------------------------------------------------------|----------------------------------------------------------------------------|--|--|--|--|--|
| Wählen Sie bitte Ihre Gemeinde aus.<br>Bitte wählen Sie den ersten beiden Buchstaben des Gemeindenamens. |                                                                            |  |  |  |  |  |
| Bl-Bo<br>By-Di<br>Ah-Ba<br>Be-Bi<br>Br-Bu<br>Do-Er<br>Fa-Fo                                              | Li-Lö<br>Fr-Ga<br>Ge-Go<br>He-Hi<br>Ho-Jo<br>Jü-Kr<br>Kü-Le<br>Gr<br>Gu-Ha |  |  |  |  |  |
| Mi-Na<br>Pl-Pu<br>Lü-Ly<br>Ma-Me<br>Ni-Or<br>Pa-Pi<br><b>Ne</b>                                          | Potsdam<br>Wo-Zo<br>We-Wi<br>Te-Ts<br>Tu-Wa<br>Ta                          |  |  |  |  |  |
|                                                                                                    | Plessa                                                                     |  |  |  |  |  |
| - bitte eintragen -<br>Ihre Gemeinde:                                                                    | Premnitz                                                                   |  |  |  |  |  |
|                                                                                                    | Podelzig                                                                   |  |  |  |  |  |
|                                                                                                    | Prötzel                                                                    |  |  |  |  |  |
|                                                                                                    | Planebruch                                                                 |  |  |  |  |  |
|                                                                                                    | Planetal                                                                   |  |  |  |  |  |
|                                                                                                    | Plattenburg                                                                |  |  |  |  |  |
|                                                                                                    | Pritzwalk                                                                  |  |  |  |  |  |
|                                                                                                    | Putlitz                                                                    |  |  |  |  |  |
|                                                                                                    | Prenzlau                                                                   |  |  |  |  |  |

<span id="page-22-3"></span>Abbildung 27 Gemeindeauswahl

<sup>&</sup>lt;sup>26</sup> Eine Kurzübersicht über die Inhalte der fünf Abschnitte des Hauptmenüs findet sich in Abschnitt [2.2.](#page-7-0)

## <span id="page-23-0"></span>**6.2 Leistungen**

Im nächsten Schritt legen Sie fest, welche kommunalen Leistungen im Bereich der sozialen Infrastrukturen Sie in die Betrachtung mit einbeziehen möchten. In diesem Schritt geht es zunächst nur um deren Bezeichnung.

[Abbildung 28](#page-23-1) zeigt die Liste der Leistungen, nachdem bereits einige Eintragungen vorgenommen wurden. Wenn Sie den Arbeitsschritt "Leistungen" zum ersten Mal öffnen, ist die Liste leer.

Um eine Leistung zur Folgekostenbetrachtung hinzuzufügen, klicken Sie auf die kleine graue Schaltfläche mit dem Pluszeichen am Ende der Liste. Daraufhin öffnet sich eine kleine Dialogbox, in der Sie die Bezeichnung der Leistung eintragen können, die Sie der Liste hinzufügen möchten. Wenn Sie diese Dialogbox mit "OK" wieder schließen, wird Ihr Eintrag der Liste hinzugefügt.

Um einen Eintrag wieder zu löschen, klicken Sie auf das Minuszeichen rechts neben dem betreffenden Eintrag [\(Abbildung 28\)](#page-23-1).

Um einen bestehenden Eintrag umzubenennen, klicken Sie in an. In der sich dann öffnenden Eingabebox können Sie die bisherige Bezeichnung verändern.

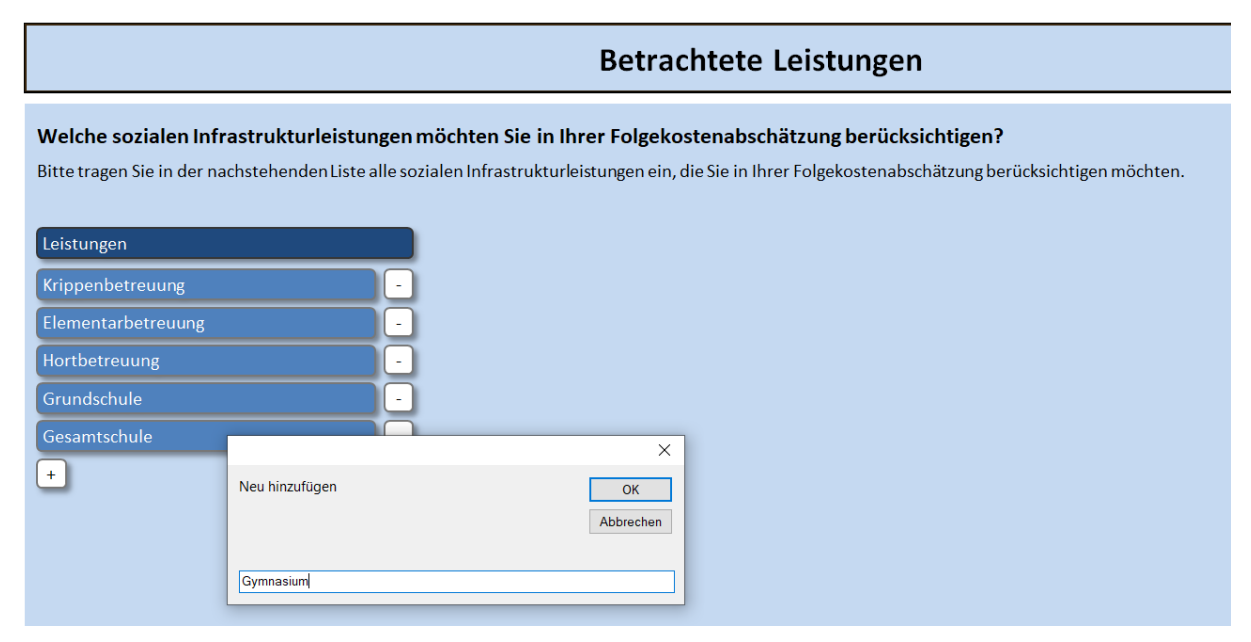

<span id="page-23-1"></span>Abbildung 28 Liste der betrachteten kommunalen Leistungen im Bereich der sozialen Infrastrukturen

Durch die freie Eingabe der Namen wurde dem Umstand Rechnung getragen, dass ähnliche Leistungen in unterschiedlichen Gemeinden und Regionen z.T. unterschiedlichen heißen. Zudem hat sich in jeder Kommune eine eigene kommunale Praxis der Abgrenzung und Organisation der Leistungen herausgebildet. Es wurde daher darauf verzichtet, vordefinierte Leistungen im FolgekostenSchätzer zu hinterlegen.

Für die Zusammenstellung der Liste können Sie sich stattdessen an der folgenden Liste orientieren, aus der Sie sich die für Ihre Betrachtung relevanten Leistungen heraussuchen können. Natürlich können Sie die Leistungen bei der Übernahme in den FolgekostenSchätzer umbenennen, zusammenfassen, weitergehend differenzieren oder ergänzen.

#### Leistungen im Bereich "Kindertagesbetreuung"

- Krippenbetreuung
- Krippenbetreuung (Inklusionskinder)
- Elementarbetreuung
- Elementarbetreuung (Inklusionskinder)
- Hortbetreuung
- Hortbetreuung (Inklusionskinder)

#### **Leistungen im Bereich "Schule"**

- Vorschule
- Grundschule
- Je nach Schulstruktur des Bundeslandes:
	- o Hauptschule
	- o Realschule
	- o Oberschule
	- o Regionalschule / Regionale Schule / Stadtteilschule
	- o Regelschule
	- o Mittelschule
	- o Gesamtschule
	- o Gymnasium
- **Offener Ganztag**
- Gebundener Ganztag

Abbildung 29 Typische kommunale Leistungen bei Folgekostenbetrachtungen im Bereich der sozialen Infrastrukturen

Eine Zusammenfassung von Leistungen ist vor allem dann sinnvoll, wenn die Beschreibung der Raumbedarfe der einzelnen Leistungen nicht oder nur schwer möglich ist. In vielen Folgekostenbetrachtungen wird daher z.B. der Ganztag den jeweiligen Schulformen zugeschlagen, so dass Leistungen wie "Grundschule inkl. (anteiligem) Ganztag" entstehen.

# <span id="page-25-0"></span>**6.3 Altersgruppen**

Jeder im vorigen Arbeitsschritt definierten Leistung ordnen Sie im nächsten Schritt eine Altersgruppe zu, die den überwiegenden Teil der Nutzer/innen beschreibt.

Die Festlegung der Altersgruppen dient vor allem der nachfolgenden Ableitung von Nachfragequoten<sup>27</sup>, also dem Verhältnis der Zahl der Nutzer/innen und der Zahl der Einwohner/innen in den hier festgelegten Altersgruppen.

Der Eingabebereich des Arbeitsschrittes "Altersgruppen" zeigt eine dreispaltige Tabelle, wie sie in [Abbildung 30](#page-25-1) zu sehen ist. Jede Zeile steht für eine der im vorigen Arbeitsschritt (Abschnitt [6.2\)](#page-23-0) definierten Leistungen. Tragen Sie für jede Leistung eine relevante Altersgruppe ein, indem Sie die entsprechenden Zahlenwerte in die beiden letzten Spalten eintragen.

Jede Altersgruppe wird abgegrenzt durch eine untere und eine obere Altersgrenze. Die untere Altersgrenze (Spalte "von ... Jahre") wird durch die Zahl der Jahre definiert, die die Nutzer/innen bereits beendet haben müssen. Die obere Altersgrenze (Spalte "bis unter ... Jahre") wird durch die Anzahl der Jahre definiert, die die Nutzer/innen noch nicht beendet haben sollen. (Wie erwähnt geht es bei der Abgrenzung um eine statistische Abgrenzung, nicht um eine strenge Regelung, d.h. einzelne Abweichungen durch jüngere oder ältere Nutzer/innen sind unschädlich.)

Jede so definierte Altersgruppe umfasst so viele Geburtsjahrgänge wie sich aus der Differenz der beiden eingetragenen Werten ergibt.

Ein Beispiel: Die Altersgruppe "6 bis unter 10 Jahre" umfasst die vier Altersjahrgänge der 6-, 7-, 8- und 9-Jährigen (nicht aber der 10-Jährigen). Definiert wird sie durch eine 6 in der Spalte "von ... Jahre" und eine 10 in der Spalte "bis unter ... Jahre".

| Für die betrachteten Leistungen relevante Altersgruppen                                                                                                    |                                |          |  |  |  |  |  |  |
|----------------------------------------------------------------------------------------------------|--------------------------------|----------|--|--|--|--|--|--|
| Geben Sie bitte für jede Leistung die relevante Altersgruppe an.<br>Bitte geben Sie die Altersspanne an, auf die sich im Folgenden die Nutzungsquoten beziehen sollen. Die Eingrenzung der Altersspanne auf die relevantesten Altersjahre bedeutet nicht,<br>dass im Einzelfall nicht auch jüngere oder ältere Kinder oder Jugendliche die Leistung in Anspruch nehmen.<br>Beispiel: Krippenbetreuung, Altersspanne 0 bis unter 3 Jahre |                                |          |  |  |  |  |  |  |
|                                                                                                    | von  Jahre<br>bis unter  Jahre |          |  |  |  |  |  |  |
| Krippenbetreuung                                                                                                    | 0 Jahre                        | 3 Jahre  |  |  |  |  |  |  |
| Elementarbetreuung                                                                                                    | 3 Jahre                        | 6 Jahre  |  |  |  |  |  |  |
| Hortbetreuung                                                                                                    | 6 Jahre                        | 10 Jahre |  |  |  |  |  |  |
| Grundschule                                                                                                    | 6 Jahre<br>12 Jahre            |          |  |  |  |  |  |  |
| Gesamtschule                                                                                                    | 19 Jahre<br>12 Jahre           |          |  |  |  |  |  |  |
| Gymnasium                                                                                                    | 12 Jahre<br>18 Jahre           |          |  |  |  |  |  |  |
| Oberschule                                                                                                    | 12 Jahre                       | 16 Jahre |  |  |  |  |  |  |

<span id="page-25-1"></span>Abbildung 30 Festlegung der relevanten Altersgruppe für jede zuvor definierte Leistung, hier u.a. für ein Schulsystem mit sechsjähriger Grundschule

<sup>&</sup>lt;sup>27</sup> Die Nachfragequoten werden im gleichnamigen Arbeitsschritt ermittelt, der in Abschnitt [7.3](#page-32-0) beschrieben wird.

# <span id="page-26-0"></span>**6.4 Teilräume**

Im weiteren Verlauf der Folgekostenabschätzung wird die aktuelle und zukünftige Zahl der Nachfrager/innen der Zahl der verfügbaren Plätze gegenübergestellt. Im Normalfall erfolgt diese Gegenüberstellung auf Ebene der Gemeinde insgesamt.

Möglicherweise erscheint es Ihnen aber sachgerechter, die Bilanzierung für einzelne (oder alle) Leistungen auf der räumlichen Ebene eines Teilgebiets innerhalb der Gemeinde durchzuführen. Dies kann z.B. der Fall sein, wenn die Zuordnung der Nutzer/innen zu den Einrichtungen formal festgelegt ist (z.B. durch Schulbezirke). Auch wenn Ihre Gemeinde sehr groß ist oder aus vielen Ortsteilen besteht ist, kann es sinnvoll sein, die Bilanzierung für einzelne Leistungen auf Ebene eines Orts- oder Stadtteils durchzuführen.

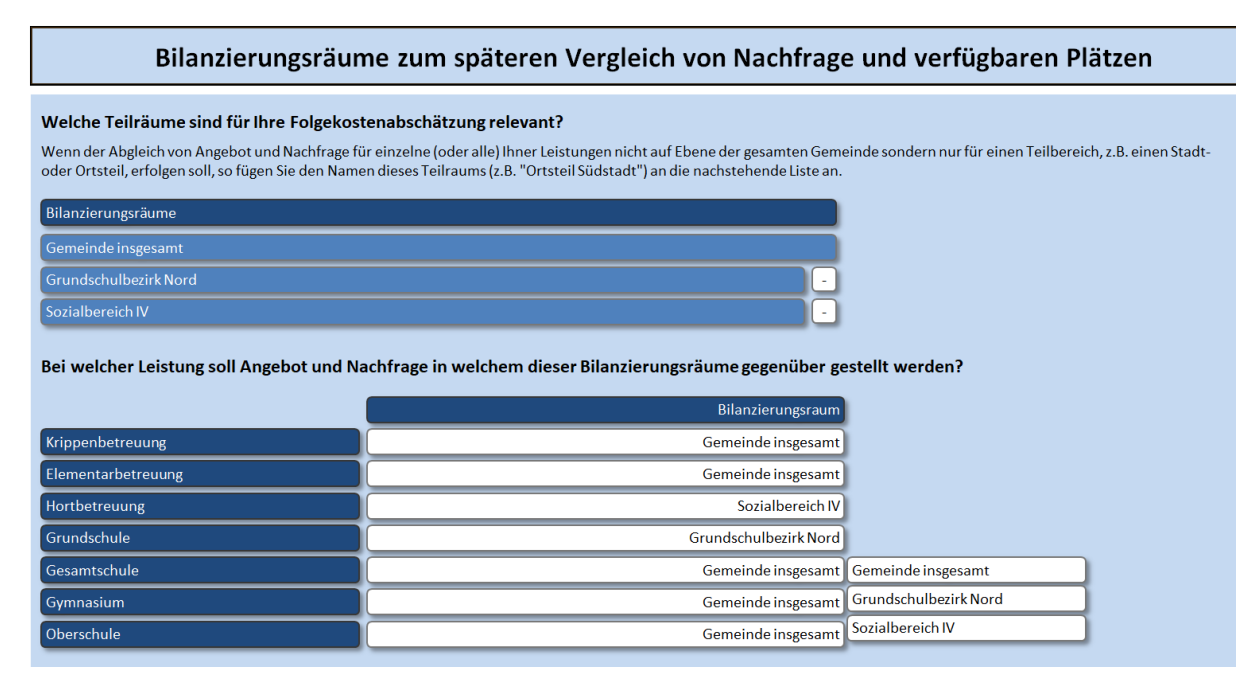

<span id="page-26-1"></span>Abbildung 31 Definition von Teilräumen für die Bilanzierung der zukünftigen Nachfrage und der verfügbaren Plätze

Gehen Sie mit der Definition von Teilräumen aus den folgenden Gründen eher sparsam um:

- Im Bereich der Kindertagesbetreuung erfüllen Gemeinden den Rechtsanspruch auf einen Kindergartenplatz auf Ebene der Gesamtgemeinde. Der Ausbau von Einrichtungen in einem Teilraum der Gemeinde (zu Lasten der Vorhabenträger/innen) ist daher schwer begründbar, wenn in anderen Teilräumen der Gemeinde noch freie Plätze in nennenswertem Umfang vorhanden sind.
- Eine Bilanzierung auf Ebene eines Orts- oder Stadtteils ist nur dann sinnvoll, wenn es bzgl. der betreffenden Leistung nur sehr wenige Nutzungsbeziehungen über die Grenzen des betreffenden Orts- oder Stadtteils hinweg gibt.
- Wenn Sie eine Bilanzierung auf Basis eines Teilraums (z.B. eines Schulbezirks) vornehmen, dann bedeutet dies implizit, dass Sie auch dann den Ausbau einer Einrichtung (z.B. einer Schule) vornehmen (und die Kosten z.T. auf die Vorhabenträger/innen übertragen) würden, wenn es in anderen Schulbezirken noch freie Plätze gäbe – anstatt z.B. die Grenzen der Schulbezirke zu verändern und so den Ausbau zu vermeiden. Letzteres entspräche einer Bilanzierung auf Ebene der Gemeinde insgesamt.

Grundsätzlich gilt: Für jeden Teilraum, den Sie in diesem Arbeitsschritt bilden, müssen Sie im Abschnitt "Entwicklung ohne Projekt" (Kapitel [9\)](#page-41-0) eine Einwohnerprognose ohne das Neubauprojekt herleiten. Sofern Sie dazu eine eigene Einwohnerprognose als Ausgangsbasis verwenden möchten (vgl. Abschnitte [9.2](#page-43-0) bis [9.5\)](#page-51-0), muss diese Aussagen für die Gesamtgemeinde sowie für jeden von Ihnen an dieser Stelle definierten Teilraum beinhalten. Zudem brauchen Sie für jeden Teilraum aktuelle Einwohnerbestandsdaten (Abschnitt [7.1\)](#page-28-1).

Wie der Bildschirmausschnitt in [Abbildung 31](#page-26-1) zeigt, erfolgt die Definition der Teilräume in zwei Schritten.

#### **Schritt 1: Teilräume definieren**

Im oberen Teil des Bildschirms definieren Sie – sofern gewünscht – die zusätzlichen Teilräume für die Bilanzierung einzelner Leistungen. Klicken Sie dazu auf die kleine Schaltfläche mit dem Pluszeichen und tragen Sie den Namen des Bilanzierungsraums in die dann erscheinende Dialogbox ein.

Neben dem fest vorgegebenen Bilanzierungsraum "Gemeinde insgesamt" können Sie bis zu zwei weitere Bilanzierungsräume definieren. Danach wird die Schaltfläche mit dem Pluszeichen nicht mehr angezeigt [\(Abbildung 31\)](#page-26-1).

Um einen selbstdefinierten Bilanzierungsraum wieder zu löschen, klicken Sie auf das Minuszeichen nach seinem Namen in der oberen Liste. Der vorgegebene Bilanzierungsraum "Gemeinde insgesamt" kann nicht gelöscht werden.

Um einen selbstdefinierten Bilanzierungsraum umzubenennen, klicken Sie seinen aktuellen Namen an und geben Sie eine neue Bezeichnung in die sich öffnende Dialogbox ein. Der vorgegebene Bilanzierungsraum "Gemeinde insgesamt" kann nicht umbenannt werden.

Sofern Sie keine eigenen Teilräume definieren wollen (was aus den genannten Gründen durchaus sinnvoll sein kann), lassen Sie die obere Liste wie sie ist.

#### **Schritt 2: Teilräume den Leistungen zuordnen**

Sofern Sie eigene Teilräume definiert haben, müssen Sie in der unten Tabelle festlegen, welche zuvor von Ihnen definierte Leistung (Abschnitt [6.2\)](#page-23-0) Angebot und Nachfrage auf Ebene welches Teilraums bilanziert werden sollen.

Standardmäßig werden alle Leistungen auf Ebene der Gemeinde insgesamt bilanziert. Wenn Sie keine zusätzlichen Teilräume definiert haben, lassen Sie dies so und machen mit dem nächsten Arbeitsschritt weiter.

Um eine Leistung auf Ebene eines anderen Teilraums als der Gemeinde insgesamt zu bilanzieren, klicken Sie in der betreffenden Zeile auf das weiße Feld "Gemeinde insgesamt". Daraufhin erscheint am rechten Rand eine Auswahlliste mit den von Ihnen definierten Teilräumen [\(Abbildung 31\)](#page-26-1). Wählen Sie aus dieser Liste den Teilraum aus, auf dessen räumlicher Ebene im Folgenden die Bilanzierung von Angebot und Nachfrage für die betreffende Leistung erfolgen soll. Auf die gleiche Weise können Sie Ihre Zuordnung auch wieder verändern.

Wenn Sie einen Teilraum nachträglich in der oberen Liste löschen, wird die Leistung in der unteren Tabelle automatisch wieder der Standardbilanzierungsebene "Gemeinde insgesamt" zugeordnet.

# <span id="page-28-0"></span>**7** Ausgangssituation "heute"

Der zweite Abschnitt des Hauptmenüs dient der Beschreibung der heutigen Ausgangssituation hinsichtlich der Einwohner- und Nachfragestruktur sowie der vorhandenen Plätze. Wie [Abbildung 32](#page-28-2) zeigt, umfasst der Abschnitt "Ausgangssituation 'heute" vier Arbeitsschritte.

| Ausgangssituation "heute" |  |
|---------------------------|--|
| <b>Aktuelle Einwohner</b> |  |
| <b>Aktuelle Nachfrage</b> |  |
| Nachfragequoten           |  |
| Vorhandene Plätze         |  |

<span id="page-28-2"></span>Abbildung 32 Arbeitsschritte des Hauptmenüabschnitts "Ausgangssituation 'heute'"

# <span id="page-28-1"></span>**7.1 Aktuelle Einwohner/innen**

In diesem Arbeitsschritt werden Sie gebeten, aktuelle Einwohnerzahlen einzutragen. Es wird empfohlen, Einwohnerdaten zum 31.12. des vergangenen Jahres zu verwenden, da sich zu diesem Zeitpunkt das Alter der Einwohner/innen unmittelbar aus dem Geburtsjahr ergibt.

Die notwendigen Daten erhalten Sie i.d.R. bei Ihrem Einwohneramt. Lassen Sie sich dort eine Aufstellung der Zahl der Einwohner/innen nach Geburtsjahr geben. Grundsätzlich können Sie sowohl Daten verwenden, die sich nur auf die Zahl der Hauptwohnsitzer/innen oder auch die Summe der Zahl der Haupt- und Nebenwohnsitzer/innen bezieht. Empfohlen wird jedoch, Daten zu verwenden, die nur die Hauptwohnsitzer/innen beinhalten.

Sofern Sie im vorigen Arbeitsschritt zusätzliche Teilräume definiert haben (Abschnitt [6.4\)](#page-26-0), benötigen Sie auch für jeden von Ihnen zusätzlich definierten Teilraum entsprechend differenzierte Einwohnerdaten.

#### **Schritt 1: Datenstand**

Geben Sie als erstes oben ein, welchen Datenstand die Daten haben [\(Abbildung 33\)](#page-28-3). Dieses Jahr wird automatisch das erste Jahr des Betrachtungszeitraums aller nachfolgenden Auswertungen.

Da die Einwohnerbestandsdaten möglichst aktuell sein sollen, bietet Ihnen die Auswahlliste des Eintragungsfeldes nur die letzten drei Jahre zur Auswahl an [\(Abbildung 33\)](#page-28-3). Im Idealfall stammen Ihre Daten aus dem neuesten Jahr der Liste, beziehen sich also auf den 31.12. des zurückliegenden Jahres.

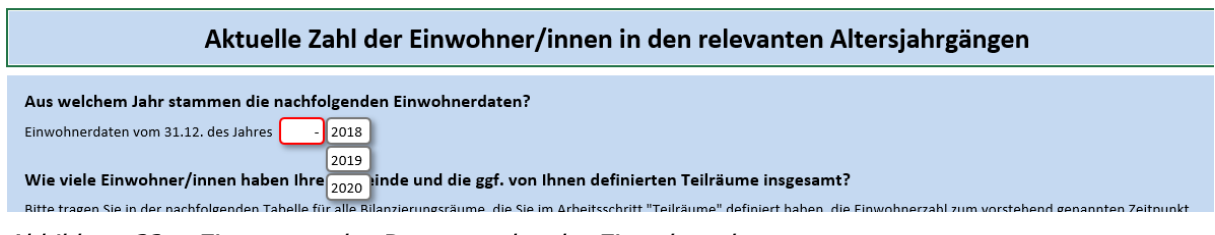

<span id="page-28-3"></span>Abbildung 33 Eintragung des Datenstandes der Einwohnerdaten

#### **Schritt 2: Einwohnerzahl insgesamt**

Im zweiten Abschnitt des Eingabebereichs tragen Sie bitte die Einwohnerzahl der Bilanzie-rungsräume aus dem vorherigen Arbeitsschritt "Teilräume" ein ([Abbildung 34\)](#page-29-0). Wenn Sie dort keine zusätzlichen Teilräume definiert haben, umfasst die in [Abbildung 34](#page-29-0) gezeigte Tabelle nur eine einzige Zeile für die Gemeinde insgesamt.

Zum Eintragen eines Einwohnerwertes klicken Sie das entsprechende weiße Felder an und tragen Sie den betreffenden Wert in die sich öffnende Dialogbox.

| Wie viele Einwohner/innen haben Ihre Gemeinde und die ggf. von Ihnen definierten Teilräume insgesamt?                                                                                          |                           |  |  |  |  |  |  |
|----------------------------------------------------------------------------------------------------|---------------------------|--|--|--|--|--|--|
| Bitte tragen Sie in der nachfolgenden Tabelle für alle Bilanzierungsräume, die Sie im Arbeitsschritt "Teilräume" definiert haben, die Einwohnerzahl zum vorstehend genannten Zeitpunkt<br>ein. |                           |  |  |  |  |  |  |
|                                                                                                    | Einwohner/innen insgesamt |  |  |  |  |  |  |
| Gemeinde insgesamt                                                                                                    | 12.340 Einwohner/innen    |  |  |  |  |  |  |
| Grundschulbezirk Nord                                                                                                    | 4.583 Einwohner/innen     |  |  |  |  |  |  |
| Sozialbereich IV                                                                                                    | 7.503 Einwohner/innen     |  |  |  |  |  |  |
|                                                                                                    |                           |  |  |  |  |  |  |

<span id="page-29-0"></span>Abbildung 34 Eingabe der Zahl der Einwohner/innen insgesamt in den Bilanzierungsräumen

#### **Schritt 3: Einwohnerzahl für einzelne Altersjahrgänge**

Im dritten Abschnitt werden Sie nach den Einwohnerzahlen in den einzelnen Altersjahrgängen gebeten. Übertragen Sie hierzu die Daten des Einwohneramtes in die darunter stehenden Tabelle.

Die Größe der Tabelle zur Eingabe der Einwohnerbestandsdaten nach Altersjahrgängen [\(Abbildung 35\)](#page-29-1) ergibt sich aus Ihren Eingaben im vorstehend beschriebenen Abschnitt "Rahmen der Berechnung". Die Anzahl der weißen Spalten (drei in [Abbildung 35\)](#page-29-1) entspricht der Anzahl der von Ihnen im Arbeitsschritt "Teilräume" definierten Teilräume (Abschnitt [6.4\)](#page-26-0). Die Zahl der Zeilen entspricht dem höchsten Altersjahrgang, der zur Beschreibung der von Ihnen im Arbeitsschritt "Altersgruppen" definierten Altersgruppen (Abschnitt [6.3\)](#page-25-0) benötigt wird.

|                                            | Wie viele Einwohner/innen hatte Ihre Gemeinde zu diesem Zeitpunkt in welchem Alter?                                                                                                    |                       |                   |
|--------------------------------------------|----------------------------------------------------------------------------------------------------|-----------------------|-------------------|
|                                            | Tragen Sie in der nachstehenden Tabelle bitte ein, wie viele Einwohner/innen Ihre Gemeinde in den genannten Altersjahrgängen zum vorstehenden Datum hatte.                                                                                                    |                       |                   |
|                                            | Falls Sie im Schritt "Teilräume" zusätzlich zur Gemeinde insgesamt weitere Bilanzierungsräume (z.B. Ortsteile) definiert haben, werden Ihnen zusätzliche Spalten angezeigt. Bitte tragen<br>Sie hier die entsprechenden Einwohnerwerte für die von Ihnen definierten Bilanzierungsräume ein. |                       |                   |
|                                            |                                                                                                    |                       |                   |
|                                            | Gemeinde insgesamt                                                                                                    | Grundschulbezirk Nord | Sozialbereich IV  |
| unter 1 Jahr                               | 148<br>157                                                                                                    | 67<br>80              | 93                |
| 1 bis unter 2 Jahre<br>2 bis unter 3 Jahre | 146                                                                                                    | 52                    | 109<br>109        |
| 3 bis unter 4 Jahre                        | 162                                                                                                    | 67                    | 69                |
| 4 bis unter 5 Jahre                        | 137                                                                                                    | 60                    | 94                |
| 5 bis unter 6 Jahre                        | 143                                                                                                    | 60                    | 102               |
| 6 bis unter 7 Jahre                        | 135                                                                                                    | 46                    | 93                |
| 7 bis unter 8 Jahre                        | 144                                                                                                    | 51                    | 101               |
| 8 bis unter 9 Jahre                        | 146                                                                                                    | 76                    | 94                |
| 9 bis unter 10 Jahre                       | 160                                                                                                    | 74                    | 86                |
| 10 bis unter 11 Jahre                      | 133                                                                                                    | 49                    | 81                |
| 11 bis unter 12 Jahre                      | 137                                                                                                    | 76                    | 88                |
| 12 bis unter 13 Jahre                      | 135                                                                                                    | 69                    | 97                |
| 13 bis unter 14 Jahre                      | 163                                                                                                    | 53                    | 103               |
| 14 bis unter 15 Jahre                      | 157                                                                                                    | 52                    | 67                |
| 15 bis unter 16 Jahre                      | 148                                                                                                    | 74                    | 98                |
| 16 bis unter 17 Jahre                      | 161                                                                                                    | 63                    | 110               |
| 17 bis unter 18 Jahre                      | - bitte eintragen                                                                                                    | - bitte eintragen     | - bitte eintragen |
| 18 bis unter 19 Jahre                      | - bitte eintragen                                                                                                    | - bitte eintragen     | - bitte eintragen |

<span id="page-29-1"></span>Abbildung 35 Eingabe der Einwohnerbestandsdaten nach Altersjahrgängen

Die Eingabetabelle beginnt in der ersten Zeile immer mit dem Altersjahrgang "unter 1 Jahr". Dies gilt auch dann, wenn Sie keine Leistung definiert haben, deren zugehörige Altersgruppe mit den 0-Jährigen beginnt. Die Angaben werden jedoch für die späteren Einwohnerprognosen benötigt.

# <span id="page-30-0"></span>**7.2 Aktuelle Nachfrage**

Gegenstand des nächsten Arbeitsschrittes ist die Erfassung der aktuellen Nachfrage nach den zuvor definierten Leistungen. Die Eingabe erfolgt anhand der in [Abbildung 36](#page-30-1) gezeigten Tabelle. Jede Tabellenzeile steht für eine Leistung. Zur Erinnerung sind in der zweiten Spalte die jeweiligen Bilanzierungsräume eingetragen.

| Aktuelle Nachfrage nach den betrachteten sozialen Infrastrukturleistungen                                                                                                    |                                                                                                    |                      |                     |  |  |  |  |  |
|----------------------------------------------------------------------------------------------------|----------------------------------------------------------------------------------------------------|----------------------|---------------------|--|--|--|--|--|
| Wie viele Kinder und Jugendliche fragen aktuell die Leistungen nach?<br>Tragen Sie in der nachstehenden Tabelle bitte ein, wie viele Kinder und Jugendliche aktuell die genannten Leistungen nachfragen. Nachfrage meint sowohl die realisierte Nachfrage, die |                                                                                                    |                      |                     |  |  |  |  |  |
|                                                                                                    | sich in genutzten Plätzen ausdrückt, als auch die Nachfrage, die aufgrund fehlender Plätze aktuell nicht bedingt werden kann und sich z.B. in Wartelisten ausdrückt. |                      |                     |  |  |  |  |  |
|                                                                                                    | Die Angaben sollten aus dem gleichen Jahr wie die zuvor eingegebenen Einwohnerdaten stammen, also aus dem Jahr 2020                                                  |                      |                     |  |  |  |  |  |
|                                                                                                    | Bilanzierungsraum<br>Nachfrage aus Bilanzierungsraum<br>Nachfrage von außerhalb                                                                                      |                      |                     |  |  |  |  |  |
| Krippenbetreuung                                                                                                    | Gemeinde insgesamt<br>152 Nachfrager/innen<br>12 Nachfrager/innen                                                                                                    |                      |                     |  |  |  |  |  |
| Elementarbetreuung                                                                                                    | Gemeinde insgesamt<br>464 Nachfrager/innen<br>17 Nachfrager/innen                                                                                                    |                      |                     |  |  |  |  |  |
| Hortbetreuung                                                                                                    | Sozialbereich IV<br>104 Nachfrager/innen<br>8 Nachfrager/innen                                                                                                    |                      |                     |  |  |  |  |  |
| Grundschule                                                                                                    | <b>Grundschulbezirk Nord</b>                                                                                                    | 367 Nachfrager/innen | 31 Nachfrager/innen |  |  |  |  |  |

<span id="page-30-1"></span>Abbildung 36 Erfassung der aktuellen Nachfrage nach den betrachteten Leistungen

Die eigentliche Erfassung erfolgt in den beiden letzten Spalten mit den weißen Eingabefeldern.

Bitte tragen Sie in die Spalte "Nachfrage aus dem Bilanzierungsraum" ein, wie viel Nachfrage aktuell aus dem jeweils angegeben (und zuvor von Ihnen festgelegten, vgl. Abschnitt [6.4\)](#page-26-0) Bilanzierungsraum kommt.

"Nachfrage" meint dabei die Summe aus der aktuellen Zahl der Nutzer/innen der entsprechenden Einrichtungen im Bilanzierungsraum sowie ggf. weiterer Nachfrager/innen aus dem Bilanzierungsraum, deren Nachfrage aktuell aufgrund fehlender Kapazitäten nicht bedient werden kann (deren Anzahl aber ggf. in Form von Wartelisten erfasst wird oder von Ihnen geschätzt werden kann).

In der zweiten Spalte tragen Sie bitte ein, wie viel Nachfrage von außerhalb in den Bilanzierungsraum kommt. Hierbei können Sie die Zahl der Nutzer/innen eintragen, die außerhalb des Bilanzierungsraums wohnen, aber eine Einrichtung innerhalb des Bilanzierungsraums nutzen. Eine ggf. außerhalb des Bilanzierungsraums nicht gedeckte Nachfrage muss nicht erfasst bzw. geschätzt werden.

Die Nachfrage aus dem Bilanzierungsraum, die in Einrichtungen in anderen Teilräumen innerhalb oder außerhalb der Gemeinde gedeckt wird, braucht ebenfalls nicht erfasst zu werden.<sup>28</sup>

<sup>&</sup>lt;sup>28</sup> Zur Erläuterung: Die im weiteren Verlauf der Abschätzung vorgenommen Nachfrageprognosen gehen vereinfachend davon aus, dass die Nachfrageströme über die Grenzen des jeweiligen Bilanzierungsraums konstant bleiben. Aus diesem Grund muss die Nachfrage, die aus dem Bilanzierungsraum heraus in andere Teilräume in der Gemeinde oder in andere Gemeinden fließt, nicht erfasst werden.

Alle Angaben sollten aus dem gleichen Jahr wie die Einwohnerbestandsdaten (Abschnitt [7.1\)](#page-28-1) stammen. Das entsprechende Jahr ist zur Erinnerung über der Erfassungstabelle noch einmal angegeben [\(Abbildung 36\)](#page-30-1).

Hierzu nachfolgend zwei Beispiele:

#### **Beispiel 1: Krippenbetreuung, Bilanzierungsraum = Gemeinde insgesamt**

Gegeben sei die folgende Situation:

- 1) 132 aktuell betreute Krippenkinder aus der Gemeinde
- 2) 20 Krippenkinder aus der Gemeinde auf der Warteliste
- 3) 17 Krippenkinder aus der Gemeinde, die aktuell in anderen Gemeinden betreut werden
- 4) 12 Krippenkinder aus anderen Gemeinden, die in Einrichtungen innerhalb der Gemeinde betreut werden.

Erfasst wird (wie in [Abbildung 36](#page-30-1) dargestellt):

- 132 (aus 1) plus 20 (aus 2) = 152 Nachfrager/innen aus dem Bilanzierungsraum (= der Gemeinde insgesamt) → in Spalte "Nachfrage aus Bilanzierungsraum"
- 12 (aus 4) Nachfrager/innen von außerhalb  $\rightarrow$  in Spalte "Nachfrage von außerhalb"
- Die 17 Nachfrager/innen aus Zeile 3 müssen nicht erfasst werden.

#### **Beispiel 2: Grundschule, Bilanzierungsraum = der Schulbezirk innerhalb der Gemeinde, in dem das betrachtete Wohnungsneubauprojekt liegt**

Gegeben sei die folgende Situation:

- 1) 367 Schüler/innen aus dem Schulbezirk gehen aktuell in die Grundschulen des Schulbezirks.
- 2) 23 Schüler/innen aus dem Schulbezirk gehen aktuell in Grundschulen anderer Schulbezirke bzw. in Grundschulen außerhalb der Gemeinde.
- 3) 31 Schüler/innen aus anderen Schulbezirken bzw. aus anderen Gemeinden werden aktuell in den Grundschulen des Schulbezirks beschult.

Erfasst wird (wie in [Abbildung 36](#page-30-1) dargestellt):

- 367 (aus 1) Nachfrager/innen aus dem Bilanzierungsraum (= dem Schulbezirk)  $\rightarrow$  in Spalte "Nachfrage aus Bilanzierungsraum"
- 31 (aus 3) Nachfrager/innen von außerhalb  $\rightarrow$  in Spalte "Nachfrage von außerhalb"
- Die 23 Nachfrager/innen aus Zeile 3 müssen nicht erfasst werden.

# <span id="page-32-0"></span>**7.3 Nachfragequoten**

Aus der im vorigen Arbeitsschritt (Abschnitt [7.2\)](#page-30-0) eingetragenen Zahl der Nachfrager/innen aus dem Bilanzierungsraum und der im Arbeitsschritt "Aktuelle Einwohner/innen (Abschnitt [7.1\)](#page-28-1) angegebenen Zahl der Einwohner/innen in der relevanten Altersgruppe (Abschnitt [6.3\)](#page-25-0) wird für jede Leistung die aktuelle Nachfrageguote errechnet und im Arbeitsschritt "Nachfragequoten" in einer Tabelle dargestellt ([Abbildung 37\)](#page-32-1).

| Nachfragequoten: Aktuell (errechnet) und in fünf Jahren (geschätzt)                                                                                                    |                                                                                        |                         |                                  |  |  |
|----------------------------------------------------------------------------------------------------|----------------------------------------------------------------------------------------|-------------------------|----------------------------------|--|--|
|                                                                                                    | Stimmen die aktuellen Nachfragequoten? Und wie hoch schätzen Sie diese in fünf Jahren? |                         |                                  |  |  |
| Prüfen Sie bitte die in der nachstehenden Tabelle genannten Nachfragequoten. Diese wurden ermittelt, indem die von Ihnen eingetragene Anzahl der Nachfrager/innen (nur aus dem<br>Bilanzierungsraum) durch die von Ihnen zuvor eingetragene Anzahl der Einwohner/innen in der relevanten Altersgruppe im Bilanzierungsraum geteilt wurde.                                                                        |                                                                                        |                         |                                  |  |  |
| Falls Ihnen die Quoten nicht plausibel erscheinen, kontrollieren Sie bitte Ihre vorherigen Angaben zur Anzahl der Nachfrager/innen aus dem Bilanzierungsraum (Schritt "Aktuelle<br>Nachfrage") bzw. zur Zahl der Einwohner/innen nach Altersjahr und Gebiet (Schritt "Einwohner/innen").                                                                                                    |                                                                                        |                         |                                  |  |  |
| Tragen Sie anschließend bitte in der letzten Spalte Ihre Einschätzung ein, wie sich die Nachfragequote in den angegebenen Bilanzierungsräumen fünf Jahre später darstellen wird.                                                                                                    |                                                                                        |                         |                                  |  |  |
| Zur Erläuterung: Die Nachfragequote entspricht der Zahl der Nachfrager/innen (z.B. Kindern, deren Elteren einen Kitaplatz wünschen) aus dem Bilanzierungsraum geteilt durch die<br>Anzahl der Kinder in der relevanten Altersgruppe (vgl. Ihre vorherigen Eingaben). Die Nachfrage von außerhalb des Bilanzierungsraums (= aus anderen Gemeinden oder Ortsteilen) wird<br>an dieser Stelle nicht berücksichtigt. |                                                                                        |                         |                                  |  |  |
|                                                                                                    | Bilanzierungsraum                                                                      | Aktuelle Nachfragequote | Quote in fünf Jahren (geschätzt) |  |  |
| Krippenbetreuung                                                                                                    | Gemeinde insgesamt                                                                     | 33,7 Prozent            | 40,0 Prozent                     |  |  |
| Elementarbetreuung                                                                                                    | Gemeinde insgesamt                                                                     | 105,0 Prozent           | 105.0 Prozent                    |  |  |
| <b>Hortbetreuung</b>                                                                                                    | Sozialbereich IV                                                                       | 27,8 Prozent            | - bitte eintragen                |  |  |
| Grundschule                                                                                                    | <b>Grundschulbezirk Nord</b>                                                           | 98,7 Prozent            | - bitte eintragen                |  |  |

<span id="page-32-1"></span>Abbildung 37 Kontrolle der Nachfragequoten und Schätzung deren Entwicklung in den nächsten fünf Jahren

Die Nachfragequote entspricht der Zahl der Nachfrager/innen (z.B. Kindern, deren Eltern einen Kitaplatz wünschen) aus dem Bilanzierungsraum geteilt durch die Anzahl der Kinder in der relevanten Altersgruppe. Die von Ihnen im vorigen Arbeitsschritt eingetragene Nachfrage von außerhalb des Bilanzierungsraums (= aus anderen Gemeinden oder Teilräumen der Gemeinde) wird an dieser Stelle nicht berücksichtigt.<sup>29</sup>

Die aktuelle Nachfragequote ergibt sich für jede Leistung somit unmittelbar aus bereits von Ihnen vorgenommenen Eintragungen. Entsprechend sie die Felder der Spalte "Aktuelle Nachfragequote" der in [Abbildung 37](#page-32-1) gezeigten Tabelle mittelblau eingefärbt. Dies kennzeichnet, dass ihr Inhalt nicht veränderbar ist.<sup>30</sup>

Wenn Ihnen eine Nachfragequote in der Tabelle nicht plausibel vorkommt, kontrollieren Sie bitte Ihre Angaben zur Zahl der aktuellen Nachfrager/innen bzw. Einwohner/innen in den entsprechenden vorherigen Arbeitsschritten.

In der letzten Spalte der Tabelle (mit den weißen Eingabefeldern) werden Sie um eine Einschätzung gebeten, wie sich die Nachfragequote in den kommenden fünf Jahren verändern wird. Sofern Sie keine Veränderung erwarten, übernehmen Sie bitte die aktuelle Nachfragequote in die Spalte "Quote in fünf Jahren". Falls Sie eine Zu- oder Abnahme erwarten, tragen Sie bitte stattdessen Ihre Schätzung ein.

Wichtig ist, dass Sie eine Quote (Nachfrager/innen pro Einwohner/innen) und nicht die Veränderung der absolute Anzahl der Nachfrager/innen eintragen. Nimmt die Zahl der Einwohner/innen in der relevanten Altersgruppe in den kommenden Jahren zu (z.B. weil größere

<sup>&</sup>lt;sup>29</sup> Die Nachfrage von außerhalb wird jedoch bei der späteren Abschätzung der zukünftigen Nachfrage im Nullfall (Abschnitt [9.8\)](#page-58-0) berücksichtigt.

<sup>&</sup>lt;sup>30</sup> Vgl. die Erläuterung der Farbgebung der Listen- und Tabellenfelder in Abschnitt [5.2.](#page-19-0)

Neubaugebiete realisiert werden), so nimmt die Zahl der Nachfrager/innen in den kommenden Jahren auch bei einer unveränderten Nachfragequote in einem entsprechenden Maße zu. Eine höhere Nachfragequote dürfen sie nur dann eintragen, wenn Sie davon ausgehen, dass von je 100 Einwohner/innen in der betreffenden Altersklasse in Zukunft mehr Einwohner/innen auch Nachfrager/innen sein werden.

Wie [Abbildung 37](#page-32-1) in der zweiten Tabellenzeile (Leistung "Elementarbetreuung") zeigt, sind durchaus Nachfragequoten von über 100% möglich. Diese entstehen vor allem dann, wenn die definierte "relevante Altersgruppe" (Abschnitt [6.3\)](#page-25-0) etwas kleiner ist als die reale Altersverteilung der Nachfrager/innen. In dem dargestellten Beispiel wurde die relevante Altersgruppe der Leistung "Elementarbetreuung" z.B. mit "3 bis unter 6 Jahren" definiert [\(Abbildung 30](#page-25-1) in Abschnitt [6.3\)](#page-25-0). Die meisten Kinder verbleiben aber bis zum Schuleintritt in der Elementarbetreuung und haben zu diesem Zeitpunkt das sechste Lebensjahr bereits vollendet.

# <span id="page-33-0"></span>**7.4 Vorhandene Plätze**

Im letzten Arbeitsschritt des Abschnitts "Ausgangssituation , heute" geht es um die aktuell verfügbaren Plätze für die betrachteten Leistungen. Für deren Erfassung werden Sie gebeten, die in [Abbildung 38](#page-33-1) gezeigte Tabelle auszufüllen.

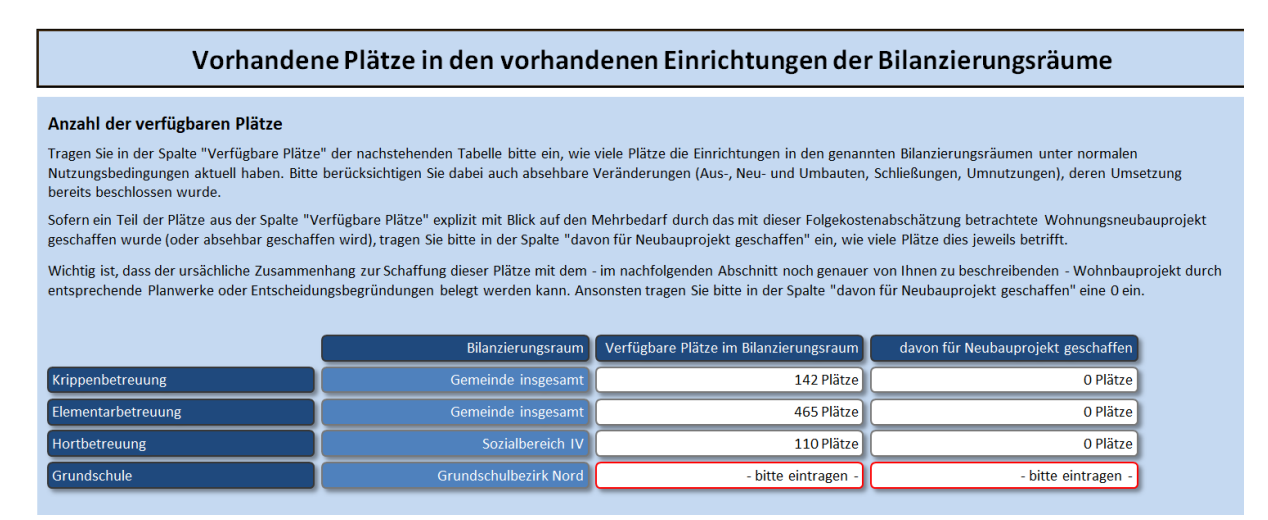

<span id="page-33-1"></span>Abbildung 38 Erfassung der aktuell im jeweiligen Bilanzierungsraum verfügbaren Plätze für die einzelnen Leistungen

Tragen Sie dazu zunächst in der Spalte "Verfügbare Plätze im Bilanzierungsraum" ein, wie viele Plätze im jeweiligen Bilanzierungsraum aktuell verfügbar sind. Berücksichtigen Sie dabei auch Aus- und Neubauten sowie Umnutzungen und Schließungen, die bereits beschlossen sind.

Für Einrichtungen der Kindertagesbetreuung ist die Anzahl der genehmigten Plätze i.d.R. formal festgelegt.

Bei Schulen ist diese hingegen nicht immer ganz eindeutig. Empfohlen wird zu ermitteln, wie viele Klassen in der jeweiligen Schule (aus baulichen Gesichtspunkten) maximal unterrichtet werden können, ohne dass es zu maßgeblichen Qualitätseinbußen des Bildungsangebots kommt. Diese Anzahl der Klassen sollte anschließend mit einer Maximalanzahl an Schüler/innen pro Klasse multipliziert werden. Diese Maximalanzahl wird i.d.R. kleiner als der formale Klassenteiler sein, da es in der Realität nahezu unmöglich ist, in allen Jahrgangsstu-

fen den formalen Klassenteiler vollständig auszunutzen (denn ein zusätzliches Kind würde jeweils die Teilung von Klassen erzwingen, die dann wiederum zu relativ kleinen Klassen führt.) Um sich einer realistischen Maximalanzahl an Schüler/innen pro Klasse anzunähern, kann es z.B. sinnvoll sein, sich die Klassenbildung der zurückliegenden 10 Jahre einmal im Detail anzuschauen.

Wichtig ist, dass sich alle Angaben zur Anzahl der verfügbaren Plätze auf den jeweiligen Bilanzierungsraum der Leistung beziehen. Dieser ist daher in der zweiten Spalte auch jeweils noch einmal angegeben. Die von Ihnen in der Spalte "Verfügbare Plätze im Bilanzierungsraum" eingetragenen Plätze werden im Folgenden als gegebener Bestand angenommen und stehen – bei einer entsprechend geringen Nachfrage aus dem Siedlungsbestand – auch der Zusatznachfrage aus dem Neubauprojekt "kostenfrei" zur Verfügung. Eine Kostenbeteiligung der Vorhabenträger/innen an diesen Platzkapazitäten ist daher methodisch ausgeschlossen.

Sollte jedoch ein gewisser Anteil dieser Plätze vor kurzem explizit mit Blick auf das betrachtete (und im nachfolgenden Kapitel [8](#page-35-0) noch genauer beschriebene) Wohnungsneubauprojekt unter der Maßgabe einer Kostenbeteiligung der Vorhabenträger/innen entstanden sein, so tragen Sie bitte die Zahl der entsprechenden Plätze in der letzten Spalte ("davon für Neubauprojekt geschaffen") ein. Wichtig ist, dass die betreffenden Plätze auch in der Gesamtzahl der Spalte "Verfügbare Plätze im Bilanzierungsraum" enthalten sind.<sup>31</sup>

Tragen Sie nur dann Plätze in der letzten Spalte ein, wenn sich der Bezug der entsprechenden kommunalen Investitionen zum betrachteten Wohnungsneubauprojekt gut dokumentieren lässt. Dies ist z.B. der Fall, wenn in den kommunalen Investitionsbeschlüssen explizit Bezug auf das betreffende Neubauvorhaben genommen und die Notwendigkeit des Ausoder Neubaus der betreffenden sozialen Infrastrukturen (auch) mit der Zusatznachfrage aus dem Wohnungsbauprojekt begründet wurde. Die explizite Bezugnahme zum Wohnungsneubauprojekt kann auch in einem Fachplanungsdokument (z.B. einem Schulentwicklungs- oder Kitabedarfsplan) enthalten sein, auf den dann in der kommunalen Beschlussfassung zur Ausoder Neubau der Einrichtungen Bezug genommen wird.

<sup>&</sup>lt;sup>31</sup> In der späteren Bilanzierung der zukünftigen Nachfrage (mit und ohne Neubauprojekt) und der verfügbaren Plätze werden die explizit für das Neubauvorhaben geschaffenen Plätze nicht berücksichtigt, d.h. von der Anzahl der verfügbaren Plätze abgezogen. Vgl. hierzu den Arbeitsschritt "Restkapazitäten" (Abschnitt [9.9\)](#page-59-0).

# <span id="page-35-0"></span>**8 Wohnungsneubauprojekt**

Der dritte Abschnitt des Hauptmenüs dient – wie der Titel schon sagt – der Beschreibung des Wohnungsneubauprojekts, für das die Folgekosteneffekte im Bereich der sozialen Infrastrukturen ermittelt werden sollen. Der Abschnitt besteht aus fünf Arbeitsschritten [\(Abbildung 39\)](#page-35-2).

| Wohnungsneubauprojekt |  |
|-----------------------|--|
| Neubauprojekt         |  |
| Geschossfläche        |  |
| Bewohner/innen        |  |
| Zusätzliche Einw.     |  |
| Zusatznachfrage       |  |

<span id="page-35-2"></span>Abbildung 39 Arbeitsschritte des Hauptmenüabschnitts "Wohnungsneubauprojekt"

# <span id="page-35-1"></span>**8.1 Neubauprojekt**

Im Arbeitsschritt "Neubauprojekt" werden zwei Eingaben von Ihnen erwartet ([Abbildung 40\)](#page-35-3):

- der Name des Projekts ("Projektbezeichnung")
- sowie der Zeitraum des Erstbezugs.

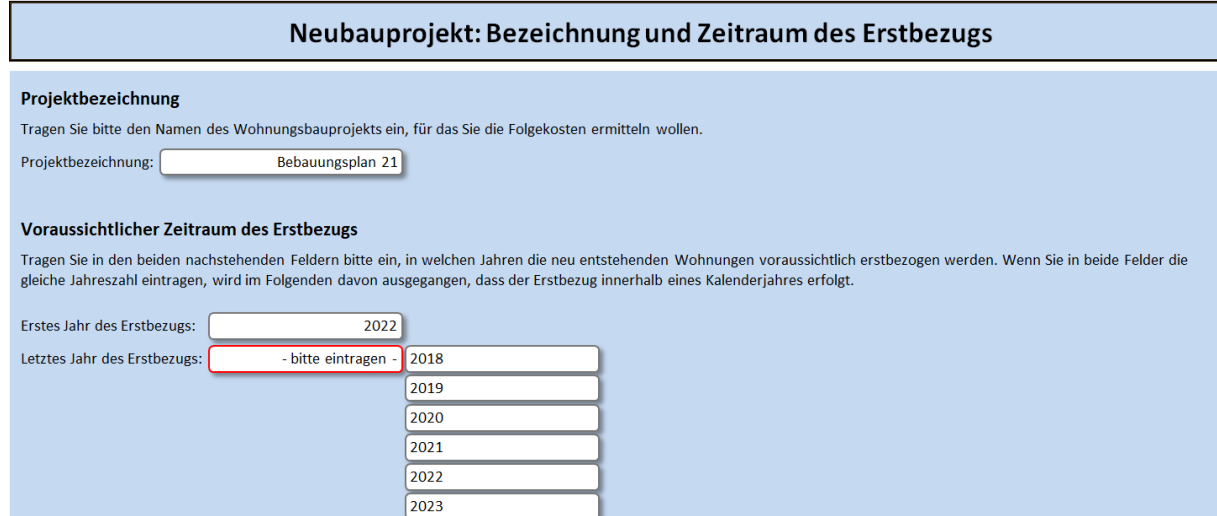

<span id="page-35-3"></span>Abbildung 40 Eingabebereich "Neubauprojekt"

Den Namen des Projekts können Sie frei wählen. Die Eingabe ist auf 25 Zeichen begrenzt.

Der Zeitraum des Erstbezugs wird durch zwei Jahreszahlen definiert: das erste und das letzte Jahr des Erstbezugs. Erstbezug meint das Jahr, in dem eine Wohnung fertig gestellt und erstmalig bezogen wird. Dieser Zeitpunkt liegt zeitlich nach dem – für viele andere Abschätzungen eher relevanten – Zeitpunkt des Baubeginns.

Zur Festlegung einer Jahreszahl klicken Sie in das betreffende Feld und wählen Sie aus der rechts erscheinenden Auswahlliste das gewünschte Jahr.
Wenn alle Wohnungen Ihres Wohnungsbauprojekts im gleichen Jahr erstbezogen werden, entspricht das letzte Jahr des Erstbezugs dem ersten Jahr des Erstbezugs.

### <span id="page-36-0"></span>**8.2 Betrachtungszeitraum**

Der von Ihnen im vorigen Arbeitsschritt "Neubauprojekt" (Abschnitt [8.1\)](#page-35-0) festgelegte Bezugszeitraum hat unmittelbar Einfluss auf den Betrachtungszeitraum der Folgekostenabschätzung.

Die Länge des Betrachtungszeitraums wird wie folgt bestimmt:

- Der Betrachtungszeitraum beginnt mit dem Jahr der Einwohnerbestandsdaten aus dem Arbeitsschritt "Aktuelle Einwohner/innen" (Abschnitt [7.1\)](#page-28-0).
- Der Betrachtungszeitraum geht nach Möglichkeit bis zum achten Jahr nach Ende des im vorigen Arbeitsschritt "Neubauprojekt" (Abschnitt [8.1\)](#page-35-0) festgelegten Bezugszeitraums. Endet der Bezugszeitraum z.B. im Jahr 2024, so geht der Betrachtungszeitraum – vorbehaltlich der nachstehenden Prüfung – bis zum Jahr 2024 + 8 = 2032.
- Ein im Vergleich zu den Einwohnerbestandsdaten spätes Ende des Bezugszeitraums führt zu einem sehr langen Betrachtungszeitraum. Je länger der Betrachtungszeitraum wird, desto größer wird die Prognoseunsicherheit. Daher wird die Länge des Betrachtungszeitraums grundsätzlich auf 15 Jahre, gezählt ab dem Jahr nach dem Jahr der Einwohnerbestandsdaten begrenzt.

### **8.3 Geschossfläche**

Im Arbeitsschritt "Geschossfläche" werden Sie gebeten den voraussichtlichen Umfang des Wohnungsneubaus anzugeben.

Bitte machen Sie Ihre Angaben in qm Geschossfläche (GF) nach Baunutzungsverordnung (BauNVO). Bitte verwechseln Sie diese nicht mit der Brutto-Grundfläche (BGF) nach DIN 277, die einer etwas anderen Definition folgt.

Bitte unterscheiden Sie bei Ihren Angaben zwischen dem individuellen Wohnungsbau (Einund Zweifamilien- sowie Reihenhäuser) sowie dem Geschosswohnungsbau (Mehrfamilienhäuser sowie Wohnungen in Nichtwohngebäuden).

Falls Ihnen keine Angaben zur Geschossfläche, jedoch zur Zahl der geplanten Wohneinheiten (WE) vorliegen, können Sie näherungsweise die folgende Umrechnung verwenden: 188 qm GF pro WE im individuellen Wohnungsbau, 98 qm GF pro WE im Geschosswohnungsbau.

| Umfang des Wohnungsneubaus (zusätzliche Geschossfläche)                                                                                                    |                                                                                                    |                                     |                                                                                                    |  |  |  |  |  |  |
|----------------------------------------------------------------------------------------------------|----------------------------------------------------------------------------------------------------|-------------------------------------|----------------------------------------------------------------------------------------------------|--|--|--|--|--|--|
| Voraussichtliche Geschossfläche (GF nach BauNVO) der Wohngebäude                                                                                                    |                                                                                                    |                                     |                                                                                                    |  |  |  |  |  |  |
| Tragen Sie in der nachfolgenden Tabelle bitte ein, in welchem Jahr voraussichtlich wie viele gm Geschossfläche mit Wohnungen im individuellen Wohnungsbau bzw. im<br>Geschosswohnungsbau erstbezogen werden. |                                                                                                    |                                     |                                                                                                    |  |  |  |  |  |  |
| DIN 277.                                                                                                    | Bitte beachten Sie: "Geschossfläche" meint die Geschossfläche (GF) nach Baunutzungsverordnung (BauNVO). Bitte verwechseln Sie diese nicht mit der Brutto-Grundfläche (BGF) nach |                                     |                                                                                                    |  |  |  |  |  |  |
| GF / WE, Mehrfamilienhäuser: 98 gm GF / WE.                                                                                                    |                                                                                                    |                                     | Falls Ihnen nur die Anzahl der neu gebauten Wohnungen (= Wohneinheiten = WE) vorliegt, können Sie folgende Umrechnung verwenden: Ein-/Zweifamilien-/Reihenhäusern: 188 gm |  |  |  |  |  |  |
|                                                                                                    | Individueller Wohnungsbau                                                                                                    | Geschosswohnungsbau                 |                                                                                                    |  |  |  |  |  |  |
| 2022                                                                                                    | 1.500 gm Geschossfläche nach BauNVO                                                                                                    | 7.000 gm Geschossfläche nach BauNVO |                                                                                                    |  |  |  |  |  |  |
| 2023                                                                                                    | 3.500 am Geschossfläche nach BauNVO                                                                                                    | 3.000 am Geschossfläche nach BauNVO |                                                                                                    |  |  |  |  |  |  |
| 2024                                                                                                    | 2.500 am Geschossfläche nach BauNVO                                                                                                    | 0 am Geschossfläche nach BauNVO     |                                                                                                    |  |  |  |  |  |  |

Abbildung 41 Eingabe der vorgesehenen Geschossfläche des Wohnungsneubauprojekts

Bitte differenzieren Sie zudem zwischen den Jahren des Erstbezugszeitraums. Jede Zeile der Tabelle entspricht einem Jahr. Die Anzahl der Zeilen der Tabelle ergibt sich aus der Länge des Erstbezugszeitraums, den Sie selbst im vorigen Arbeitsschritt "Neubauprojekt" (Abschnitt [8.1\)](#page-35-0) festgelegt haben.

### **8.4 Bewohner/innen**

Auf Basis Ihrer Angaben schätzt der FolgekostenSchätzer die Zahl der zukünftigen Bewohner/innen des Neubauprojekts in den von Ihnen im Arbeitsschritt "Altersgruppen" definierten Altersgruppen [\(Abbildung 42\)](#page-37-0).

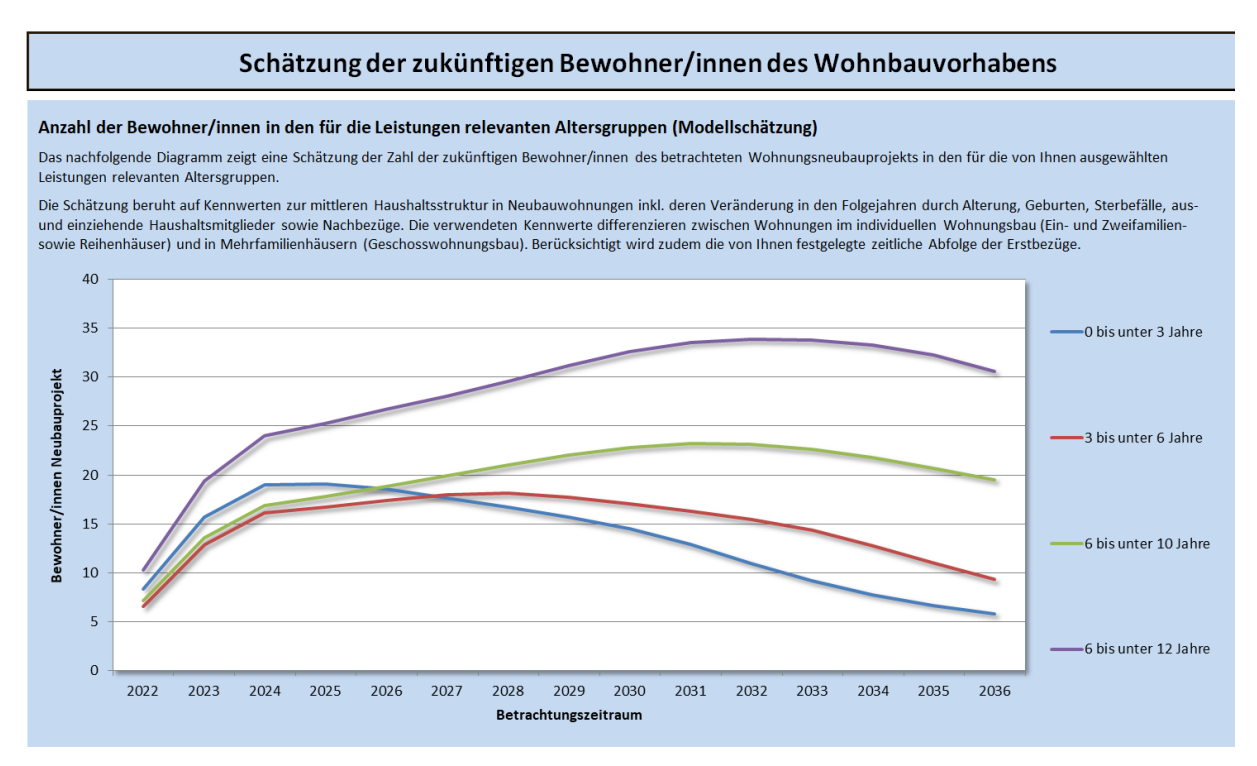

<span id="page-37-0"></span>Abbildung 42 Schätzung der Zahl der zukünftigen Bewohner/innen des Neubaugebiets durch den FolgekostenSchätzer

Die Schätzung basiert auf Kennwerten zur mittleren Haushaltsgröße, zur Altersstruktur in Neubauwohnungen unterschiedlichen Bautyps sowie deren Veränderung im Zeitverlauf. Letztere ergeben sich u.a. durch Nachbezüge, Geburten und Sterbefälle sowie aus- und zuziehende Haushaltsmitglieder. Die Kennwerte wurden durch das Büro Gertz Gutsche Rümenapp, Hamburg/Berlin durch eine Querauswertung kommunaler Meldedaten sowie deutschlandweiter Haushaltsbefragungen des Statistischen Bundesamtes (Mikrozensus, Einkommens- und Verbrauchsstatistik) bestimmt.

In der Anfangsphase des Betrachtungszeitraums sind die Werte der in [Abbildung 42](#page-37-0) dargestellten Schätzung zusätzlich durch die Aufsiedlung, d.h. die schrittweise Fertigstellung und Erstbezug der Wohnungen bestimmt. Wie lange diese Aufsiedlungsphase dauert und wie sie im Detail verläuft, ergibt sich aus Ihren Angaben zum Umfang der Fertigstellungen und Erstbezüge in den beiden vorstehenden Arbeitsschritten.

Die Schätzung umfasst einen Betrachtungszeitraum, dessen Ende wie in Abschnitt [8.2](#page-36-0) erläutert aus dem Ende des Bezugszeitraums sowie dem Jahr der Einwohnerbestandsdaten abgeleitet wird.

Der Arbeitsschritt dient ausschließlich der Darstellung des Zwischenergebnisses "Bewohner/innen". Es werden keine Eingaben von Ihnen erwartet.

### <span id="page-38-0"></span>**8.5 Zusätzliche Einwohner/innen**

Die Zahl der zukünftigen Bewohner/innen des Neubaugebiets in den relevanten Altersgruppen entspricht nicht genau der Zahl der zusätzlichen Einwohner/innen in der Gemeinde (bzw. den von Ihnen definierten Teilräumen der Bilanzierung). Für die projektbedingte Zusatznachfrage ist jedoch nicht die Zahl der Bewohner/innen des Neubaugebiets, sondern die Zahl der zusätzlichen Einwohner/innen (jeweils in den relevanten Altersgruppen) von Bedeutung.

Aus diesem Grund nimmt der FolgekostenSchätzer neben der im vorigen Arbeitsschritt dargestellten Schätzung der Zahl der Bewohner/innen des Neubauprojekts in den relevanten Altersgruppen in diesem Arbeitsschritt eine Schätzung der zusätzlichen Einwohner/innen in den Bilanzierungsräumen vor.

Vereinfachend wird dabei davon ausgegangen, dass die Zahl der zusätzlichen Einwohner/innen einem bestimmten Prozentsatz der Zahl der Bewohner/innen entspricht. Wie hoch dieser Prozentsatz ist, wird durch eine Modellschätzung bestimmt und in der Tabelle über dem Diagramm angezeigt [\(Abbildung 43\)](#page-39-0). Das darunter befindliche Diagramm zeigt die Schätzung der zusätzlichen Einwohner/innen. Ausgewiesen werden nur die Kombinationen an Altersgruppen und Bilanzierungsräumen, die für die betrachteten Leistungen relevant sind.

Die Schätzung des in der Tabelle ausgewiesenen Verhältnisses aus der Zahl der Bewohner/innen des Neubaugebiets und der Zahl der zusätzlichen Einwohner/innen basiert auf Kennwerten, die das Büro Gertz Gutsche Rümenapp, Hamburg/Berlin, aus der Auswertung unterschiedlicher kommunaler Meldedaten abgeleitet hat.

Neben dem direkten Zuzug von Neubaugebietsbewohner/innen in die Gemeinde berücksichtigen die Kennwerte auch die Zuzugseffekte aus Umzugsketten innerhalb der Gemeinde. So ziehen Bewohner/innen des Neubaugebiets, die bereits vorher in der Gemeinde (bzw. einem Bilanzierungsgebiet) gewohnt haben Bestandswohnungen frei, die in den meisten Fällen wiederum durch andere Haushalte bezogen werden, von denen wiederum ein gewisser Anteil von außen in den Gemeinde (oder das Bilanzierungsgebiet) zuzieht. Dieser Vorgang wiederholt sich erneut für die Wohnungen, die durch Binnenumzüge in der Gemeinde (oder dem Bilanzierungsgebiet) freigezogen werden. Empirische Auswertungen zeigen zum einen, dass die Summe der Zuzugseffekte ab der dritten Umzugskaskade kaum noch ansteigt. Zum anderen unterscheiden sich die Kennwerte zwischen den Gemeinden nur in einem relativ überschaubaren Rahmen.

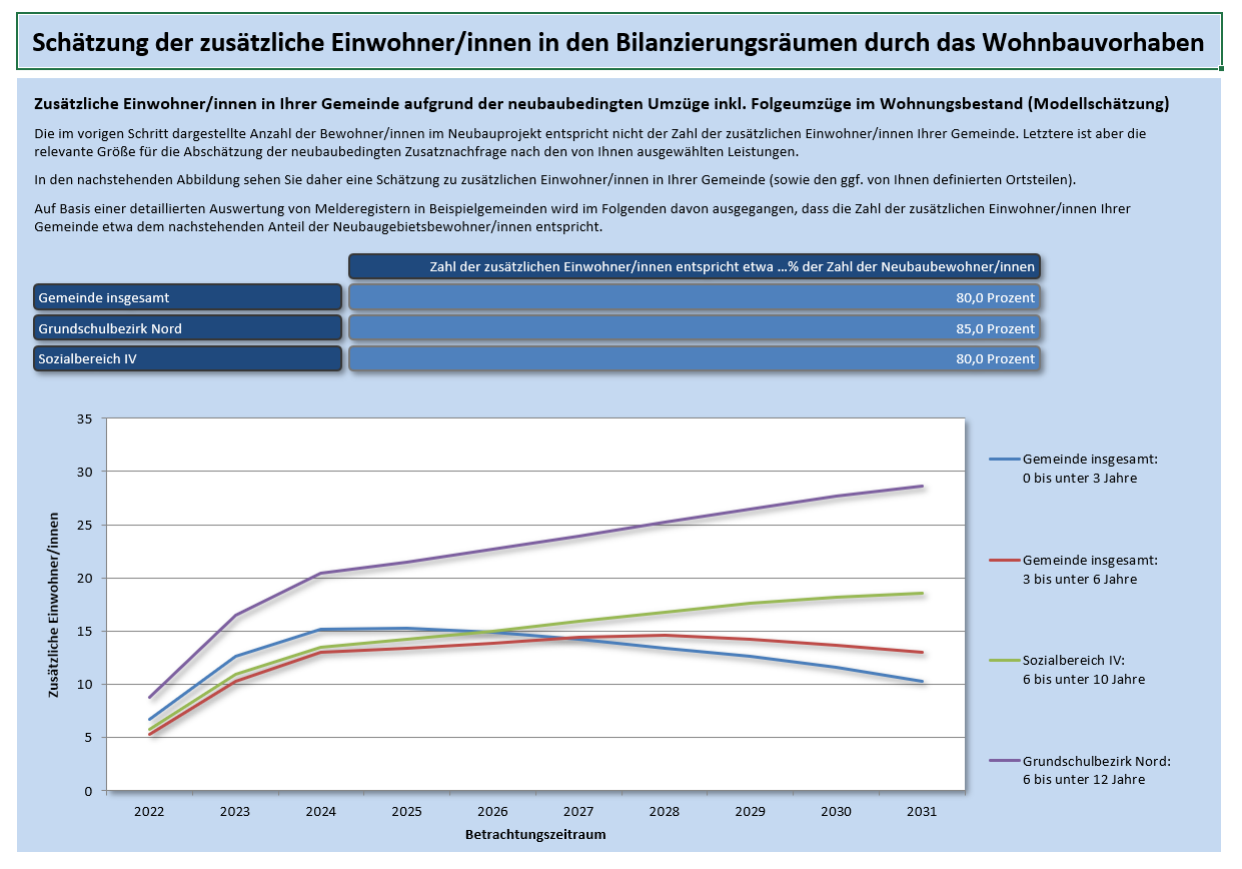

<span id="page-39-0"></span>Abbildung 43 Schätzung der Zahl der zusätzlichen Einwohner/innen der Bilanzierungsräume im Falle einer Realisierung des Neubaugebiets

Wie der vorherige Arbeitsschritt "Bewohner/innen" dient auch der Arbeitsschritt "Zusätzliche Einwohner/innen" ausschließlich der Darstellung des Zwischenergebnisses. Es werden keine Eingaben von Ihnen erwartet.

### <span id="page-39-1"></span>**8.6 Zusatznachfrage**

Die vorstehende Schätzung der zusätzlichen Einwohner/innen in den relevanten Altersgruppen bildet die Grundlage der Schätzung der Zusatznachfrage nach den betrachteten Leistungen im Falle einer Realisierung des Neubauprojekts [\(Abbildung 44\)](#page-40-0).

Die Zusatznachfrage nach einer Leistung ergibt sich in jedem Jahr durch die Multiplikation der Zahl der zusätzlichen Einwohner/innen in der zugehörigen Altersgruppe und dem zugehörigen Bilanzierungsraum (vgl. [Abbildung 43](#page-39-0) in vorigen Abschnitt [8.5\)](#page-38-0) und der Nachfragequote in diesem Jahr gemäß den Festlegungen im Arbeitsschritt "Nachfragequoten" (Abschnitt [7.3\)](#page-32-0).

Zwischen dem Jahr der Einwohnerbestandsdaten und dem Zeitpunkt fünf Jahre später, für den Sie im Arbeitsschritt "Nachfragequoten" um eine Schätzung gebeten wurden (Abschnitt [7.3\)](#page-32-0) wird die Nachfragequote linear interpoliert. Danach wird sie auf dem Niveau Ihrer Schätzung für den Zeitpunkt fünf Jahre nach dem Jahr der Einwohnerbestandsdaten konstant gehalten.

#### Zusatznachfrage nach den betrachteten sozialen Infrastrukturleistungen durch das Wohnbauvorhaben

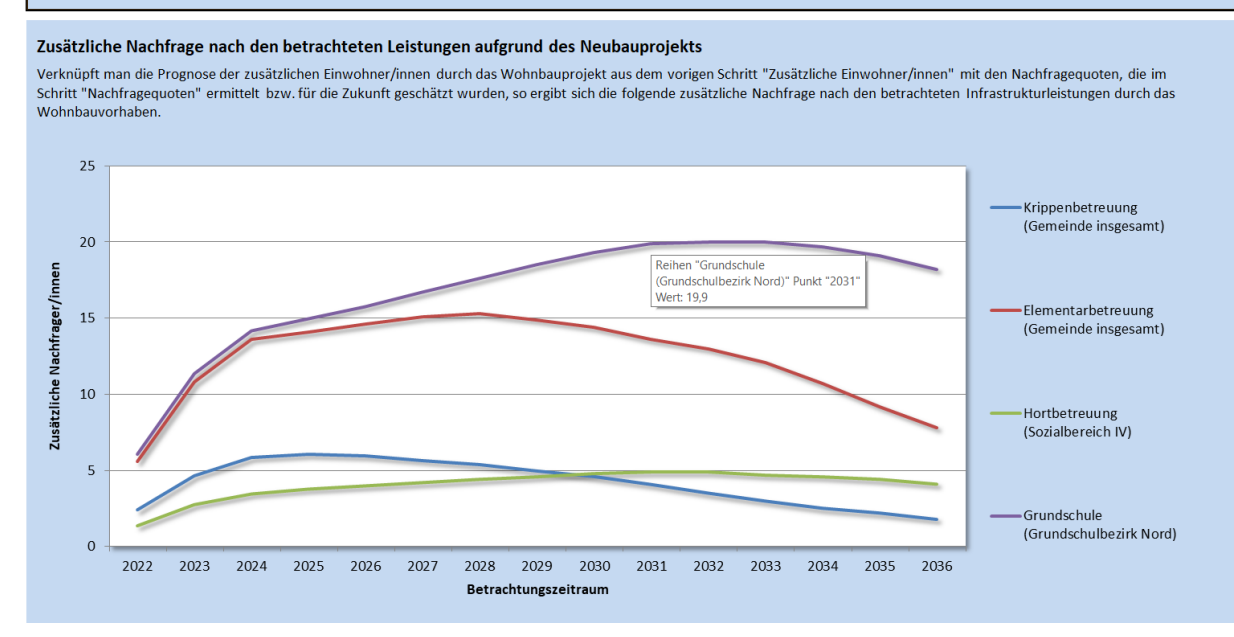

<span id="page-40-0"></span>Abbildung 44 Schätzung der Zusatznachfrage nach den betrachteten Leistungen durch das Neubauprojekt

Wenn Sie mit dem Cursor über eine Linie des Diagramms fahren (ohne zu Klicken) und einen kurzen Augenblick warten, wird Ihnen der Wert des entsprechenden Einzelwertes angezeigt [\(Abbildung 44\)](#page-40-0). Dies gilt auch für alle anderen Diagramme des Moduls "Soziale Infrastruktur" des FolgekostenSchätzers.

# **9 Entwicklung ohne Projekt**

Der vierte Abschnitt des Hauptmenüs dient der Herleitung der Entwicklung ohne das Neu-bauvorhaben ("Nullfall"). Er besteht aus sechs Arbeitsschritten [\(Abbildung 45\)](#page-41-0).

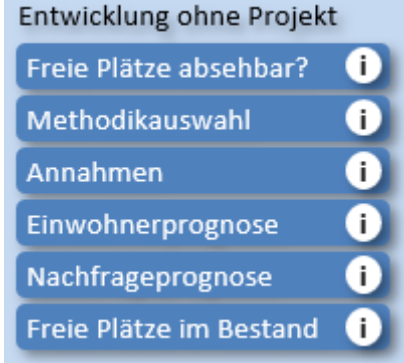

<span id="page-41-0"></span>Abbildung 45 Arbeitsschritte des Hauptmenüabschnitts "Entwicklung ohne Projekt"

Eine Besonderheit des Abschnitts "Entwicklung ohne Projekt" besteht darin, dass sich im ersten Schritt entscheidet, ob die restlichen fünf Schritt ggf. übersprungen werden können. Dies ist der Fall, wenn absehbar keine freien Plätze für die betrachteten Leistungen in den bestehenden Einrichtungen zur Verfügung stehen werden (Abschnitt [9.1\)](#page-41-1).

Ist dies nicht der Fall, wird eine Einwohnerprognose ohne das betrachtete Neubauprojekt benötigt. Diese wird in den folgenden drei Schritten hergeleitet, die ab Abschnitt [9.2](#page-43-0) beschrieben werden.

Darauf aufbauend leiten die letzten beiden Schritte eine Nachfrageprognose sowie eine Abschätzung der zukünftigen Restkapazitäten ("freie Plätze") im Nullfall (d.h. noch ohne das Wohnungsneubauprojekt) ab. Hinweise hierzu finden sich in den Abschnitten [9.8](#page-58-0) und [9.9.](#page-59-0)

## <span id="page-41-1"></span>**9.1 Freie Plätze absehbar?**

Ziel der vorstehend arob skizzierten sechs Arbeitsschritte des Abschnitts "Entwicklung ohne Projekt" ist es herauszuarbeiten, ob in den bestehenden Einrichtungen in den kommenden Jahren – noch ohne Berücksichtigung des Neubauprojekts – ggf. für einzelne der betrachteten Leistungen freie Plätze vorhanden sein werden, die zumindest einen Teil der Zusatznachfrage aus dem neuen Wohnbauvorhaben im Planfall aufnehmen können.

Freie Plätze im Nullfall (also der Gemeindeentwicklung ohne das betrachtete Neubauvorhaben) treten dann auf, wenn die Anzahl der Nachfrager/innen (z.B. Kita-Kinder oder Schüler/innen) ohne das Neubauvorhaben (und ohne Ersatzprojekte) voraussichtlich geringer sein wird als die aktuell Anzahl an verfügbaren Plätzen. Diese – ggf. erst in den kommenden Jahren auftretenden – freien Plätze werden im Folgenden auch als "Restkapazität" bezeichnet.

Die Nachfrageentwicklung ohne das betrachtete Neubauvorhaben ergibt sich aus der Einwohnerentwicklung ohne das betrachtete Neubauvorhaben, multipliziert mit den – ggf. im Zeitverlauf veränderlichen – Nachfragequoten aus Abschnitt [7.3.](#page-32-0) Ihre Herleitung setzt somit eine Einwohnerprognose ohne das betrachtete Neubauprojekt voraus.

Da deren Herleitung mit einem gewissen Aufwand verbunden ist, wird den betreffenden Ar-beitsschritten mit dem hier diskutierten Schritt "Freie Plätze absehbar" ([Abbildung 46\)](#page-42-0) eine Eingangsfrage vorangestellt, die darüber entscheidet, ob die Abschätzung der Zahl der freien Plätze in den kommenden Wochen überhaupt notwendig ist. Sollte aufgrund der Rahmenbedingungen in der Gemeinde nämlich schon jetzt absehbar sein, dass für keine der betrachteten Leistungen auf absehbare Zeit freie Plätze (ohne Berücksichtigung des Neubauvorhabens) zur Verfügung stehen, kann deren Anzahl pauschal auf 0 gesetzt werden und alle nachfolgenden Schritte des Abschnitts "Entwicklung ohne Projekt" übersprungen werden.

| Detailbetrachtung der Einwohner- und Nachfrageentwicklung ohne Projekt (Nullfall) notwendig?                                                                                                    |
|----------------------------------------------------------------------------------------------------|
|                                                                                                    |
| Könnte es in den bestehenden Einrichtungen in den kommenden Jahren freie Plätze geben?                                                                                                    |
| Im vorigen Abschnitt wurde die Zusatznachfrage durch das Neubauvorhaben abgeschätzt. In diesem Abschnitt geht es darum zu prüfen, ob diese Zusatznachfrage ganz oder teilweise in<br>den bestehenden Einrichtungen bedient werden kann, weil dort aktuell oder in absehbarer Zukunft freie Plätze vorhanden sind.                                                                                                    |
| Hierzu wird in den folgenden Schritten eine Abschätzung vorgenommen, in welchem Umfang in den kommenden Jahren voraussichtlich freie Plätze in den bestehenden Einrichtungen<br>für die betrachteten Leistungen vorhanden sein werden.                                                                                                    |
| Wenn Sie jetzt schon absehen können, dass für alle betrachteten Leistungen in den bestehenden Einrichtungen weder aktuell noch in den kommenden Jahren freie Plätze vorhanden<br>sein werden (z.B. weil die Einrichtungen schon heute den Bedarf aus dem Siedlungsbestand nicht decken können und/oder bereits deutlich überbelegt sind und für die kommenden<br>Jahre kein Nachfragerückgang absehbar ist), können Sie diese Abschätzung überspringen. In diesem Fall wird für die Folgekostenbetrachtung davon ausgegangen, dass für alle<br>betrachteten Leistungen keine freien Plätze vorhanden sind (und damit für die Zusatznachfrage aus dem Neubauprojekt alle benötigten Kapazitäten neu geschaffen werden müssen). |
| In diesem Fall beantworten Sie die nachfolgende Frage bitte mit "nein". Sie können anschließend direkt mit dem Schritt "Fehlende Plätze" im Abschnitt "Folgekosten" weiter machen.                                                                                                    |
| Wenn hingegen für einzelne Leistungen aktuell freie Plätze in den bestehenden Einrichtungen vorhanden sind oder ggf. in den kommenden Jahren entstehen könnten, die zumindest<br>einen Teil der Zusatznachfrage aus dem Neubauvorhaben aufnehmen könnten, beantworten Sie die nachfolgende Frage bitte mit "möglicherweise".                                                                                                    |
| Frage<br>- bitte eintragen -   nein<br>Könnte es in den bestehenden Einrichtungen für einzelne Leistungen in den kommenden Jahren ggf. freie Plätze geben (vgl. Erläuterung)?<br>möglicherweise                                                                                                    |
|                                                                                                    |

<span id="page-42-0"></span>Abbildung 46 Eingangsfrage zur Abschnitt "Entwicklung ohne Projekt" (Schritt "Freie Plätze absehbar?")

Entsprechend lautet die Eingangsfrage [\(Abbildung 46\)](#page-42-0):

Könnte es in den bestehenden Einrichtungen für einzelne Leistungen in den kommenden Jahren ggf. freie Plätze geben?

Wie [Abbildung 46](#page-42-0) zeigt, bietet der FolgekostenSchätzer nur zwei Antwortmöglichkeiten, nämlich "nein" und "möglicherweise".

- Wird die Frage mit "nein" beantwortet, ist eine Detailabschätzung der Einwohnerund Nachfrageentwicklung im Nullfall (= in der Entwicklung ohne das Neubauvorhaben) nicht notwendig. Entsprechend können alle sechs weiteren Schritte des Hauptmenüabschnitts "Entwicklung ohne Projekt" übersprungen werden. Ist dies für Ihr Projekt der Fall, können Sie die Lektüre dieser Anleitung nach Abschluss diesen Abschnitts direkt im Kapitel [10](#page-64-0) fortsetzen.
- Wird die Frage mit "möglichweise" beantwortet, ist die Herleitung einer Einwohnerund Nachfrageprognose für den Nullfall notwendig. In diesem Fall lesen Sie bitte im nachfolgenden Abschnitt [9.2](#page-43-0) weiter.

Bevor Sie mit "nein" antworten, prüfen Sie bitte die folgenden Punkte: Eine Antwort "nein" bedeutet, dass

- für keine der betrachteten Leistungen (Abschnitt [6.2\)](#page-23-0) auch bei Nicht-Realisierung des Neubauvorhabens auf absehbare Zeit freie Plätze verfügbar sein werden. Sollte es hingegen für einzelne Leistungen ggf. doch freie Plätze geben können, die zumindest einen Teil der Zusatznachfrage aus dem Neubauvorhaben aus Abschnitt [8.6](#page-39-1) aufnehmen könnten, sollten Sie die Frage mit "möglicherweise" beantworten.
- dem betrachteten Neubauprojekt im nachfolgenden Hauptabschnitt "Folgekosten" (Kapitel [10\)](#page-64-0) die Kosten der Schaffung zusätzlicher Einrichtungskapazitäten im vollen Umfang seiner Zusatznachfrag (Abschnitt [8.6\)](#page-39-1) angelastet werden.

### <span id="page-43-0"></span>**9.2 Einwohnerprognose für den Nullfall (= Entwicklung ohne das Neubauprojekt)**

Wenn Sie die im vorigen Abschnitt [9.1](#page-41-1) diskutierte Frage mit "möglicherweise" beantwortet haben, können Sie mit den nachfolgend dargestellten Arbeitsschritten eine Schätzung der Einwohner- und Nachfrageentwicklung ohne das Neubauprojekt vornehmen und dieses mit der Zahl der vorhandenen Plätze (Abschnitt [7.4\)](#page-33-0) für die einzelnen Leistungen (Abschnitt [6.2\)](#page-23-0) vergleichen.

Wie einleitend dargestellt (Abschnitt [2.1\)](#page-6-0) basiert die Methodik des FolgekostenSchätzers auf dem Vergleich eines Nullfalls und eines Planfalls.

Der Nullfall beschreibt die Einwohner- und Nachfrageentwicklung in der Gemeinde (sowie in den ggf. definierten Teilräumen der Bilanzierung) im Falle einer Nicht-Realisierung des Neubauprojekts.

Der Planfall beschreibt die Einwohner- und Nachfrageentwicklung in der Gemeinde (und ggf. der Teilräume) bei Realisierung des Neubauprojekts. Wie [Abbildung 47](#page-43-1) anhand der Basisschemas zeigt, entspricht der Planfall der Summe aus Nullfall und den im vorigen Abschnitt abgeschätzten projektbedingten zusätzlichen Einwohner/innen (Abschnitt [8.5\)](#page-38-0) bzw. Nachfrager/innen (Abschnitt [8.6\)](#page-39-1).

Wie das rote Kreuzchen in [Abbildung 47](#page-43-1) verdeutlicht, ist eine Einwohnerprognose ein wesentliches Element zur Beschreibung des Nullfalls. Diese Nullfall-Prognose soll die Einwohnerentwicklung in der Gemeinde (bzw. den ggf. von Ihnen definierten Bilanzierungsräumen innerhalb der Gemeinde) beschreiben, die voraussichtlich eintritt, wenn das im Abschnitt "Wohnungsneubauprojekt" (Kapitel [8\)](#page-35-1) definierte Neubauprojekt nicht realisiert wird (und auch nicht durch ein anderes Projekt ersetzt wird).

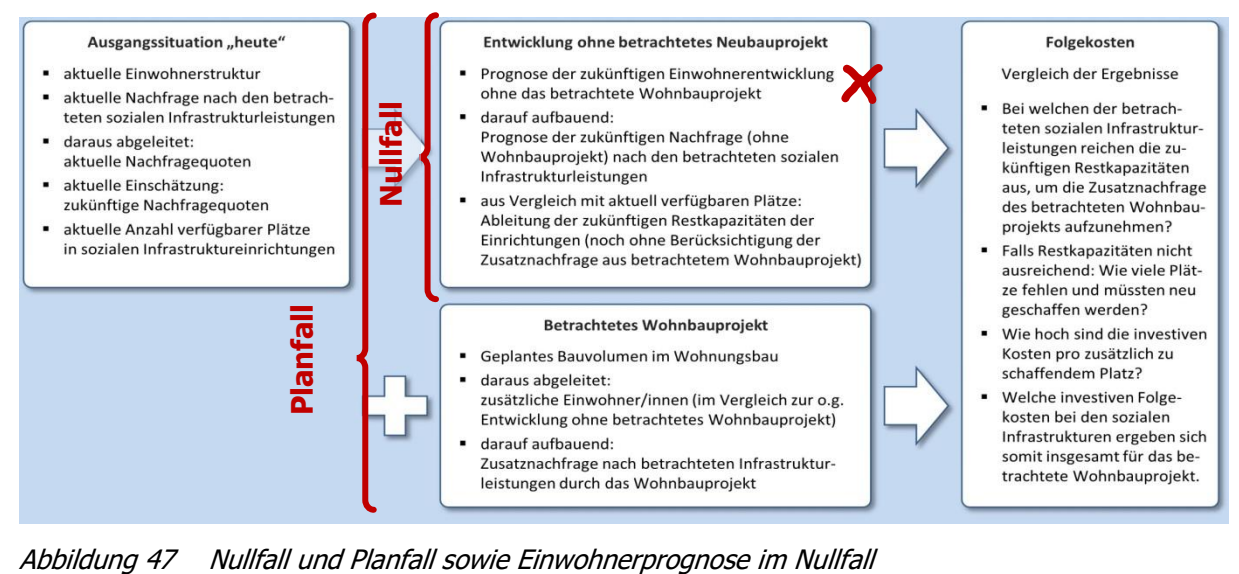

<span id="page-43-1"></span>

Die Einwohnerprognose für den Nullfall soll gleichwohl nicht unterstellen, dass überhaupt kein Wohnungsneubau mehr in der Gemeinde stattfindet. Vielmehr soll sie die Einwohnereffekte der folgenden Neubauaktivitäten explizit beinhalten:

- Wohnungsneubau auf Flächen mit bestehenden Baurechten (z.B. auf §34-Flächen oder auf noch freien Bauplätzen in bereits rechtskräftigen Bebauungsplänen)
- Wohnungsneubau im Rahmen von Vorhaben, die bereits begonnen wurden, aber noch nicht vollständig umgesetzt sind.
- Wohnungsneubau im Rahmen von Vorhaben, die noch nicht begonnen wurden, aber – z.B. durch den Beschluss eines Bebauungsplans – bereits Baurecht erhalten haben.
- Vorhaben, die absehbar Baurecht erhalten werden und/oder deren Folgekosten bereits betrachtet wurden und deshalb für die jetzige Betrachtung von Ihnen als "gegeben" betrachtet werden.

Umgekehrt soll die Nullfall-Prognose die Einwohnereffekte der folgenden Neubautätigkeiten explizit nicht beinhalten:

- das betrachtete Neubauprojekt
- Neubauprojekte, die nur realisiert würden, wenn das betrachtete Neubauprojekt nicht realisiert wird ("Ersatzprojekte")
- <span id="page-44-0"></span>• alle weiteren Vorhaben, die noch kein Baurecht haben oder absehbar erhalten werden (s.o.). Für diese Projekte sind die Folgekosten ja erst noch zu bestimmen und dabei ist die zeitliche bzw. planerische Reihenfolge wichtig. Einzige Ausnahme: Sie möchten ein Projekt auch im Nullfall als "gesetzt" ansehen, z.B. weil sie die Frage der Folgekosten für dieses schon geklärt haben.

### <span id="page-45-1"></span>**9.3 Methodikauswahl**

Eine Einwohnerprognose für den Nullfall, wie sie im vorigen Abschnitt beschrieben wurde, wird Ihnen in der Regel nicht vorliegen. Aus diesem Grund dienen die ersten drei Arbeitsschritte des Abschnitts "Entwicklung ohne Projekt"<sup>32</sup> der Herleitung einer solchen Einwohnerprognose für den Nullfall.

#### **Zwei Prognoseverfahren zur Auswahl**

Für die Herleitung der Einwohnerprognose für den Nullfall bietet Ihnen der Folgekosten-Schätzer zwei alternative Methoden an [\(Abbildung 48\)](#page-45-0). Die Auswahl zwischen diesen beiden ist der wesentliche Inhalt des hier beschriebenen Arbeitsschritts "Methodikauswahl".

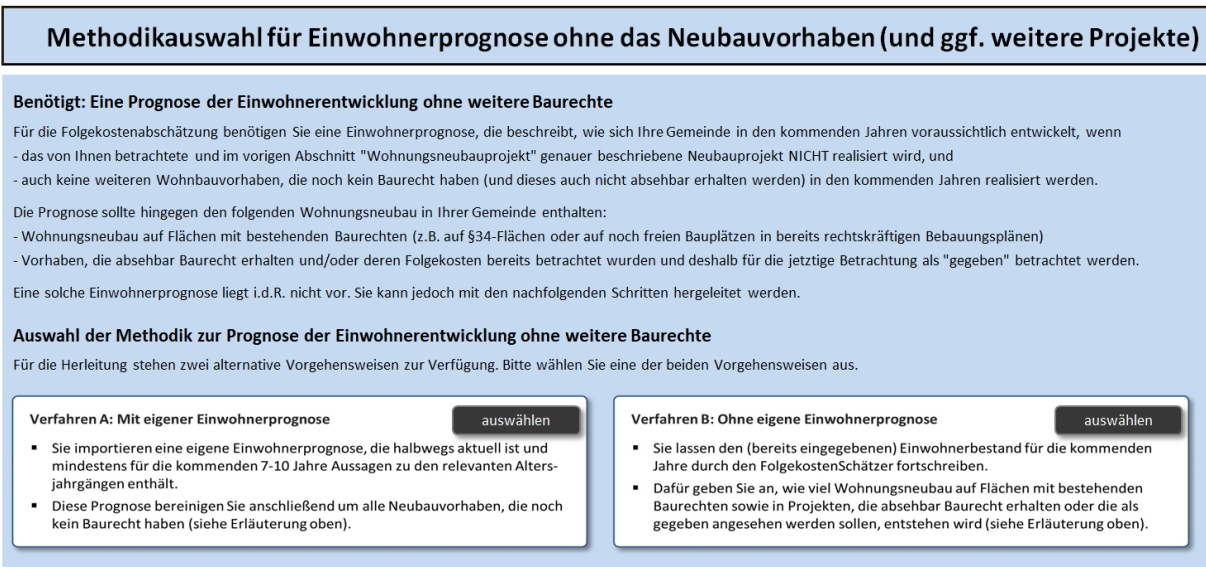

Abbildung 48 Methodikauswahl für die Nullfall-Einwohnerprognose (= Einwohnerprognose ohne das Neubauvorhaben)

#### <span id="page-45-0"></span>**Verfahren A (mit eigener Prognose)**

Wenn Ihnen eine eigene kommunale Einwohnerprognose vorliegt, deren Bezugsjahr noch nicht zu lange zurückliegt, deren Prognosehorizont noch mindestens sieben Jahre in der Zukunft liegt und deren Annahmen zur Wohnungsbautätigkeit Sie kennen, so können Sie diese Prognose zur Grundlage Ihrer Herleitung machen. Sofern Sie im Arbeitsschritt "Teilräume" (Abschnitt [6.4\)](#page-26-0) eigene Bilanzierungsräume definiert haben, muss die Prognose in der Lage sein, auch für diese Teilräume Aussagen zur Einwohnerentwicklung zu machen.

Wählen Sie in diesem Fall die Methodik A ("Mit eigener Einwohnerprognose"), indem Sie auf die linke der beiden Schaltflächen "auswählen" klicken [\(Abbildung 48\)](#page-45-0). Daraufhin erscheinen die beiden in [Abbildung 49](#page-46-0) gezeigten Schaltflächen für die nächsten Schritte im Verfahren A. Mit der oberen Schaltflächen können Sie eine Vorlage (Excel-Datei) erzeugen, in die Sie Ihre vorliegende Prognose eintragen können. Mit der unteren Schaltfläche können Sie diese ausgefüllte Vorlage wieder einlesen und mit Ihrer importierten Prognose wie nachstehend beschrieben weiterarbeiten. Wie Sie beim Erzeugen der Vorlagen, deren Ausfüllen und Wiedereinlesen genau vorgehen, beschreibt Ihnen der nachstehende Abschnitt [9.4.](#page-48-0)

<sup>&</sup>lt;sup>32</sup> Arbeitsschritte "Methodikauswahl", "Annahmen" und "Einwohnerprognose".

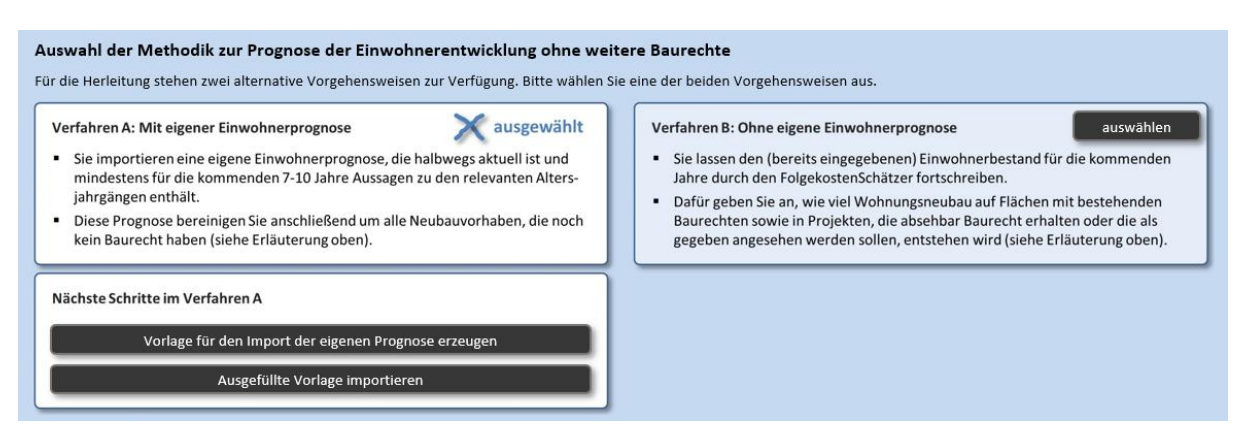

<span id="page-46-0"></span>Abbildung 49 Nächste Schritte im Verfahren A: Generierung einer Vorlage zum Import der eigenen Prognose und Import der ausgefüllten Vorlage

#### **Verfahren B (ohne eigener Prognose)**

Liegt Ihnen keine eigene Prognose vor oder möchten Sie die Ihnen vorliegende Prognose nicht als Grundlage verwenden, wählen Sie die Methodik B ("Ohne eigene Einwohnerprogno-se"), indem Sie auf die rechte der beiden Schaltflächen "auswählen" in [Abbildung 48](#page-45-0) klicken. Daraufhin erscheint die Schaltfläche "Annahmen zur Bautätigkeit eingeben" ([Abbildung 50\)](#page-46-1).

Wenn Sie diese Schaltfläche anklicken, werden Sie zum Arbeitsschritt "Annahmen" (angepasst auf die Methodik B) weitergeleitet. Wie Sie dort weiter vorgehen, beschreibt Ihnen der nachstehenden Abschnitt [9.6.](#page-54-0)

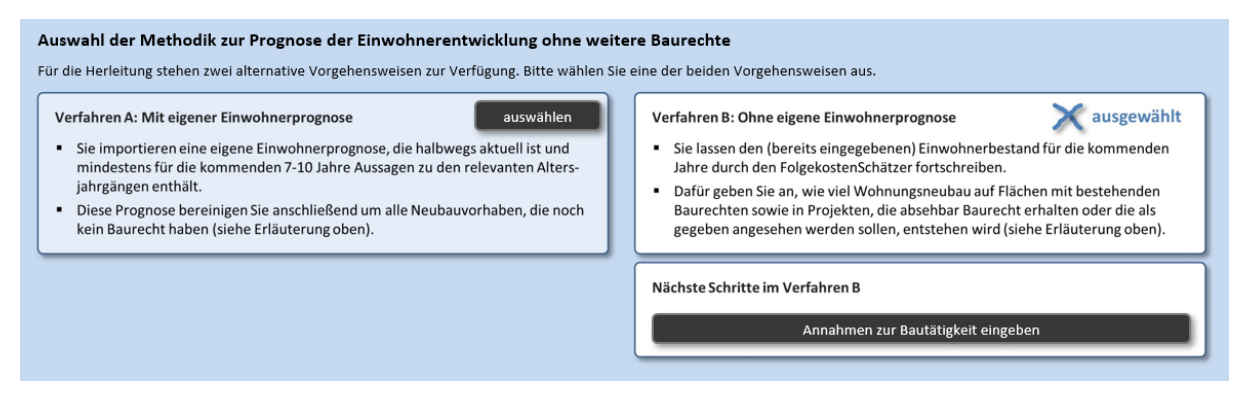

<span id="page-46-1"></span>Abbildung 50 Nächster Schritt im Verfahren B: Annahmen zur Bautätigkeit eingeben (ein Anklicken leitet Sie zum Arbeitsschritt "Annahmen", angepasst auf die Methodik B und beschrieben im nachstehenden Abschnitt [9.6\)](#page-54-0)

#### **Vergleich der beiden Verfahren A und B**

Wie [Abbildung 51](#page-47-0) in einer Prinzipskizze verdeutlicht nähern sich die beiden Prognoseverfahren A und B der gesuchten Nullfallprognose<sup>33</sup> von zwei unterschiedlichen Seiten.

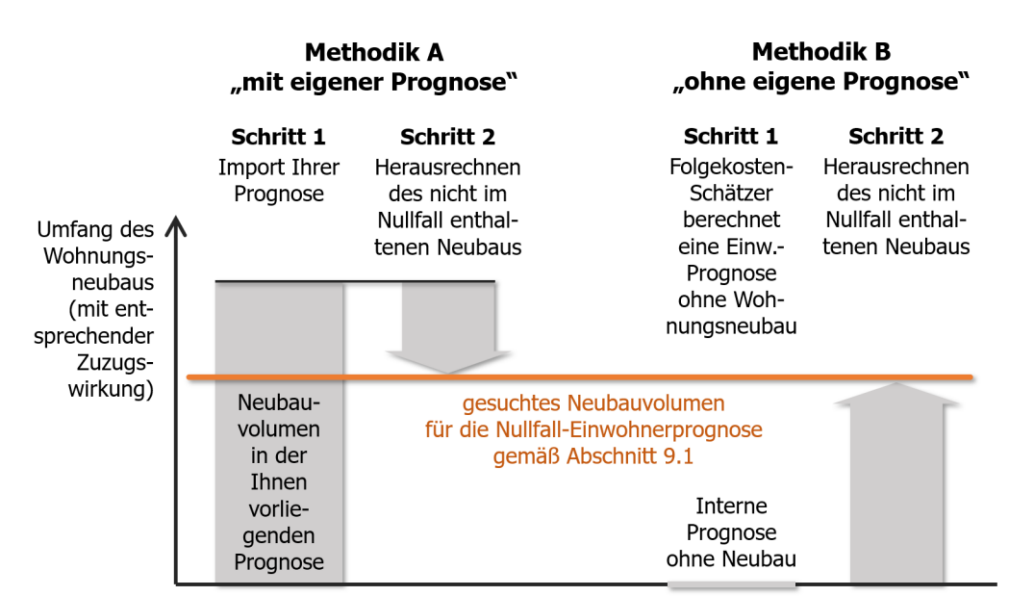

<span id="page-47-0"></span>Abbildung 51 Vergleich der beiden Prognoseverfahren A und B (Prinzipskizze)

Im Mittelpunkt steht dabei das in der Prognose – explizit oder implizit – enthaltene Neubauvolumen und dessen Zuzugswirkung.

- Verfahren A geht von einer Ihnen vorliegenden Einwohnerprognose aus, in der i.d.R. die Wirkungen von Neubauprojekten in Ihrer Gemeinden bereits enthalten sind (Schritt 1 der Methodik A in [Abbildung 51\)](#page-47-0). Es geht im zweiten Schritt der Methodik A also vor allem darum, die Zuzugswirkung der in der eingelesenen Prognose enthaltenen und über das Maß des Nullfalls hinausgehenden Wohnungsbautätigkeit wieder herauszurechnen (Schritt 2 der Methodik A in [Abbildung 51\)](#page-47-0). Die von Ihnen im nach-folgenden Arbeitsschritt "Annahmen" (Abschnitt [9.5\)](#page-51-0) erbetenen Eingaben drehen sich daher um die Frage, wie viel Wohnungsneubau aus der von Ihnen eingelesenen Prognose<sup>34</sup> herauszurechnen ist, bis das gesuchte Nullfall-Niveau des Wohnungsneubaus<sup>35</sup> erreicht ist.
- Verfahren B geht den umgekehrten Weg und prognostiziert zunächst intern<sup>36</sup> eine Bevölkerungsentwicklung ohne jeglichen Neubau (Schritt 1 der Methodik B in [Abbil](#page-47-0)[dung 51\)](#page-47-0). Diese entspricht einer Fortschreibung der Bestandsbevölkerung<sup>37</sup> durch Geburten, Alterung und Sterbefälle sowie einer je nach Gemeindegröße und Lage angenommenen nicht-neubaubedingten jährlichen Wanderungsbilanz (Zuzüge minus Fortzüge nach Alter). Zu dieser "Bevölkerungsentwicklung ohne Neubau" werden

<sup>33</sup> Vgl. deren Beschreibung im vorstehenden Abschnitt [9.2.](#page-43-0)

<sup>34</sup> Wie Sie eine eigene Prognose einlesen wird Ihnen einige Absätze weiter erläutert.

<sup>&</sup>lt;sup>35</sup> Vgl. die inhaltliche Beschreibung der gesuchten Einwohnerprognose für den Nullfall im vorstehenden Abschnitt [9.2.](#page-43-0)

<sup>36</sup> Die Ergebnisse dieses Zwischenschritts werden nicht angezeigt.

<sup>37</sup> Diese haben Sie im Arbeitsschritt "Aktuelle Einwohner/innen" (Abschnitt [7.1\)](#page-28-0) für die relevanten Altersjahrgänge bereits eingegeben.

dann in einem zweiten Schritt die Zuzugswirkungen des Wohnungsneubaus im Null-fall<sup>38</sup> addiert (Schritt 2 der Methodik A in [Abbildung 51\)](#page-47-0). Ihre Eingaben im nachfolgenden Arbeitsschritt "Annahmen" umfassen beim Verfahren B daher die Frage, wie viel Wohnungsneubau der Nullfall enthalten soll.

Wenn Sie sich für Methodik A entscheiden haben, lesen Sie im nachfolgenden Abschnitt [9.4](#page-48-0) weiter. Wenn Sie Methodik B wählen, überspringen Sie die nächsten beiden Abschnitte und lesen im Abschnitt [9.6](#page-54-0) weiter.

# <span id="page-48-0"></span>**9.4 Import einer eigenen Prognose (nur für Methodik A)**

Wenn Sie Verfahren A ausgewählt haben und auf die Schaltfläche "Vorlage für den Import der eigenen Prognose erzeugen" klicken, erscheint die in [Abbildung 52](#page-48-1) gezeigte Dialogbox.

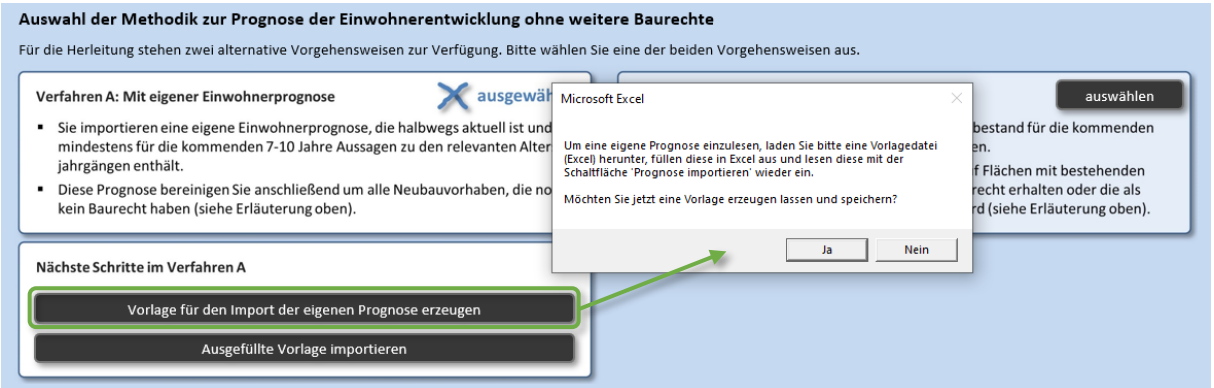

<span id="page-48-1"></span>Abbildung 52 Erzeugen einer Vorlage für den Import der eigenen Prognose

Wenn Sie in dieser Dialogbox auf "Ja" klicken, werden Sie im nachfolgenden Dialog gebeten einen Speicherort für die Vorlage auszuwählen und dieser einen Namen zu geben.

Nachdem die Vorlage erzeugt wurde, werden Sie gefragt, ob Sie diese gleich öffnen wollen. Die Vorlage sieht in etwa so aus wie in [Abbildung 53](#page-48-2) gezeigt.

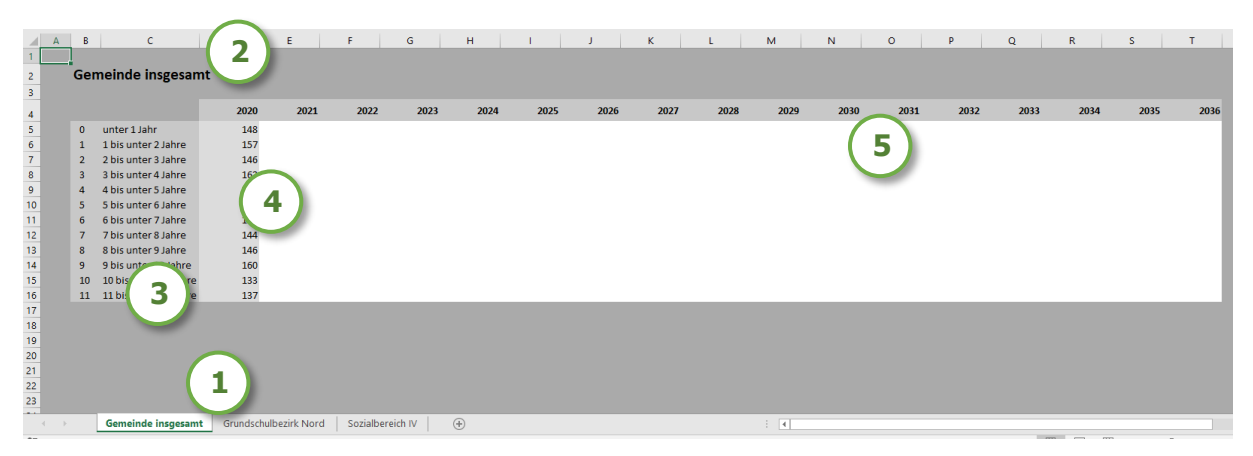

Abbildung 53 Erzeugte Vorlage für den Import der eigene Prognose (noch unausgefüllt)

<span id="page-48-2"></span><sup>38</sup> Vgl. die inhaltliche Beschreibung der gesuchten Einwohnerprognose für den Nullfall im vorstehenden Abschnitt [9.2.](#page-43-0)

#### **Struktur der erzeugten Vorlage**

Die Vorlage ist wie folgt strukturiert (vgl. Nummern in [Abbildung 53\)](#page-48-2).

- 1) Die Vorlage hat je ein Tabellenblatt pro Bilanzierungsraum. Wenn Sie im Arbeits-schritt "Teilräume" (Abschnitt [6.4\)](#page-26-0) keine weiteren Bilanzierungsräume definiert haben, so besteht die Vorlage nur aus dem Blatt "Gemeinde insgesamt".
- 2) Auf welchen Bilanzierungsraum sich das aktuell zu sehende Tabellenblatt bezieht, sehen Sie jeweils an der Überschrift.
- 3) Jede Tabellenzeile entspricht einem Altersjahrgang. Wie viele Zeilen die Tabelle hat, d.h. bis zu welchem Altersjahr Eingaben von Ihnen erwartet werden, hängt von der "ältesten" Altersgruppe ab, die Sie im Arbeitsschritt "Altersgruppen" (Abschnitt [6.3\)](#page-25-0) definiert haben.
- 4) In der ersten Tabellenspalte sind bereits die Einwohnerbestandsdaten eingefügt, die Sie im Arbeitsschritt "Aktuelle Einwohner/innen" (Abschnitt [7.1\)](#page-28-0) eingegeben haben.
- 5) Die Länge des in der Vorlage vorgegebenen Prognosezeitraums ergibt sich aus der zeitlichen Lage des Bezugszeitraums des betrachteten Neubauvorhabens (Abschnitt [8.1\)](#page-35-0). Die Herleitung der Länge des Prognosezeitraums ist zudem in Abschnitt [8.2](#page-36-0) erläutert.

#### **Ausfüllen der Vorlage**

Beim Ausfüllen der Vorlage beachten Sie bitte die folgenden technischen und inhaltlichen Hinweise:

- Sie können nur Daten in die weißen Felder eintragen. Alle anderen Felder sind schreibgeschützt. Die weißen Felder akzeptieren zudem nur Zahlenwerte.
- Sie müssen nicht für jedes Jahr Angaben machen, sondern nur für die Jahre, zu denen Ihnen Prognosewerte vorliegen. Alle anderen Jahre können Sie leer lassen. Diese werden nach dem Import automatisch geschätzt.
- Sie müssen für jeden Bilanzierungsraum eigene Prognosewerte eintragen. Falls Ihnen zu einzelnen Bilanzierungsräumen keine Prognosewerte vorliegen, nehmen Sie entweder Schätzungen vor oder nehmen Sie die Teilräume aus der Folgekostenbetrachtung heraus, indem Sie zum Arbeitsschritt "Teilräume" zurückkehren (Abschnitt [6.4\)](#page-26-0). Danach müssen Sie die Prognose-Vorlagedatei neu exportieren, da sich die Rahmendaten verändert haben. Alternativ können Sie auch überlegen, die Teilräume beizubehalten und sich für die Methodik B (ohne eigene Prognose) zu entscheiden. Es ist nicht möglich, die beiden Verfahren A und B zu mischen (im Sinne eines "ein Teilraum nach Methode A, ein anderer nach Methode B").
- Wie die Tabellenstruktur vorgibt müssen sich Ihre Eintragungen auf einzelne Altersjahre beziehen. Wenn Ihnen aus Ihrer Prognose nur Angaben zu Altersgruppen vorliegen, nehmen Sie bitte eigene Schätzungen zu deren Aufteilung auf die Altersjahrgänge vor. Fassen Sie keine Zellen der Exceldatei über die entsprechende Excel-Funktion "Verbinden" zusammen. Dies führt zu Einlesefehlern und Fehlinterpretationen beim Import.
- Wenn Ihre Prognose ein früheres Bezugsjahr hat als die in die Vorlage vorausgefüllten Einwohnerbestandsdaten (Punkt 4 in [Abbildung 53\)](#page-48-2) passen Sie Ihre Prognosewerte ggf. in den Anfangsjahren so an die inzwischen eingetretene Realentwicklung an, dass es nicht zu größeren "Sprüngen" kommt. Die Situation, dass kurz nach dem Erscheinen einer Prognose für deren erste Prognosejahre bereits schon wieder reale

Einwohnerdaten vorliegen, ist ganz normal und in der Planungspraxis – allein durch die Dauer der Prognoseerarbeitung – kaum zu verhindern.

Wenn Sie die Vorlage ausgefüllt haben [\(Abbildung 54\)](#page-50-0), klicken Sie im FolgekostenSchätzer auf die Schaltfläche "Ausgefüllte Vorlage importieren" ([Abbildung 49\)](#page-46-0), um Ihre Werte einzulesen.

|                                                                       | A                                                                                                    | $\overline{B}$   | c                         | D                     | E.   | F                | G    | H                                             |      |      | K    |      | M         | N.   | $\circ$ | P.   | Q    | R                | S.                            | $\mathbf{T}$ |
|-----------------------------------------------------------------------|----------------------------------------------------------------------------------------------------|------------------|---------------------------|-----------------------|------|------------------|------|-----------------------------------------------|------|------|------|------|-----------|------|---------|------|------|------------------|-------------------------------|--------------|
| $\begin{array}{c} 1 \\ 2 \\ 3 \end{array}$                            |                                                                                                    |                  |                           |                       |      |                  |      |                                               |      |      |      |      |           |      |         |      |      |                  |                               |              |
|                                                                       |                                                                                                    |                  | <b>Gemeinde insgesamt</b> |                       |      |                  |      |                                               |      |      |      |      |           |      |         |      |      |                  |                               |              |
|                                                                       |                                                                                                    |                  |                           |                       |      |                  |      |                                               |      |      |      |      |           |      |         |      |      |                  |                               |              |
|                                                                       |                                                                                                    |                  |                           | 2020                  | 2021 | 2022             | 2023 | 2024                                          | 2025 | 2026 | 2027 | 2028 | 2029      | 2030 | 2031    | 2032 | 2033 | 2034             | 2035                          | 2036         |
| $\begin{array}{r} 4 \\ 5 \\ 6 \\ 7 \\ 8 \\ 9 \\ 10 \\ 11 \end{array}$ |                                                                                                    | $\mathbf{0}$     | unter 1 Jahr              | 148                   |      |                  |      | 152                                           |      |      |      | 157  |           |      |         | 158  |      |                  |                               |              |
|                                                                       |                                                                                                    |                  | 1 bis unter 2 Jahre       | 157                   |      |                  |      | 157                                           |      |      |      | 164  |           |      |         | 155  |      |                  |                               |              |
|                                                                       |                                                                                                    |                  | 2 bis unter 3 Jahre       | 146                   |      |                  |      | 146                                           |      |      |      | 146  |           |      |         | 150  |      |                  |                               |              |
|                                                                       |                                                                                                    | E                | 3 bis unter 4 Jahre       | 162                   |      |                  |      | 157                                           |      |      |      | 162  |           |      |         | 157  |      |                  |                               |              |
|                                                                       |                                                                                                    | A                | 4 bis unter 5 Jahre       | 137                   |      |                  |      | 141                                           |      |      |      | 147  |           |      |         | 155  |      |                  |                               |              |
|                                                                       |                                                                                                    | .S               | 5 bis unter 6 Jahre       | 143                   |      |                  |      | 152                                           |      |      |      | 160  |           |      |         | 151  |      |                  |                               |              |
|                                                                       |                                                                                                    | -6               | 6 bis unter 7 Jahre       | 135                   |      |                  |      | 133                                           |      |      |      | 139  |           |      |         | 143  |      |                  |                               |              |
| $12$                                                                  |                                                                                                    |                  | 7 bis unter 8 Jahre       | 144                   |      |                  |      | 136                                           |      |      |      | 144  |           |      |         | 153  |      |                  |                               |              |
| $13\n$                                                                |                                                                                                    | $\mathbf{s}$     | 8 bis unter 9 Jahre       | 146                   |      |                  |      | 147                                           |      |      |      | 146  |           |      |         | 147  |      |                  |                               |              |
| 14                                                                    |                                                                                                    | $\mathbf{q}$     | 9 bis unter 10 Jahre      | 160                   |      |                  |      | 160                                           |      |      |      | 168  |           |      |         | 159  |      |                  |                               |              |
| 15<br>-                                                               |                                                                                                    | 10 <sup>10</sup> | 10 bis unter 11 Jahre     | 133                   |      |                  |      | 138                                           |      |      |      | 133  |           |      |         | 135  |      |                  |                               |              |
|                                                                       |                                                                                                    | 11               | 11 bis unter 12 Jahre     | 137                   |      |                  |      | 138                                           |      |      |      | 132  |           |      |         | 127  |      |                  |                               |              |
| 16<br>17<br>18<br>19<br>20<br>21<br>22<br>22                          |                                                                                                    |                  |                           |                       |      |                  |      |                                               |      |      |      |      |           |      |         |      |      |                  |                               |              |
|                                                                       |                                                                                                    |                  |                           |                       |      |                  |      |                                               |      |      |      |      |           |      |         |      |      |                  |                               |              |
|                                                                       |                                                                                                    |                  |                           |                       |      |                  |      |                                               |      |      |      |      |           |      |         |      |      |                  |                               |              |
|                                                                       |                                                                                                    |                  |                           |                       |      |                  |      |                                               |      |      |      |      |           |      |         |      |      |                  |                               |              |
|                                                                       |                                                                                                    |                  |                           |                       |      |                  |      |                                               |      |      |      |      |           |      |         |      |      |                  |                               |              |
|                                                                       |                                                                                                    |                  |                           |                       |      |                  |      |                                               |      |      |      |      |           |      |         |      |      |                  |                               |              |
| النبد                                                                 |                                                                                                    |                  |                           |                       |      |                  |      |                                               |      |      |      |      |           |      |         |      |      |                  |                               |              |
|                                                                       | $\begin{array}{ccc} & 0 & 0 & 0 \\ & 0 & 0 & 0 \\ & 0 & 0 & 0 \\ & 0 & 0 & 0 \\ & 0 & 0 & 0 \\ & 0 & 0 & 0 \\ & 0 & 0 & 0 \\ & 0 & 0 & 0 \\ & 0 & 0 & 0 \\ & 0 & 0 & 0 \\ & 0 & 0 & 0 \\ & 0 & 0 & 0 \\ & 0 & 0 & 0 & 0 \\ & 0 & 0 & 0 & 0 \\ & 0 & 0 & 0 & 0 \\ & 0 & 0 & 0 & 0 & 0 \\ & 0 & 0 & 0 & 0 & 0 \\ & 0 & 0 & 0 & 0 & 0 \\ & 0 & 0$ |                  | <b>Gemeinde insgesamt</b> | Grundschulbezirk Nord |      | Sozialbereich IV |      | $\hspace{0.5pt} \textcircled{\scriptsize{+}}$ |      |      |      |      | $\pm$ [4] |      |         |      |      |                  |                               |              |
| Rarail:                                                               |                                                                                                    | 0.15             |                           |                       |      |                  |      |                                               |      |      |      |      |           |      |         |      |      | <b>FIRE ROLL</b> | THE R. P. LEWIS CO., LANSING. | $1 - 4 - 10$ |

<span id="page-50-0"></span>Abbildung 54 Ausgefüllte Vorlage zum Import einer eigenen Einwohnerprognose

Nach dem erfolgreichen Einlesen werden Sie automatisch zum Arbeitsschritt "Annahmen" weitergeleitet. Dieser zeigt Ihnen im oberen Bereich des Bildschirms das Ergebnis des Imports sowie ggf. der Interpolation Ihrer Prognosedaten. Angezeigt werden nur die für die Folgekostenschätzung relevanten Kombinationen aus Altersgruppen und Bilanzierungsräumen. Um Einzelwerte zu kontrollieren, fahren Sie mit dem Cursor auf einzelne Linienpunkte und warten Sie kurz, bis Ihnen der betreffende Einzelwert angezeigt wird.

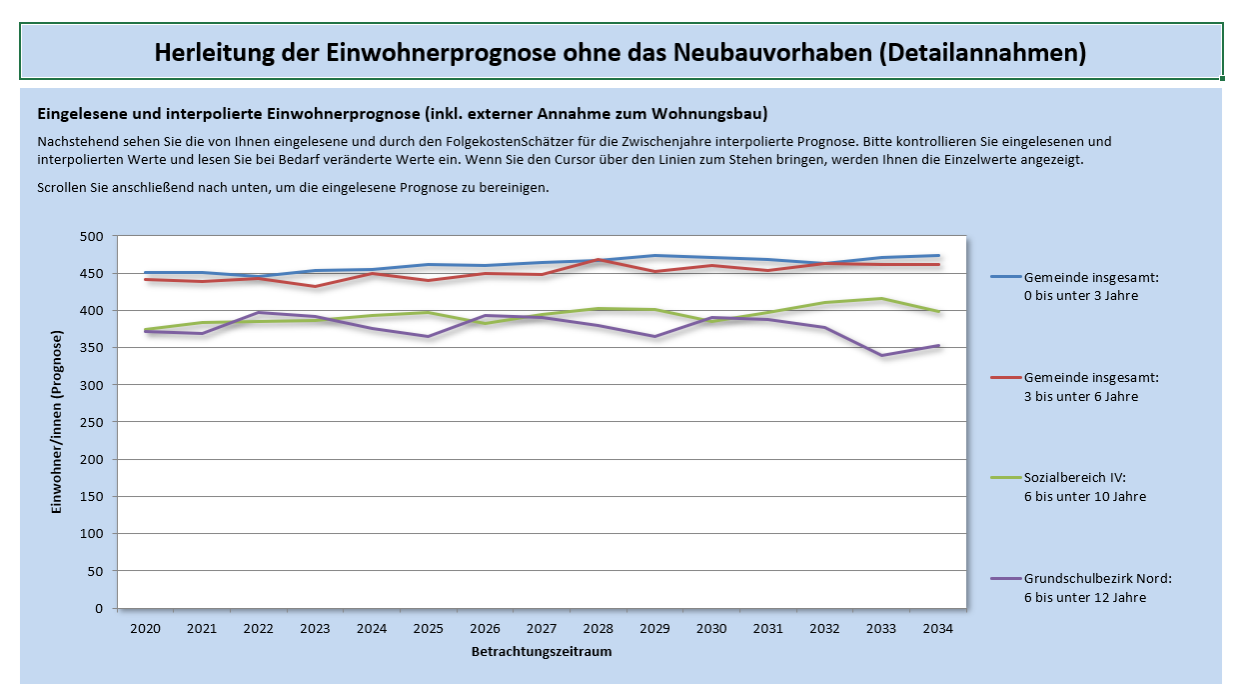

<span id="page-50-1"></span>Abbildung 55 Eingelesene und interpolierte eigene Einwohnerprognose

Wie in den Abschnitten [9.2](#page-43-0) und [0](#page-44-0) beschrieben entspricht die eingelesene Einwohnerprognose in den meisten Fällen noch nicht der gesuchten Einwohnerprognose für den Nullfall. Wie Sie

die importierte Prognose in die gesuchte Nullfall-Einwohnerprognose überführen, erläutert Ihnen der nachstehende Abschnitt [9.5.](#page-51-0)

### <span id="page-51-0"></span>**9.5 Annahmen für Methodik A (mit eigener Prognose)**

Wenn Sie Ihre eigene Prognose – wie im vorstehenden Abschnitt [9.4](#page-48-0) beschrieben – erfolgreich importiert haben, wurden Sie bereits automatisch auf die Seite des Arbeitsschritts "Annahmen" weitergeleitet ([Abbildung 55\)](#page-50-1).

Der Inhalt der Bildschirmseite des Arbeitsschritts "Annahmen" unterscheidet sich je nach der im Arbeitsschritt "Methodikauswahl" gewählter Methodik (Abschnitt [9.3\)](#page-45-1). Die nachfolgenden Ausführungen beziehen sich daher ausschließlich auf den Fall, dass Sie das Verfahren A ("mit eigener Prognose") gewählt (Abschnitt [9.3\)](#page-45-1) und eine eigene Prognose erfolgreich importiert (Abschnitt [9.4\)](#page-48-0) haben.

Falls Sie das Verfahren B ("ohne eigene Prognose") gewählt haben, überspringen Sie diesen Abschnitt und lesen im Abschnitt [9.6](#page-54-0) weiter.

Die von Ihnen importierte – und ggf. vom FolgekostenSchätzer interpolierte – Prognose [\(Abbildung 55\)](#page-50-1) enthält wahrscheinlich mehr Wohnungsbau als für den Nullfall gemäß seiner Definition in Abschnitt [9.2](#page-43-0) zu unterstellen ist. Wie in Abschnitt [9.3](#page-45-1) ausgeführt, geht es im hier dargestellten Arbeitsschritt "Annahmen" somit darum zu bestimmen, wie viel Neubauvolumen aus der eingelesenen Prognose herausgerechnet werden muss, um zur gesuchten Nullfall-Prognose zu kommen. In der Prinzipskizze der [Abbildung 51](#page-47-0) im vorstehenden Abschnitt [9.3](#page-45-1) wurde dieses Vorgehen in der linken Hälfte grafisch veranschaulicht.

Um die entsprechenden Eintragungen vorzunehmen, wenden Sie sich bitte dem Eingabebereich unterhalb des in [Abbildung 55](#page-50-1) dargestellten Diagramms zu. Dazu müssen Sie ggf. nach unten scrollen.

Dort finden Sie zwei Fragen, um deren Beantwortung Sie gebeten werden. Beide betreffen die Neubauannahmen Ihrer Prognose. Falls Ihnen diese nicht bekannt sind, erkundigen sie sich bitte bei den Verfasser/innen bzw. Auftraggeber/innen der Prognose. Treffen Sie bei Bedarf plausible Annahmen und notieren Sie sich diese. Falls Ihnen dieses nicht möglich erscheint, überlegen Sie, ob Sie ggf. zur Methodik B ("Ohne eigene Prognose") wechseln sollten (Abschnitt [9.3\)](#page-45-1).

#### **Frage 1: Ist das betrachtete Wohnungsneubauprojekt in der Prognose enthalten?**

Die erste Frage betrifft das mit der aktuellen Folgekostenabschätzung betrachtete und im Abschnitt "Wohnungsneubauprojekt" (Kapitel [8\)](#page-35-1) genauer definierte Neubauvorhaben. Bitte geben Sie an, ob dieses Projekt in den Neubauannahmen Ihrer Prognose enthalten ist.

| Frage 1:                                                                  |                  |
|---------------------------------------------------------------------------|------------------|
| Aktuell betrachteten Sie die Folgekostenwirkungen des Wohnungsbauprojekts | Bebauungsplan 21 |
| Ist dieses Neubauprojekt in der oben gezeigten Prognose enthalten?        | ia               |

Abbildung 56 Frage 1 zu den Neubauannahmen Ihrer importierten Prognose

Um die Frage zu beantworten, klicken Sie bitte auf das Antwortfeld. Daraufhin erscheint rechts davon eine kurze Auswahlliste mit den beiden Einträgen "ja" und "nein". Bitte wählen Sie daraus Ihre Antwort aus, indem Sie die richtige Antwort anklicken. Diese wird dann in das Antwortfeld übernommen.

Wenn Sie die Frage 1 mit "ja" beantworten, wird die zuvor eingelesene Prognose um ein Einwohnervolumen reduziert, dass den Ergebnissen im Arbeitsschritt "Zusätzliche Einwoh-ner/innen" (Abschnitt [8.5](#page-38-0)) des Abschnitts "Wohnungsneubauprojekt" entspricht.

#### **Frage 2: Weitere in der Prognose enthaltene Projekte, die nicht Teil des Nullfalls sind**

Mit der zweiten Frage werden Sie gebeten, alle weiteren Neubauprojekte zu benennen, die in der Prognose enthalten sind, aber gemäß der Definition aus Abschnitt [9.2](#page-43-0) nicht Teil der Nullfall-Prognose sein sollten.

Dies sind insbesondere Neubauprojekte,

- die nur realisiert würden, wenn das betrachtete Neubauprojekt nicht realisiert wird ("Ersatzprojekte") sowie
- alle Vorhaben, die noch kein Baurecht haben oder absehbar erhalten werden und die in der zeitliche bzw. planerische Reihenfolge (z.B. bzgl. der Bestimmung der Folgekosten) "hinter" dem betrachteten Wohnungsneubauprojekt stehen.

Bitte geben Sie für jedes Projekt (gemäß den Annahmen Ihrer Prognose) an,

- wie viel qm Geschossfläche (GF nach BauNVO) es beinhaltet, differenziert nach Geschossfläche in Ein- und Zweifamilien- sowie Reihenhäusern (in der Tabelle mit "EZRH" abgekürzt) und Mehrfamilienhäusern (in der Tabelle mit "MFH" abgekürzt)
- für welchen Zeitraum der Erstbezug dieser neuen Wohnungen in der Prognose unterstellt wurde<sup>39</sup> und
- ob das betreffende Projekt innerhalb der von Ihnen ggf. im Arbeitsschritt "Teilräume" zusätzlich definierten Bilanzierungsräume (Abschnitt [6.4\)](#page-26-0) liegt. Die beiden letzten Spalten aus [Abbildung 57](#page-52-0) sind nur dann sichtbar, wenn Sie zusätzliche Teilräume definiert haben. Die Spaltenüberschriften übernehmen deren Bezeichnung (ggf. verkürzt).

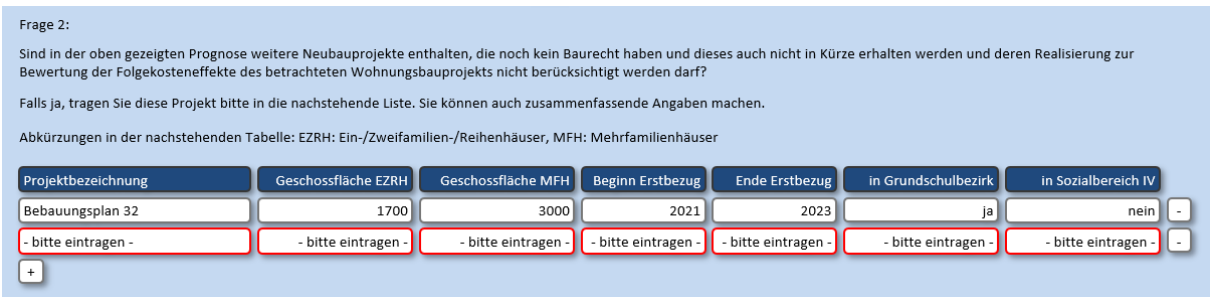

<span id="page-52-0"></span>Abbildung 57 Frage 2 zu den Neubauannahmen Ihrer importierten Prognose

Sie können beim Ausfüllen der Tabelle auch zusammenfassende Angaben machen ("Alle weiteren Projekte"), sofern Ihnen eine genauere Differenzierung mit Blick auf den erforderlichen Angaben nicht sinnvoll (oder nicht möglich) erscheint.

<sup>&</sup>lt;sup>39</sup> Wenn Sie einen mehrjährigen Zeitraum (z.B. 2023-2025) angeben, wird bei der Prognosebereinigung unterstellt, dass jedes Jahr ein gleicher Anteil der Wohnungen (bei drei Jahren z.B. jeweils ein Drittel des Gesamtvolumens) erstbezogen wird.

#### **Nullfallprognose berechnen**

Wenn Sie beide Fragen beantwortet haben, klicken Sie auf die Schaltfläche "Bereinigte Einwohnerprognose für den Nullfall (Entwicklung ohne Neubauprojekt) erzeugen" ([Abbildung](#page-53-0)  [58\)](#page-53-0).

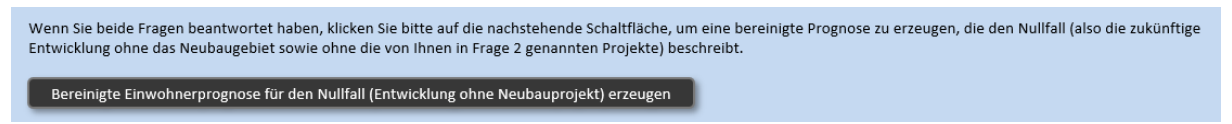

Abbildung 58 Schaltfläche zum Erzeugen der Nullfallprognose auf Basis der eingetragenen Annahmen (Methodik A)

<span id="page-53-0"></span>Sie werden daraufhin automatisch zum Arbeitsschritt "Einwohnerprognose" weitergeleitet, in dem Ihnen das Ergebnis der Bereinigung, d.h. die Einwohnerprognose für den Nullfall (gemeindliche Entwicklung ohne das Neubauvorhaben und sonstige Neubauvorhaben ohne bisherige Baurechte) dargestellt wird [\(Abbildung 59\)](#page-53-1). Eine weitergehende Erläuterung dieses Arbeitsschrittes finden Sie im Abschnitt [9.7.](#page-57-0)

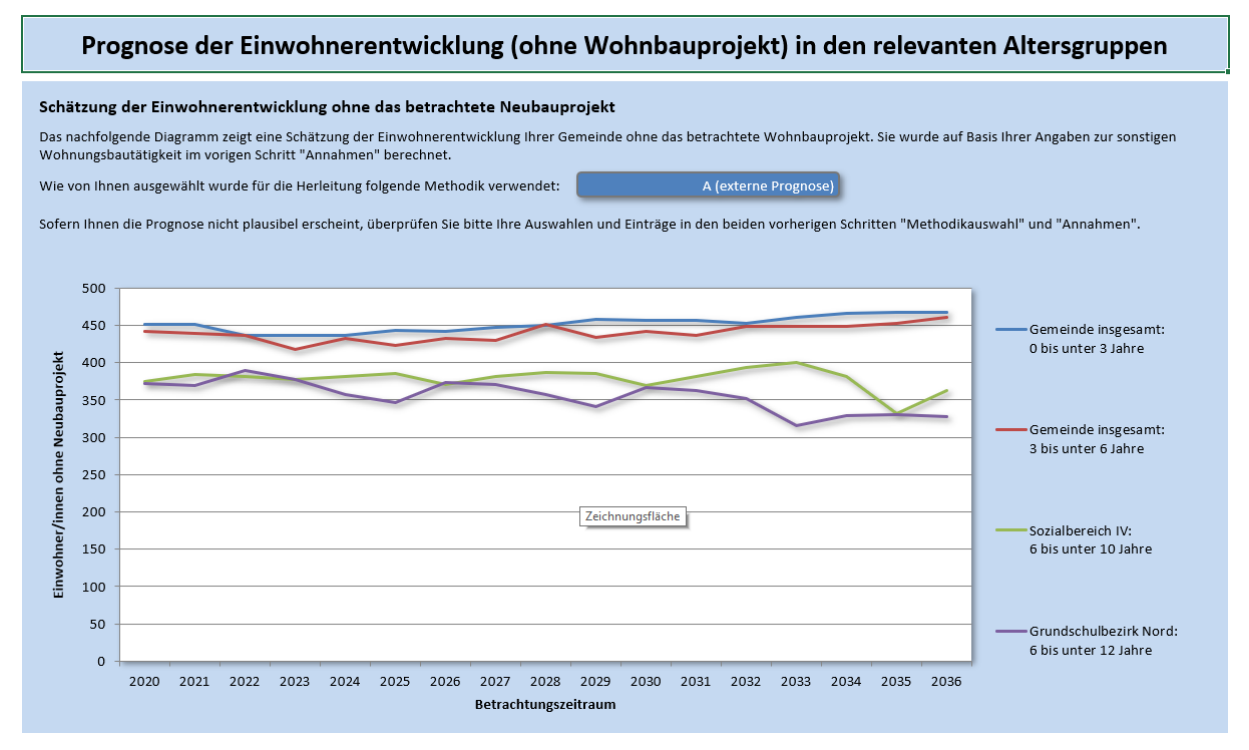

<span id="page-53-1"></span>Abbildung 59 Einwohnerprognose für den Nullfall (hier: erzeugt durch die Methodik A)

Den nachfolgenden Abschnitt [9.6](#page-54-0) können Sie überspringen, denn dieser beschreibt das Vorgehen für die Methodik B, d.h. die Herleitung der Nullfall-Einwohnerprognose ohne eine eigene Prognose.

# <span id="page-54-0"></span>**9.6 Annahmen für Methodik B (ohne eigene Prognose)**

Wenn Sie im Arbeitsschritt "Methodikauswahl" (Abschnitt [9.3](#page-45-1)) das Verfahren B ("ohne eigene Prognose") gewählt und dann auf die Schaltfläche "Annahmen zur Bautätigkeit eingeben" [\(Abbildung 50](#page-46-1)) geklickt haben, wurden Sie automatisch zum Arbeitsschritt "Annahmen" weitergeleitete.

Der Inhalt der Bildschirmseite des Arbeitsschritts "Annahmen" unterscheidet sich je nach der im Arbeitsschritt "Methodikauswahl" gewählter Methodik (Abschnitt [9.3\)](#page-45-1). Die nachfolgenden Ausführungen beziehen sich daher ausschließlich auf den Fall, dass Sie das Verfahren B ("Ohne eigene Prognose") gewählt haben.

Falls Sie das Verfahren A ("mit eigener Prognose") gewählt haben, finden Sie die entsprechenden Erläuterungen im vorstehenden Abschnitt [9.5.](#page-51-0) Falls Sie diesen schon gelesen haben, überspringen Sie diesen Abschnitt und lesen Sie im Abschnitt [9.7](#page-57-0) weiter.

Wie in der Prinzipskizze der [Abbildung 51](#page-47-0) im vorstehenden Abschnitt [9.3](#page-45-1) grafisch veranschaulicht, geht es beim Verfahren B ("ohne eigene Prognose") im Arbeitsschritt "Annahmen" darum zu beschreiben, wie viel Wohnungsneubau in der Nullfallprognose enthalten sein soll. Dazu werden Ihnen auf der Bildschirmseite des Arbeitsschrittes "Annahmen" drei Fragen gestellt.

#### **Frage 1: Wohnungsneubau in den zurückliegenden Jahren**

Ggf. zunächst etwas verblüffend bezieht sich die erste der drei Fragen [\(Abbildung 60\)](#page-54-1) nicht auf den Prognosezeitraum und die Wohnungsbautätigkeit im Nullfall, sondern auf die reale Bautätigkeit in den zurückliegenden fünf Jahren.

Dies hat den folgenden methodischen Hintergrund: In der Methodik B schätzt der FolgekostenSchätzer die zukünftigen Geburten in Ihrer Gemeinde aus der mittleren Breite der Altersjahrgänge der 0 bis unter 5-Jährigen in den Einwohnerbestandsdaten, d.h. Ihnen Angaben aus dem Arbeitsschritt "Aktuelle Einwohner/innen" (Abschnitt [7.1\)](#page-28-0). Die Breite dieser Altersjahrgänge ist aber u.a. durch den Umfang der Wohnungsbautätigkeiten in den letzten fünf Jahren beeinflusst. Um diese herausrechnen zu können, d.h. zu einer Schätzung "Geburten pro Jahr ohne Wohnungsneubau" zu kommen, werden Sie um Angaben zum Umfang des Wohnungsneubaus in Ihrer Gemeinde in den letzten fünf Jahren gebeten.

| 1) Bereinigung der zurückliegenden Geburten um Neubaueffekte                                                                                                    |                                                                            |                                     |  |  |  |  |  |  |  |
|----------------------------------------------------------------------------------------------------|----------------------------------------------------------------------------|-------------------------------------|--|--|--|--|--|--|--|
| Die zukünftige Zahl der Geburten wird aus den zurückliegenden Geburten, bereingt um Neubaueffekte abgeleitet.                                                                                                    |                                                                            |                                     |  |  |  |  |  |  |  |
| Für diese Bereinigung tragen Sie bitte in das nachstehende Feld ein, wie viel Wohnungsneubau in dem angegebenen Fünfjahreszeitraum in Ihrer Gemeinde insgesamt (bzw. ggf. den von<br>Ihnen zusätzlich definierten Bilanzierungsräumen innerhalb der Gemeinde) realisiert worden ist. Bitte geben Sie das Gesamtvolumen des Neubaus (inkl. Innenentwicklung auf §34-<br>Flächen u.ä.) an und differenzieren Sie dieses nach Ein-/Zweifamilien-/Reihenhäusern (zweite Spalte) bzw. nach Mehrfamilienhäusern (dritte Spalte). |                                                                            |                                     |  |  |  |  |  |  |  |
| Bitte geben Sie das zurückliegende Neubauvolumen in qm Geschossfläche (GF nach BauNVO) an. Falls Ihnen nur die Anzahl der neu gebauten Wohnungen (= Wohneinheiten = WE)<br>vorliegt, können Sie folgende Umrechnung verwenden: Ein-/Zweifamilien-/Reihenhäusern: 188 qm GF / WE, Mehrfamilienhäuser: 98 qm GF / WE.                                                                                                    |                                                                            |                                     |  |  |  |  |  |  |  |
| Nachstehende Angaben bitte für diesen Zeitraum:                                                                                                    | 2016 bis 2020 (5 Jahre)                                                    |                                     |  |  |  |  |  |  |  |
|                                                                                                    | gm GF in Ein-/Zweifamilien- und Reihenhäusern                              | gm GF in Mehrfamilienhäusern        |  |  |  |  |  |  |  |
| Gemeinde insgesamt                                                                                                    | 2.500 gm Geschossfläche nach BauNVO<br>3.400 gm Geschossfläche nach BauNVO |                                     |  |  |  |  |  |  |  |
| <b>Grundschulbezirk Nord</b>                                                                                                    | 1.400 qm Geschossfläche nach BauNVO<br>900 gm Geschossfläche nach BauNVO   |                                     |  |  |  |  |  |  |  |
| Sozialbereich IV                                                                                                    | 2.100 gm Geschossfläche nach BauNVO                                        | 2.600 gm Geschossfläche nach BauNVO |  |  |  |  |  |  |  |

<span id="page-54-1"></span>Abbildung 60 Frage 1 zum Umfang der realen Wohnungsbautätigkeit in den zurückliegenden fünf Jahren

Bitte machen Sie Ihre Angaben – wie im gesamten Modul "Soziale Infrastruktur" des FolgekostenSchätzers – in qm Geschossfläche (GF) nach Baunutzungsverordnung (BauNVO). Falls Ihnen keine Angaben zur Geschossfläche, jedoch Angaben zur Zahl der neu gebauten Wohneinheiten (WE) vorliegen, können Sie näherungsweise die folgende Umrechnung verwenden:

188 qm GF pro WE im individuellen Wohnungsbau, 98 qm GF pro WE im Geschosswohnungsbau.

Die Tabelle zur Beantwortung der ersten Frage [\(Abbildung 60\)](#page-54-1) umfasst eine Zeile pro Bilan-zierungsteilraum. Falls Sie im Arbeitsschritt "Teilräume" (Abschnitt [6.4\)](#page-26-0) keine zusätzlichen Bilanzierungsräume innerhalb Ihrer Gemeinde definiert haben, besteht die Tabelle nur aus der Zeile "Gemeinde insgesamt".

Falls Sie zusätzliche Bilanzierungsräume definiert haben (und die Tabelle entsprechend eine oder zwei zusätzliche Zeilen hat), beachten Sie beim Ausfüllen bitte noch folgenden Zusammenhang. Da die von Ihnen definierten Bilanzierungsräume Teilgebiete Ihrer Gemeinde sind, müssen Ihre Angaben zur Geschossfläche für diese Teilräume immer kleiner oder gleich Ihrer Angabe für die Gesamtgemeinde in der ersten Tabellenzeile sein. Andernfalls erhalten Sie eine Fehlermeldung.

#### **Frage 2: Jährlicher kleinteiliger Wohnungsneubau im Innenbereich**

Die zweite Frage [\(Abbildung 61\)](#page-55-0) bezieht sich – wie auch die nachfolgende dritte – auf den Prognosezeitraum der Nullfall-Einwohnerprognose.

In der zweiten Frage geht es um den kleinteiligen Wohnungsneubau auf Flächen mit bestehenden Baurechten im Innenbereich, insbesondere nach §34 BauGB. Dazu zählen u.a.

- Baulücken
- Nachverdichtungen
- zusätzliche Wohnungen durch den Ersatz abgerissener Häuser durch umfangreichere Wohngebäude

Bitte geben Sie in der Tabelle an, wie hoch Sie den Umfang des jährlichen Wohnungsneubaus aus dieser Art eher kleinteiliger Projekte ohne zusätzliche Baurechte schätzen. Bitte beachten Sie, dass nach Werten "pro Jahr", also einem jährlichen Mittelwert über den Betrachtungszeitraum gefragt ist. Bitte machen Sie auch hier Ihre Angaben in qm Geschossfläche (GF) nach Baunutzungsverordnung (BauNVO). Falls Ihnen eine Schätzung nach Wohneinheiten (WE) leichter fällt, können Sie beispielsweise die folgende Umrechnung verwenden: 188 qm GF pro WE im individuellen Wohnungsbau, 98 qm GF pro WE im Geschosswohnungsbau.

| 2) Jährlicher kleinteiliger Neubau im Innenbereich (z.B. Baulücken, Nachverdichtungen, Abriss und umfangreicherer Neubau)                                                                                                    |                                                        |                                              |  |  |  |  |  |  |
|----------------------------------------------------------------------------------------------------|--------------------------------------------------------|----------------------------------------------|--|--|--|--|--|--|
| Bitte geben Sie in der nachstehenden Tabelle an, in welchem Umfang Sie für die Zukunft einen Wohnungsneubau (ohne Ersatzneubau) in Form einer kleinteiligen Innenentwicklung auf<br>Basis bestehender Baurechte (Baulücken, Verdichtung, Abriss und umfangreicherer Neubau, ) erwarten.                        |                                                        |                                              |  |  |  |  |  |  |
| Bitte geben Sie das erwartete Neubauvolumen in gm Geschossfläche (GF nach BauNVO) pro Jahr an. Falls Ihnen eine Abschätzung in Wohneinheiten (WE) leichter fällt, nutzen Sie für<br>die Eingabe z.B. folgende Umrechnung: Ein-/Zweifamilien-/Reihenhäusern: 188 gm GF / WE, Mehrfamilienhäuser: 98 gm GF / WE. |                                                        |                                              |  |  |  |  |  |  |
|                                                                                                    |                                                        |                                              |  |  |  |  |  |  |
|                                                                                                    | qm GF pro Jahr in Ein-/Zweifamilien- und Reihenhäusern | gm GF pro Jahr in Mehrfamilienhäusern        |  |  |  |  |  |  |
| Gemeinde insgesamt                                                                                                    | 1.500 gm Geschossfläche nach BauNVO pro Jahr           | 1.000 gm Geschossfläche nach BauNVO pro Jahr |  |  |  |  |  |  |
| Grundschulbezirk Nord                                                                                                    | 500 gm Geschossfläche nach BauNVO pro Jahr             | 700 gm Geschossfläche nach BauNVO pro Jahr   |  |  |  |  |  |  |

<span id="page-55-0"></span>Abbildung 61 Frage 2 zum Umfang der jährlichen Wohnungsbautätigkeit im Prognosezeitraum durch kleinteiligen Neubau im Innenbereich

Wie bei der ersten Frage umfasst auch die Tabelle zur Beantwortung der zweiten Frage je eine Zeile pro Bilanzierungsteilraum. Falls Sie im Arbeitsschritt "Teilräume" (Abschnitt [6.4\)](#page-26-0) keine zusätzlichen Bilanzierungsräume innerhalb Ihrer Gemeinde definiert haben, besteht auch die zweite Tabelle nur aus der Zeile "Gemeinde insgesamt".

Auch für die zweite Tabelle gilt folgender Hinweis sofern Sie zusätzliche Bilanzierungsräume definiert haben: Ihre Angaben zur jährlichen Geschossfläche in den Teilräumen muss immer kleiner oder gleich Ihrer Angabe für die Gesamtgemeinde in der ersten Tabellenzeile sein. Andernfalls erhalten Sie auch hier eine Fehlermeldung.

#### **Frage 3: Wohnungsneubau in Projekten**

In der letzten Frage werden Sie gebeten, in Form einer Liste die Neubauprojekte anzugeben, deren Umsetzung Sie als Teil des Nullfalls, also als Teil der gemeindlichen Entwicklung ohne das Neubauvorhaben (und erst danach kommende Projekte) ansehen.

In dieser Liste sollten die Projekt auftauchen,

- die bereits realisiert werden/wurden, in denen in den kommenden Jahren aber noch Neubau stattfindet, weil Sie noch nicht vollständig umgesetzt oder vermarktet sind.
- die noch nicht realisiert sind, aber bereits Baurecht erhalten haben.
- die absehbar Baurecht erhalten werden und die planerisch vor dem aktuell betrachteten Projekt stehen (z.B. weil ihre Folgekostenwirkung bereits geklärt wurde).
- die zwar noch kein Baurecht haben, die Sie für den Nullfall aber als gesetzt ansehen möchten, z.B. weil Sie deren Folgekosten bereits in einer anderen Abschätzung betrachtet haben.

Umgekehrt sollte die Liste Projekte nicht enthalten,

- deren Neubauvolumen bereits in den Angaben zur vorstehenden Frage 2 enthalten ist
- die noch kein Baurecht haben und vermutlich nur realisiert werden, wenn das aktuell betrachtete Neubauprojekt nicht realisiert wird ("Ersatzprojekte")
- die noch kein Baurecht haben und in der zeitlichen oder planerischen Abfolge "hinter" dem betrachteten Neubauprojekt stehen sowie
- das aktuell bzgl. seiner Folgekosten betrachtete und im Abschnitt "Wohnungsneubauprojekt" (Kapitel [8\)](#page-35-1) definierte Neubauprojekt selbst.

| Abkürzungen in der nachstehenden Tabelle: EZRH: Ein-/Zweifamilien-/Reihenhäuser, MFH: Mehrfamilienhäuser |                     |                    |                  |                |                     |                     |  |  |
|----------------------------------------------------------------------------------------------------|---------------------|--------------------|------------------|----------------|---------------------|---------------------|--|--|
| Projektbezeichnung                                                                                       | Geschossfläche EZRH | Geschossfläche MFH | Beginn Erstbezug | Ende Erstbezug | in Grundschulbezirk | in Sozialbereich IV |  |  |
| Konversion Wagner                                                                                        | 3000                | 7400               | 2019             | 2023           |                     | nein                |  |  |
| Bebauungsplan 9b (rechtskräftig)                                                                         | 4700                |                    | 2022             | 2024           | nein l              | ia                  |  |  |
|                                                                                                    |                     |                    |                  |                |                     |                     |  |  |

Abbildung 62 Frage 3 zum Umfang der Wohnungsbautätigkeit im Prognosezeitraum durch bereits laufende, bereits beschlossene oder von Ihnen für den Nullfall gesetzte Projekte

#### **Nullfallprognose berechnen**

Wenn Sie alle drei Fragen beantwortet haben, klicken Sie Schaltfläche "Einwohnerprognose für den Nullfall (Entwicklung ohne Neubauprojekt) erzeugen" ([Abbildung 64\)](#page-57-1).

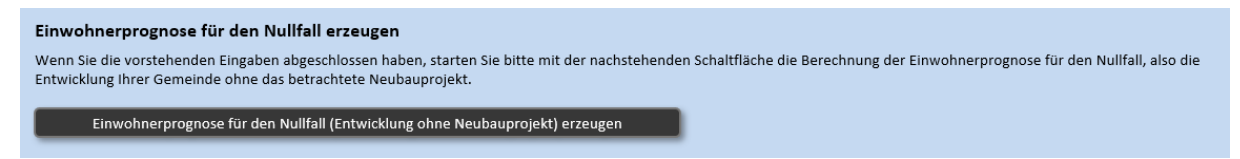

Abbildung 63 Schaltfläche zum Erzeugen der Nullfallprognose auf Basis der eingetragenen Annahmen (Methodik B)

Sie werden daraufhin automatisch zum Arbeitsschritt "Einwohnerprognose" weitergeleitet, wo Ihnen das Ergebnis der Prognoseberechnung angezeigt wird. Weitere Erläuterung hierzu finden Sie im nachfolgenden Abschnitt [9.7.](#page-57-0)

### <span id="page-57-0"></span>**9.7 Einwohnerprognose (Ergebnisdarstellung)**

Im Arbeitsschritt "Einwohnerprognose" wird Ihnen das Ergebnis der Einwohnerprognoseberechnung für den Nullfall anzeigt. Wie beschrieben beschreibt der Nullfall die gemeindliche Entwicklung ohne das Neubauvorhaben und ohne sonstige Neubauvorhaben, die noch kein Baurecht haben und die zeitlich oder planerisch "hinter" dem betrachteten Neubauprojekt stehen.

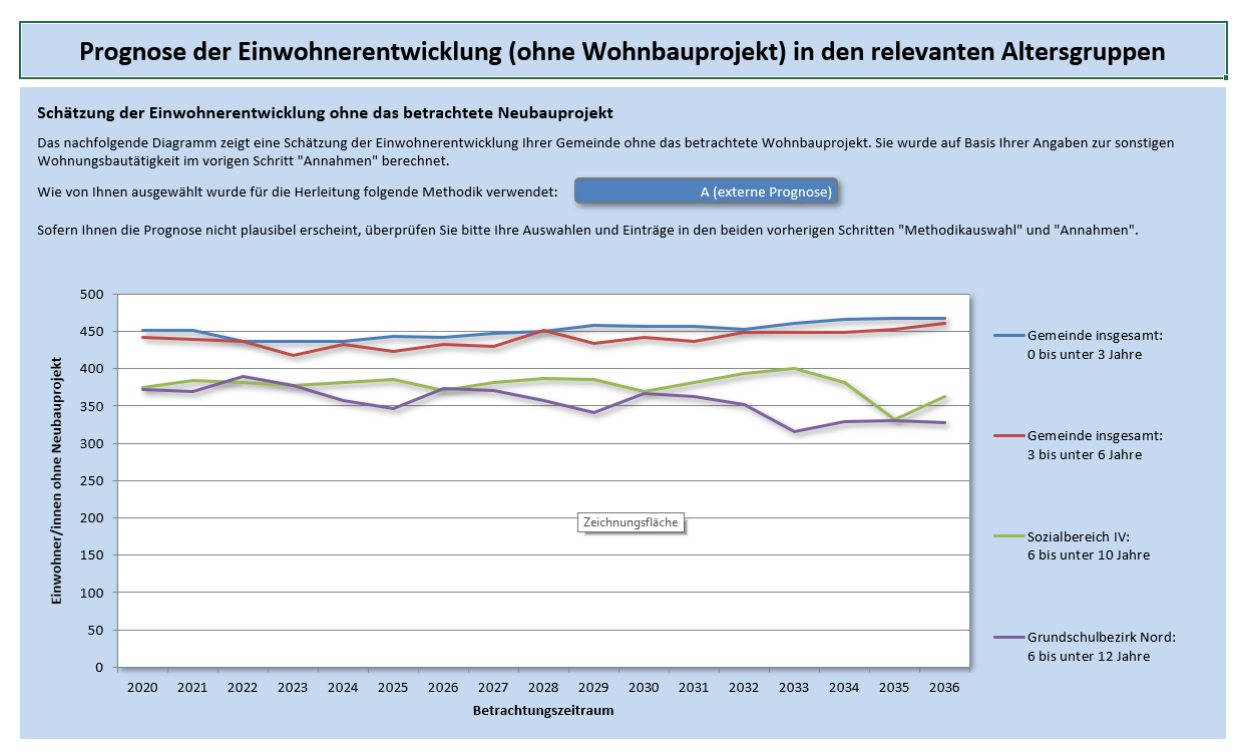

<span id="page-57-1"></span>Abbildung 64 Einwohnerprognose für den Nullfall (hier: erzeugt durch die Methodik A)

Der Arbeitsschritt "Einwohnerprognose" führt die in den vorstehenden Abschnitten beschrieben unterschiedlichen Pfade der Herleitung dieser Nullfallprognose nach den Verfahren A und B wieder zusammen. Das bedeutet: Unabhängig von Ihrer Wahl der Methodik im Ar-beitsschritt "Methodikwahl" (Abschnitt [9.3\)](#page-45-1) landen Sie nach den – je nach Methodik unterschiedlichen – Herleitungsschritten (Abschnitte [9.4](#page-48-0) bis [9.6\)](#page-54-0) am Ende immer bei der in [Abbil](#page-57-1)[dung 64](#page-57-1) gezeigten Bildschirmansicht. Über welche Methodik Sie dorthin gekommen sind, zeigt Ihnen das blaue Feld über dem Ergebnisdiagramm.

Bitte prüfen Sie das Ergebnis der Prognoseberechnung, da es einen nicht unwesentlichen Einfluss auf die nachfolgende Folgekostenberechnung hat. Wenn Ihnen einzelne Werte unplausibel erscheinen, kehren Sie ggf. zum Arbeitsschritt "Annahmen" oder sogar zur Wahl der Methodik zurück.

Die Ergebnisdarstellung zeigt nur die für die nachfolgende Folgekostenberechnung relevanten Kombinationen aus Bilanzierungsräumen und Altersgruppen. Um sich Einzelwerte anzeigen zu lassen, fahren Sie mit dem Cursor auf die entsprechende Datenlinie und warten Sie einen kurzen Augenblick.

Der Arbeitsschritt "Einwohnerprognose" dient nur der Kontrolle des Zwischenergebnisses. Es werden keine weitergehenden Eingaben von Ihnen erwartet.

### <span id="page-58-0"></span>**9.8 Nachfrageprognose**

Auf Basis der vorstehenden Einwohnerprognose im Nullfall zeigt Ihnen der Arbeitsschritt "Nachfrageprognose" eine Schätzung der Nachfrageentwicklung im Nullfall, d.h. noch ohne das betrachtete Neubauprojekt [\(Abbildung 65\)](#page-58-1).

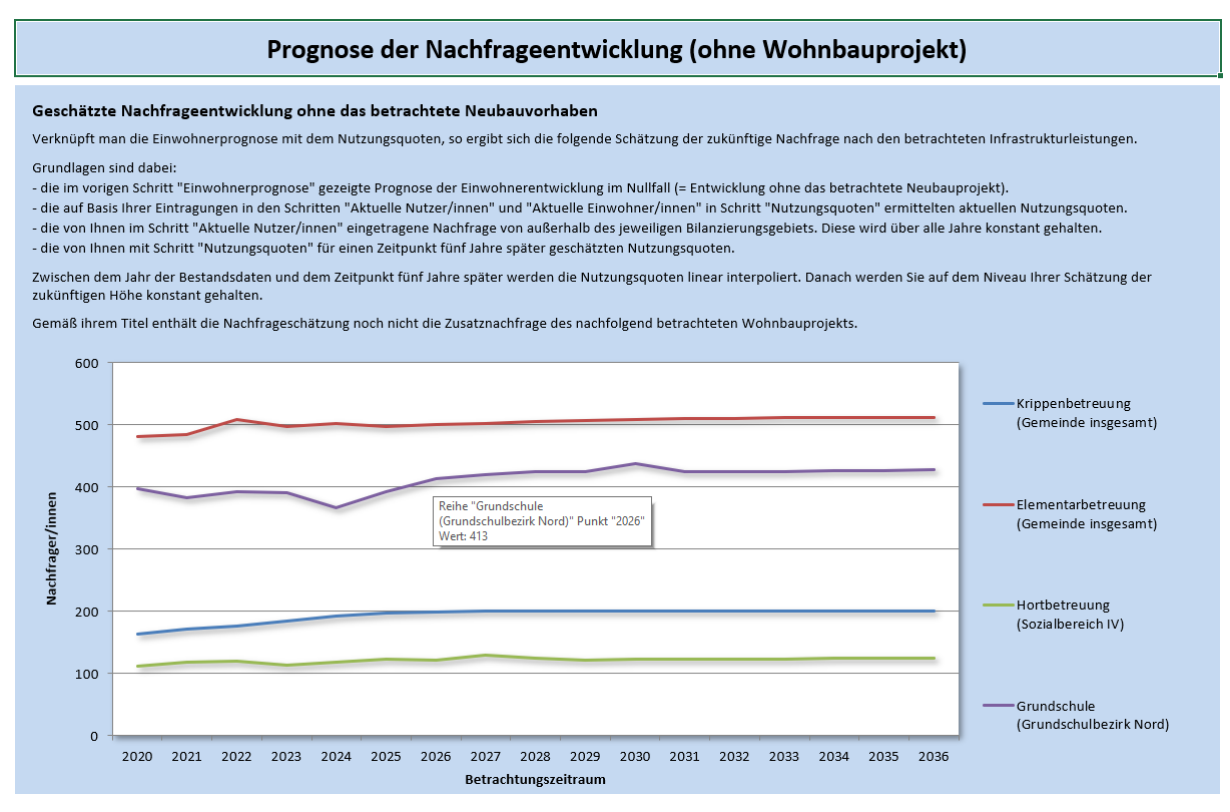

<span id="page-58-1"></span>Abbildung 65 Nachfrageprognose für den Nullfall, abgeleitet aus der Einwohnerprognose für den Nullfall und den Angaben zur Entwicklung der Nachfragequoten

Die Nachfrage nach einer Leistung ergibt sich in jedem Jahr durch die Multiplikation der Zahl der Einwohner/innen in der zugehörigen Altersgruppe und dem zugehörigen Bilanzierungsraum gemäß der Einwohnerprognose für den Nullfall (vgl. [Abbildung 64](#page-57-1) in vorigen Abschnitt [9.7\)](#page-57-0) und der Nachfragequote in diesem Jahr gemäß den Festlegungen im Arbeitsschritt "Nachfragequoten" (Abschnitt [7.3\)](#page-32-0). Hinzuaddiert wird die Nachfrage von außerhalb, die Sie im ebenfalls bereits in Arbeitsschritt "Nachfragequoten" (Abschnitt [7.3\)](#page-32-0) eingegeben haben. Die Außennachfrage wird vereinfachend als konstant angenommen.

Wie beim Arbeitsschritt "Zusatznachfrage" (Abschnitt [8.6\)](#page-39-1) wird die Nachfragequote innerhalb des Bilanzierungsraums zwischen dem Jahr der Einwohnerbestandsdaten und dem Zeitpunkt "fünf Jahre später", für den Sie im Arbeitsschritt "Nachfragequoten" um eine Schätzung gebeten wurden (Abschnitt [7.3\)](#page-32-0) linear interpoliert. Danach wird sie auf dem Niveau Ihrer Schätzung für den Zeitpunkt fünf Jahre nach dem Jahr der Einwohnerbestandsdaten konstant gehalten.

Wenn Sie mit dem Cursor über eine Linie des Diagramms fahren (ohne zu klicken) und einen kurzen Augenblick warten, wird Ihnen der Wert des entsprechenden Einzelwertes angezeigt [\(Abbildung 65\)](#page-58-1).

Der Arbeitsschritt "Nachfrageprognose" dient nur der Kontrolle des Zwischenergebnisses. Es werden keine weitergehenden Eingaben von Ihnen erwartet.

# <span id="page-59-0"></span>**9.9 Restkapazitäten ("freie Plätze")**

Im letzten Arbeitsschritt des Abschnitts "Entwicklung ohne Projekt" wird die im vorstehenden Abschnitt [9.8](#page-58-0) hergeleitete Nachfrageprognose für den Nullfall (= ohne Neubauprojekt) den verfügbaren Plätzen aus dem Arbeitsschritt "Vorhandene Plätze" (Abschnitt [7.4\)](#page-33-0) gegenüber gestellt [\(Abbildung 66\)](#page-59-1).

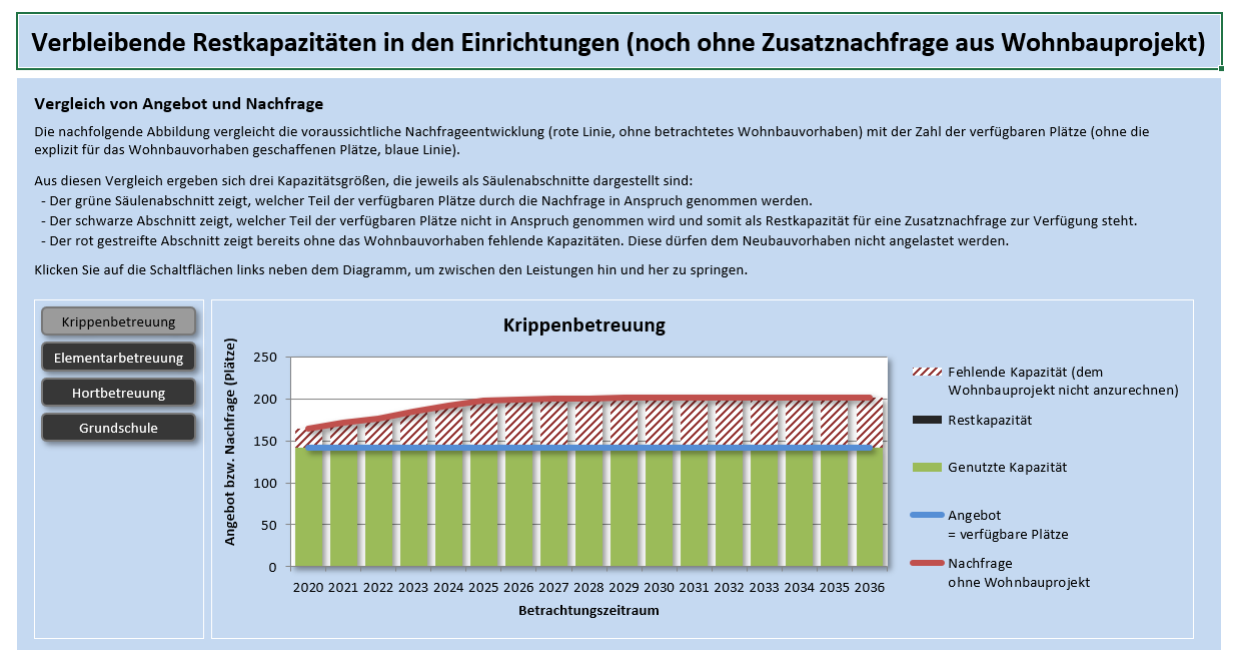

<span id="page-59-1"></span>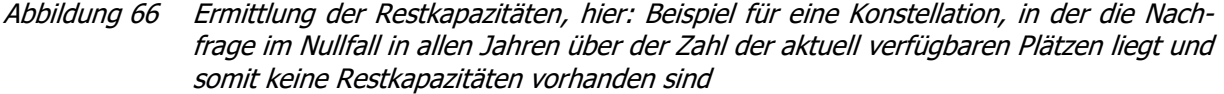

Ist in einem Jahr die für den Nullfall prognostizierte Nachfrage für eine Leistung geringer als die Zahl der verfügbaren Plätze, so ergeben sich in dem betreffenden Jahr Restkapazitäten ("freie Plätze"). Diese Restkapazitäten können z.B. für die Aufnahme der Zusatznachfrage

aus dem Neubauprojekt genutzt werden, ohne dass kommunale Folgekosten für den Ausoder Neubau von Einrichtungen entstehen. Der Umfang der Zusatznachfrage aus dem Wohnbauprojekt wurde bereits im Arbeitsschritt "Zusatznachfrage" (Abschnitt [8.6\)](#page-39-1) bestimmt.

Ist die für den Nullfall prognostizierte Nachfrage einer Leistung hingegen größer oder gleich der Zahl der verfügbaren Plätze, so sind in dem betreffenden Jahr alle Plätze belegt, d.h. keine Restkapazitäten mehr vorhanden. Die Zusatznachfrage aus dem Neubaugebiet kann daher nur aufgenommen werden, wenn neue Kapazitäten durch den Neu- oder Ausbau von Einrichtungen geschaffen werden.

#### **Inhalte des Bilanzierungsdiagramms**

Die Ergebnisse dieser Gegenüberstellung von Nachfrageschätzung im Nullfall und vorhandenen Kapazitäten stellt der FolgekostenSchätzer in einem Diagramm dar [\(Abbildung 66\)](#page-59-1):

- Die rote Linie entspricht der Nachfrageschätzung aus dem vorherigen Arbeitsschritt "Nachfrageprognose" (Abschnitt [9.8\)](#page-58-0).
- Die blaue Linie entspricht der Zahl der verfügbaren Plätze gemäß Ihren Eingaben im Abschnitt "Vorhandene Plätze" (Abschnitt [7.4\)](#page-33-0). Sofern Sie dort für einzelne Leistungen angegeben haben, dass ein Teil der verfügbaren Plätze explizit mit Blick auf das betrachtete Wohnungsneubauprojekt geschaffen wurden, so sind diese Plätze in der blauen Linie nicht enthalten.
- Die Balken zeigen die Verwendung der vorhandenen Kapazitäten.
	- $\circ$  Grüne Balkenabschnitte stehen für genutzte Kapazitäten, also besetzte Plätze.
	- o Schwarze Balkenabschnitte stehen für ungenutzte Kapazitäten, also freie Plätze, die als "Restkapazitäten" interpretiert werden.
	- $\circ$  Rot-weiß schraffierte Balkenabschnitte weisen auf fehlende Kapazitäten hin. Da es sich bei der Darstellung um eine Bilanzierung für den Nullfall handelt, in dem das betrachtete Wohnungsbauprojekt noch nicht eingegangen ist, sind diese fehlenden Kapazitäten nicht dem Wohnungsbauprojekt zuzurechnen.

Links neben dem Diagramm findet sich eine Liste mit Schaltflächen für die einzelnen betrachteten Leistungen. Das Diagramm bezieht sich immer auf die Leistung, deren Schaltfläche grau eingefärbt ist (und deren Namen als Titel über dem Diagramm steht). Um das Bilanzierungsdiagramm für eine andere Leistung anzuzeigen, klicken Sie auf die entsprechende Schaltfläche.

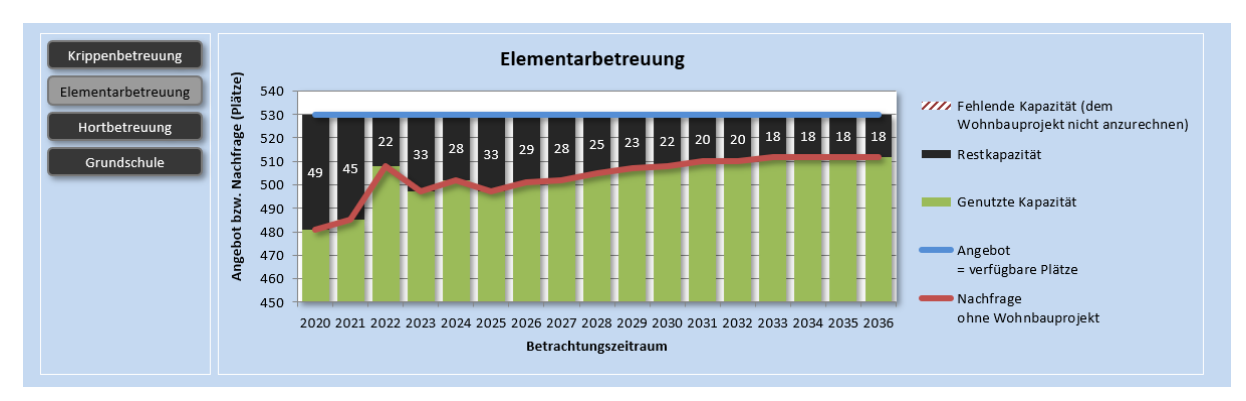

<span id="page-60-0"></span>Abbildung 67 Ermittlung der Restkapazitäten, hier: Beispiel für eine Konstellation, in der die Nachfrage im Nullfall in allen Jahren unter der Zahl der aktuell verfügbaren Plätzen liegt und somit in allen Jahren des Prognosezeitraums Restkapazitäten vorhanden sind

Die Abbildungen in diesem Abschnitt zeigen beispielhaft unterschiedliche Konstellationen, die sich bei der Bilanzierung für den Nullfall ergeben können:

- Bei der in [Abbildung 66](#page-59-1) dargestellten Situation für die Krippenbetreuung liegt die Nachfrage (rote Linie) über den gesamten Betrachtungszeitraum oberhalb der blauen Linie mit den verfügbaren Plätzen. Entsprechend ergeben sich in keinem Jahr Restkapazitäten. Zu erkennen ist die daran, dass in keinem Jahr schwarzen Balkenabschnitte auftreten. Im Gegenteil: Für alle Jahre des Betrachtungszeitraums weist das Bilanzierungsdiagramm in [Abbildung 66](#page-59-1) rot-weiß schraffierte Balkenabschnitte für bereits im Nullfall fehlende Kapazitäten aus.
- Ganz anders stellt sich die Situation in [Abbildung 67](#page-60-0) dar. Hier liegt die für den Nullfall prognostizierte Nachfrage (rote Linie) in allen Jahren des Betrachtungszeitraums unter der Zahl der verfügbaren Plätzen (blaue Linie). Entsprechend ergeben sich in allen Jahren Restkapazitäten ("freie Plätze"), die als schwarze Balkenabschnitte dargestellt sind. Da die Restkapazitäten im Nullfall die in diesem Arbeitsschritt letztendlich gesuchte Größe darstellen, werden die schwarzen Balkenabschnitte als einzige Größe in dem Bilanzierungsdiagramm mit Werten beschriftet.
- Eine Mischung der beiden vorstehenden Konstellationen findet sich in [Abbildung 68.](#page-61-0) Hier sind die vorhandenen Plätze in den ersten Jahren des Prognosezeitraums noch zahlreich genug, um die prognostizierte Nachfrage im Nullfall vollständig aufzunehmen. Zudem finden sich in diesen Jahren noch freie Plätze (Restkapazitäten = schwarze Balkenabschnitte mit Wertbeschriftung). Etwa ab der Hälfte des Betrachtungszeitraums übersteigt die prognostizierte Nachfrage im Nullfall (rote Linie) jedoch die verfügbaren Plätze (blaue Linie). Entsprechend gibt es in der zweiten Hälfte des Betrachtungszeitraums keine Restkapazitäten mehr.

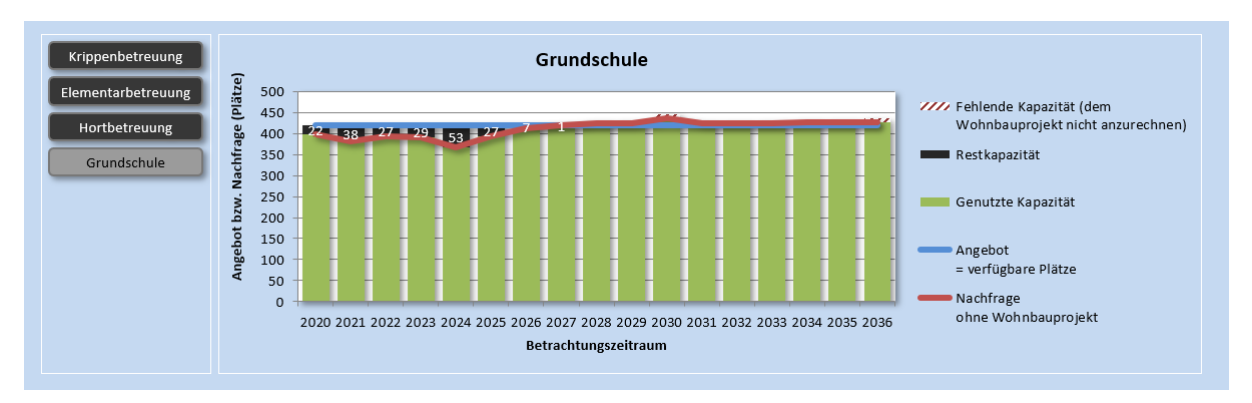

<span id="page-61-0"></span>Abbildung 68 Ermittlung der Restkapazitäten, hier: Beispiel für eine Konstellation, in der die Nachfrage im Nullfall in der ersten Hälfte des Betrachtungszeitraums unter der Zahl der aktuell verfügbaren Plätzen liegt und später darüber. Somit sind nur in den ersten Jahren des Prognosezeitraums Restkapazitäten vorhanden.

#### **Sonderfall:**

### **Kapazitäten, die bereits für das betrachtete Neubauvorhaben geschaffen wurden**

Im Arbeitsschritt "Vorhandene Plätze" (Abschnitt [7.4\)](#page-33-0) hatten Sie die optionale Möglichkeit, den Sonderfall abzubilden, dass ein Teil der aktuell für eine Leistung vorhandenen Plätze vor kurzem mit expliziten Bezug auf das gerade von Ihnen betrachtete Wohnbauvorhaben geschaffen wurden.

Diese Kapazitäten dürfen im jetzigen Schritt "Restkapazitäten" natürlich nicht als freie Plätze gezählt werden (auch wenn sie ggf. zurzeit noch nicht genutzt werden). Andernfalls würden sie im nachfolgenden Abschnitt "Folgekosten" (Kapitel [10\)](#page-64-0) keine Folgekosten auslösen, die dem Vorhabenträger bzw. der Vorhabenträgerin angelastet werden können.

Aus diesem Grunde werden die vorhandenen Plätze, die Sie im Arbeitsschritt "Vorhandene Plätze" (Abschnitt [7.4](#page-33-0)) in der dortigen Spalte "davon für Neubaugebiet geschaffen" [\(Abbildung 38\)](#page-33-1) für die Bilanzierung in [Abbildung 68](#page-61-0) von der Gesamtzahl der aktuell verfügba-ren Plätze aus der Spalte "Verfügbare Plätze im Bilanzierungsraum" (ebenfalls [Abbildung 38\)](#page-33-1) abgezogen.

Im Diagramm aus [Abbildung 68](#page-61-0) wirkt sich diese Bereinigung auf die folgenden Datenreihen aus:

- Angebot = verfügbare Plätze (blaue Linie): entsprechend vermindert
- Genutzte Kapazität (grüne Balkenabschnitte): entsprechend vermindert
- Restkapazitäten (schwarze Balkenabschnitte): entsprechend vermindert, sofern auftretend
- Fehlende Kapazität (rot schraffierte Balkenabschnitte): entsprechend erhöht, sofern auftretend

Um diese Bereinigung sichtbar zu machen, sind die ersten drei dieser vier Datenreihen in der Legende mit einem \*) versehen [\(Abbildung 69,](#page-62-0) oben). Diese \*) werden unterhalb des Diagramms mit einem Hinweis erläutert, der auf die vorstehend beschriebene Bereinigung der verfügbaren Plätze um die explizit für das Neubauvorhaben geschaffenen Plätze hinweist [\(Abbildung 69,](#page-62-0) unten).

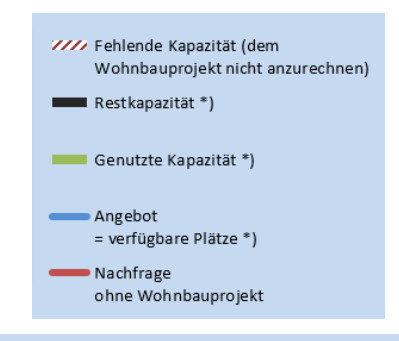

Hinweis: Sie haben im Schritt "Vorhandene Plätze" für eine Leistung angegeben, dass ein Teil der aktuell verfügbaren Plätze explizit für das betrachtete Neubauvorhaben geschaffen wurden. Diese Plätze wurden aus der vorstehenden Betrachtung herausgerechnet. Alle mit \*) gekennzeichneten Datenreihen verstehen sich somit ohne die bereits für das Neubauprojekt geschaffenen Plätze.

<span id="page-62-0"></span>Abbildung 69 Hinweis auf die Bereinigung der verfügbaren Plätze um die explizit für das Neubauvorhaben geschaffenen Plätze

Während die Kennzeichnung mit dem \*) in der Legende nur für die Leistungen eingeblendet wird, für die Sie im Arbeitsschritt "Vorhandene Plätze" (Abschnitt [7.4\)](#page-33-0) explizit für das Neubauvorhaben geschaffene Plätze eingetragen haben, bleibt der Hinweis [\(Abbildung 69,](#page-62-0) unten) auch bei allen anderen Leistungen sichtbar.

#### **Textliche Zusammenfassung**

Unterhalb des Bilanzierungsdiagramms findet sich eine Tabelle, die die wesentlichen Aussagen der Diagramme bzgl. der Restkapazitäten für die einzelnen Leistungen textlich zusammenfasst [\(Abbildung 70\)](#page-63-0).

Die Aussagen korrespondieren zu den entsprechenden Bilanzierungsdiagrammen und beziehen sich jeweils auf den von Ihnen den einzelnen Leistungen zugewiesenen Bilanzierungsraum (Abschnitt [6.4\)](#page-26-0). Aus diesem Grund nennt die Bilanzierungstabelle [\(Abbildung 70\)](#page-63-0) auch jeweils noch einmal den Bilanzierungsraum jeder betrachteten Leistung.

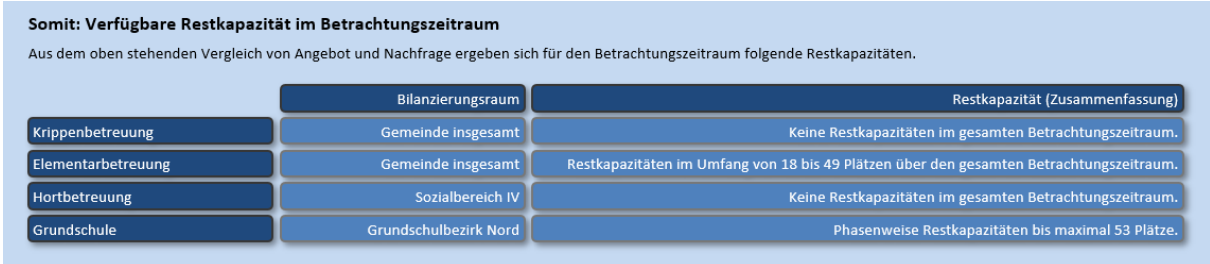

<span id="page-63-0"></span>Abbildung 70 Tabelle mit textlicher Zusammenfassung der Bilanzierung der Restkapazitäten im Nullfall für die betrachteten Leistungen

# <span id="page-64-0"></span>**10 Folgekosten**

Im fünften und letzten Abschnitt des Hauptmenüs geht es um die Ableitung der eigentlich gesuchten Folgekosten. Der Abschnitt besteht aus vier Arbeitsschritten [\(Abbildung 39\)](#page-35-2).

| Folgekosten     |   |  |  |  |  |  |
|-----------------|---|--|--|--|--|--|
| Fehlende Plätze | i |  |  |  |  |  |
| Ausbaubedarf    |   |  |  |  |  |  |
| Platzkosten     |   |  |  |  |  |  |
| Folgekosten     | ٠ |  |  |  |  |  |

Abbildung 71 Arbeitsschritte des Hauptmenüabschnitts "Folgekosten"

### <span id="page-64-2"></span>**10.1 Fehlende Plätze**

Während sich der gesamte vorstehende Abschnitt mit der Entwicklung ohne das Wohnungsbauprojekt, dem so genannten Nullfall, beschäftigt hat, legt der letzte Abschnitt ("Folgekosten") den Fokus auf den Planfall, also die gemeindliche Entwicklung inklusive einer Realisierung des betrachteten Neubauprojekts.

Im ersten Schritt wird dabei überprüft, wie viele Plätze für die einzelnen Leistungen fehlen, um die im Arbeitsschritt "Zusatznachfrage" (Abschnitt [8.6\)](#page-39-1) ermittelt Zusatznachfrage durch das Neubaugebiet zu decken. Dazu wird diese Zusatznachfrage mit den im vorigen Arbeits-schritt "Restkapazitäten" (Abschnitt [9.9](#page-59-0)) ermittelten Restkapazitäten ("freien Plätzen") im Nullfall verglichen.

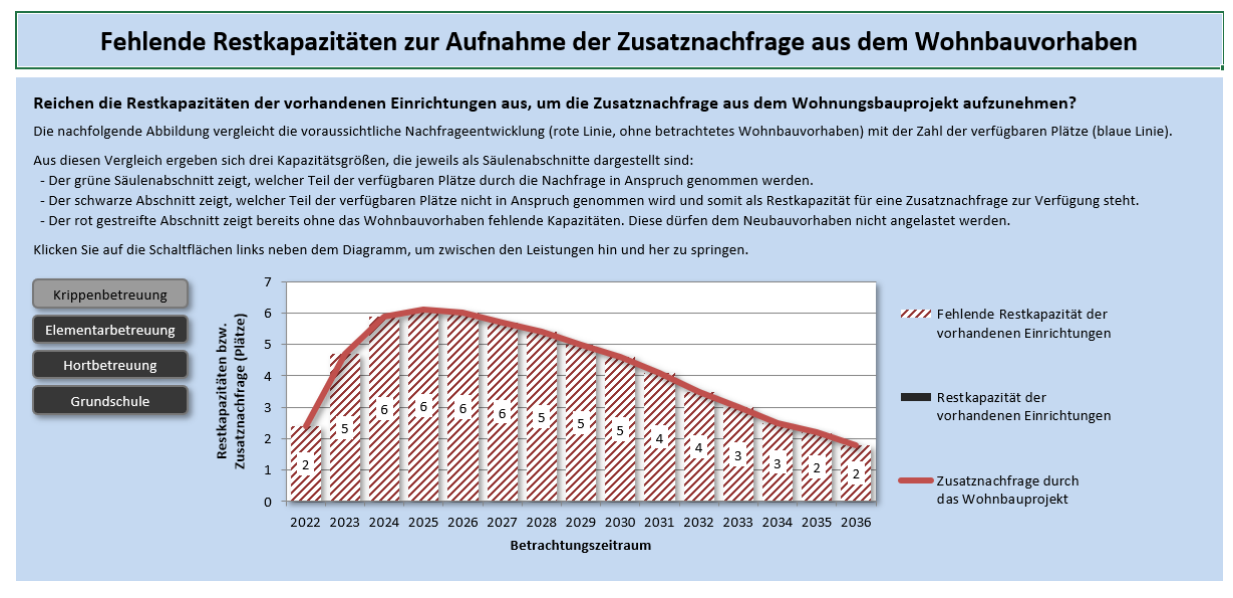

<span id="page-64-1"></span>Abbildung 72 Ermittlung der fehlenden Plätze zur Aufnahme der Zusatznachfrage aus dem Neubauprojekt, hier: Beispiel für eine Konstellation, bei der für die gesamten Zusatznachfrage des Wohnbauprojekts Plätze fehlen, weil in den vorhandenen Einrichtungen in keinem Jahr Restkapazitäten vorhanden sind. Entsprechend müssen neue Kapazitäten geschaffen werden.

Auch dieser Vergleich erfolgt durch Bilanzierungsdiagramme. Wie [Abbildung 72](#page-64-1) zeigt, ähneln diese den Diagrammen aus dem vorigen Arbeitsschritt "Restkapazitäten". Wieder bezieht sich jedes Diagramm auf eine der betrachteten Leistungen. Zwischen den Leistungen kann mit den Schaltflächen links neben dem Diagramm hin- und hergeschaltet werden.

Die Bilanzierungsdiagramme haben die folgenden Inhalte:

- Die Zusatznachfrage nach der betreffenden Leistung durch das Neubauprojekt ist als rote Linie dargestellt. Ihre Werte entsprechend den Werten aus dem Arbeitsschritt "Zusatznachfrage" (Abschnitt [8.6\)](#page-39-1).
- Die Restkapazitäten der vorhandenen Einrichtungen sind sofern vorhanden als schwarze Balkenabschnitte dargestellt [\(Abbildung 73\)](#page-65-0).
- Sollten die Restkapazitäten in einem Jahr geringer sein als die Zusatznachfrage, so ist die Differenz als rot-weiß schraffierter Balkenabschnitt dargestellt. Dieser entspricht der Zahl der fehlenden Plätze zur Unterbringung der Zusatznachfrage aus dem Wohnungsbauprojekt. Da diese Anzahl der fehlenden Plätze die in diesem Arbeitsschritt gesuchte Größe ist, wird sie als einzige im Diagramm beschriftet [\(Abbildung 74\)](#page-65-1).

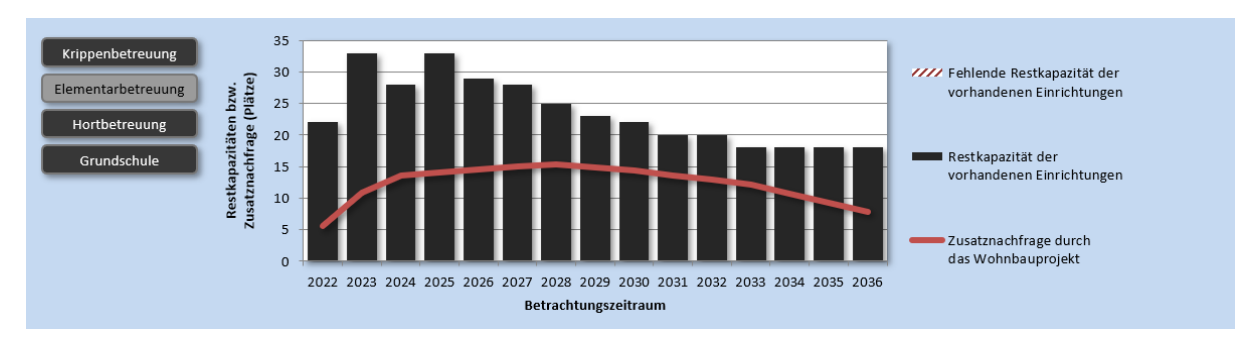

<span id="page-65-0"></span>Abbildung 73 Ermittlung der fehlenden Plätze zur Aufnahme der Zusatznachfrage aus dem Neubauprojekt, hier: Beispiel für eine Konstellation, bei der die Restkapazitäten der vorhandenen Einrichtungen über den gesamten Betrachtungszeitraum ausreichen, die Zusatznachfrage des Wohnbauprojekts aufzunehmen. Somit fehlen keine freien Plätze und es müssen keine neuen Kapazitäten

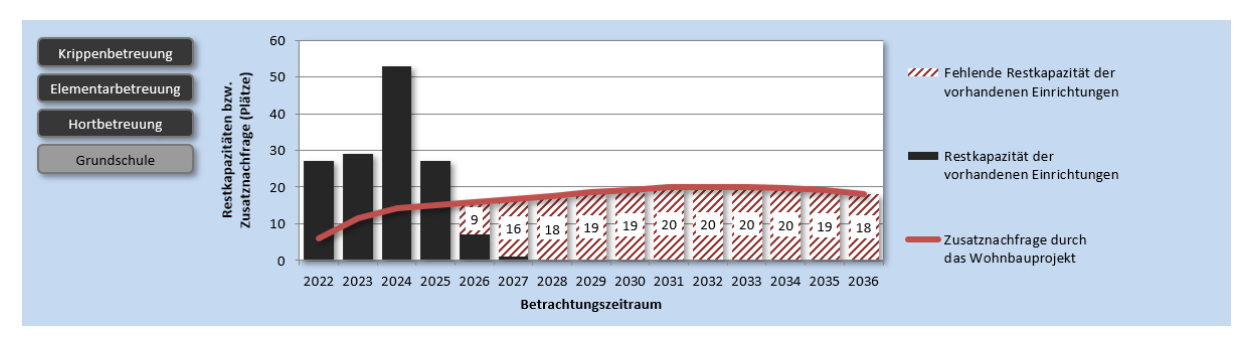

<span id="page-65-1"></span>Abbildung 74 Ermittlung der fehlenden Plätze zur Aufnahme der Zusatznachfrage aus dem Neubauprojekt, hier: Beispiel für eine Konstellation, bei der die Restkapazitäten der vorhandenen Einrichtungen in den ersten Jahren noch ausreichen, die Zusatznachfrage des Wohnbauprojekts aufzunehmen, dann aber so stark zurückgehen, dass in der zweiten Hälfte des Betrachtungszeitraum freie Plätze fehlen, um die Zusatznachfrage aufzunehmen. Insgesamt müssen somit neue Kapazitäten geschaffen werden.

Die Abbildungen in diesem Abschnitt zeigen beispielhaft unterschiedliche Konstellationen, die sich bei der Ermittlung der fehlenden Plätze ergeben können:

- Bei der in [Abbildung 72](#page-64-1) dargestellten Situation für die Krippenbetreuung stehen der Mehrnachfrage durch das Wohnbauprojekt (rote Linie) über den gesamten Betrachtungszeitraum keinerlei Restkapazitäten (fehlende schwarze Balkenabschnitte) gegenüber. Daher entspricht die Mehrnachfrage in allen Jahren der Anzahl der fehlenden Plätze (rot-weiße Schraffur mit Wertbeschriftung).
- Im Gegensatz dazu zeigt sich in [Abbildung 73](#page-65-0) eine Situation, bei der die Mehrnachfrage durch das Neubauprojekt (rote Linie) in allen Jahren kleiner ist als die jeweils vorhandenen Restkapazitäten ("freie Plätze", dargestellt als schwarze Balkenabschnitte). Somit kann die Mehrnachfrage des Neubauprojekts vollständig in den bestehenden Einrichtungen untergebracht werden. Die Zahl der fehlenden Plätze ist in allen Jahren 0. Entsprechend sind keine rot-weiß schraffierten Balkenabschnitte zu sehen.
- Eine Mischung der beiden vorstehenden Situationen findet sich in der Konstellation der [Abbildung 74.](#page-65-1) Hier ist die Mehrnachfrage des Neubauprojekts (rote Linie) einige Jahre noch vollständig in den Restkapazitäten der bestehenden Einrichtungen (schwarze Balkenabschnitte) unterzubringen. Da die Restkapazitäten danach aber deutlich abnehmen, kommt es zu einer langen Phase, in der Plätze fehlen, um die Mehrnachfrage aus dem Neubauprojekt zu bedienen. Dies ist an den rot-weiß schraffierten Balkenabschnitten mit Wertbeschriftungen zu erkennen.

## **10.2 Ausbaubedarf**

Die im vorigen Arbeitsschritt ermittelten "fehlenden Plätze" bilden für jede betrachtete Leistung eine Zeitreihe. Aus dieser Zeitreihe muss im nächsten Arbeitsschritt ein Ausbaubedarf abgeleitet werden [\(Abbildung 75\)](#page-67-0).

Hierbei ist ein gewisser Ermessungsspielraum gegeben. Aus diesem Grunde wird der Ausbaubedarf nicht automatisch ermittelt, sondern ist von Ihnen händisch zu übertragen.

Bei dieser Aufgabe unterstützt sie die in [Abbildung 75](#page-67-0) gezeigte Tabelle. Diese enthält eine Tabellenzeile pro betrachtete Leistung. Als Erinnerung wird zudem der jeweilige Bilanzierungsraum aufgeführt.

Die für Sie zur Ableitung des Ausbaubedarfs wesentlichen Informationen stehen in der dritten und vierten Spalte; also den Spalten, deren Überschriften jeweils mit "Fehlende Plätze" beginnt. Beide Spalten fassen die Ergebnisse der Zeitreihe zu den fehlenden Plätzen aus dem vorangegangenen gleichnamigen Arbeitsschritt (Abschnitt [10.1\)](#page-64-2) zusammen.

Dabei weist die dritte Spalte jeweils den Maximalwert der zur betreffenden Leistung gehörenden Zeitreihe der fehlenden Plätze aus. In [Abbildung 75](#page-67-0) sind dies z.B. 6 Krippenplätze bzw. 20 Grundschulplätze. Diese Werte entsprechen den Maxima der rot-weiß schraffierten Balkenabschnitte in [Abbildung 72](#page-64-1) (Krippenbetreuung) bzw. [Abbildung 74](#page-65-1) (Grundschule) im vorigen Abschnitt [10.1](#page-64-2) (Arbeitsschritt "Fehlende Plätze").

Da es sich bei einem Maximalwert ggf. um einen Ausreißer handeln kann, weist die vierte Spalte zusätzlich die Zahl an fehlenden Plätzen aus, die in mindestens drei Jahren des Betrachtungszeitraums erreicht oder überschritten wird. In den Beispielen der [Abbildung 75](#page-67-0) sind die Wert dieser Spalte identisch mit den Maximalwerten in der dritten Spalte. Ein Blick auf die Kurvenverläufe der Diagramme zu den fehlenden Plätzen im vorigen Abschnitt zeigt aber, dass diese Gleichheit auf Rundungseffekten beruht. Häufig weichen die Werte zwischen den beiden Spalten auch voneinander ab.

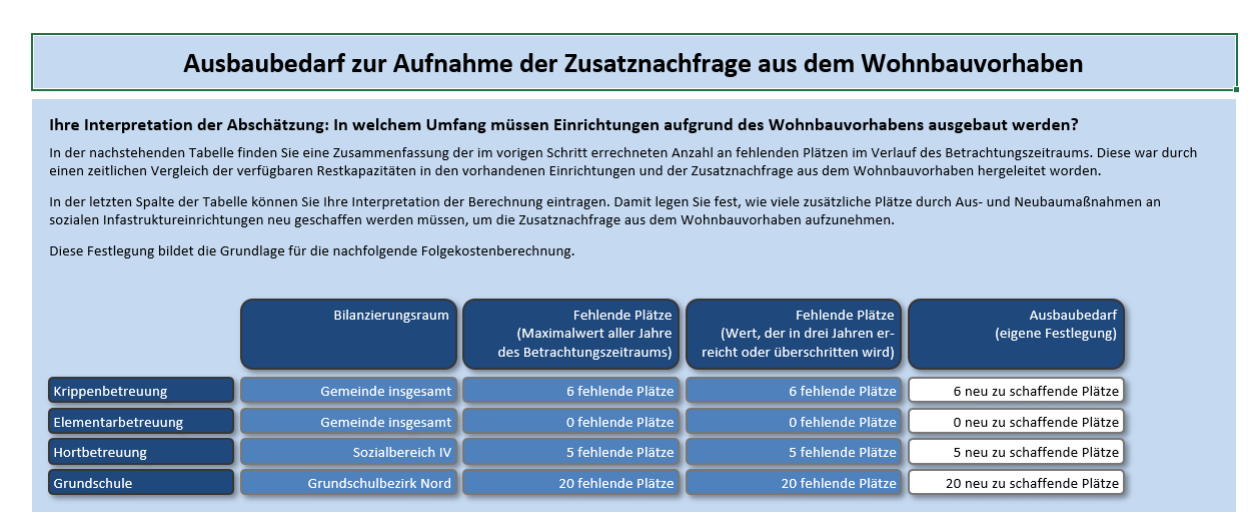

<span id="page-67-0"></span>Abbildung 75 Ableitung von Ausbaubedarfen aus den zuvor bestimmten Zeitreihen der fehlenden Plätze

Ihre Aufgabe besteht nun darin, aus den Werten der dritten und vierten Spalte einen Ausbaubedarf für jede einzelne Leistung abzuleiten und diesen in den letzte Spalte (mit den weißen Feldern) einzutragen. In dem Beispiel der [Abbildung 75](#page-67-0) ist dies recht leicht, weil die Werte in den beiden davor stehenden Spalten jeweils identisch sind und somit recht stabil erscheinen. Ist dies nicht der Fall, empfiehlt es sich, auch noch einmal einen Blick auf die gesamte Zeitreihe der fehlenden Plätze im vorherigen Arbeitsschritt zu werfen.

Die Werte der letzten Spalten bilden bereits ein zentrales Ergebnis der Folgekostenabschätzung. Sie besagen, wie viele Plätze durch entsprechende Investitionen in den Aus- und Neubau von Einrichtungen geschaffen werden müssen, um die Mehrnachfrage durch das Wohnbauprojekt zu decken.

Dieser Ausbaubedarf entspricht dem ursächlichen, dem Neubauvorhaben unmittelbar zuzurechnenden kommunalen Investitionsbedarf für die soziale Infrastruktur.

### **10.3 Platzkosten**

Mit den im vorigen Arbeitsschritt ermittelten projekt-ursächlichen Ausbaubedarfen liegt bereits ein wesentliches Ergebnis der Folgekostenabschätzung vor.

Die letzten beiden Arbeitsschritte überführen dieses Mengengerüst des projektbedingten Ausbaubedarfs der betrachteten sozialen Infrastrukturen in Eurobeträge. Diese Überführung kann alternativ auch außerhalb des FolgekostenSchätzers erfolgen.

Grundlage der Umrechnung der Mengengerüsts aus [Abbildung 75](#page-67-0) (Anzahl der neu zu schaffenden Plätze) in Eurobeträge bilden Kostensätze der Struktur "Kommunale Investitionskosten in Euro pro Platz". Diese Kennwerte sind im FolgekostenSchätzer nicht fest hinterlegt, sondern müssen von Ihnen in die in [Abbildung 76](#page-68-0) gezeigte Tabelle eingetragen werden.

Dabei sind pro Leistung jeweils zwei Kennwerte anzugeben:

- 1. Die Höhe der kommunalen Investitionskosten pro Platz vor Abzug einer möglichen Förderung durch Dritte (z.B. das Land), in EUR brutto, d.h. inkl. Umsatzsteuer.
- 2. Die voraussichtliche Förderquote, bezogen auf den Bruttokostensatz aus 1.

| Kommunale Investitionskosten pro Platz                                                                                                    |                                                                                                    |              |                          |  |  |  |  |  |  |  |  |
|----------------------------------------------------------------------------------------------------|----------------------------------------------------------------------------------------------------|--------------|--------------------------|--|--|--|--|--|--|--|--|
| Was kostet ein Platz (kommunale Investitionskosten)?<br>Bitte tragen Sie in der nachstehenden Tabelle ein, welche Platzkosten Sie Ihrer Folgekostenabschätzung zugrunde legen wollen. Sie können sich dabei an den unten stehenden<br>Referenzkosten orientieren. Idealerweise nutzen Sie die Kostenschätzung für die konkreten Aus- und Neubauplanungen ihrer Infrastrukturen, die im Zusammenhang mit dem<br>Wohnbauvorhaben stehen. |                                                                                                    |              |                          |  |  |  |  |  |  |  |  |
|                                                                                                    | Voraussichtliche Förderquote<br>Kommunale Investitionskosten pro Platz<br><b>Notiz</b><br>(brutto, ohne Förderung) |              |                          |  |  |  |  |  |  |  |  |
| <b>Krippe</b>                                                                                                    | 21.000 EUR brutto<br>20.0 Prozent<br>erste Schätzung                                                               |              |                          |  |  |  |  |  |  |  |  |
| Elementarbetreuung                                                                                                    | nochmal abstimmen<br>21.000 EUR brutto<br>20,0 Prozent                                                             |              |                          |  |  |  |  |  |  |  |  |
| Grundschule                                                                                                    | 30.000 EUR brutto                                                                                                  | 15,0 Prozent | aus eigenen Auswertungen |  |  |  |  |  |  |  |  |

<span id="page-68-0"></span>Abbildung 76 Eingabe der kommunalen Investitionskosten pro Platz

Am sachgerechtesten im Sinne der Rechtsprechung ist es, wenn Sie Ihre Kennwerte aus konkreten Kostenschätzungen für die anstehenden Aus- und Neubaumaßnahmen ableiten. Dies entspricht am ehesten der gesetzlichen Forderung die ursächlichen Kosten anzusetzen.

Sollte Ihnen dies nicht möglich sein, können Sie im Sinne einer zweitbesten Lösung auf etwas pauschalere Kostensätze zurückgreifen. Eine Sammlung solcher Kostensätze finden Sie in der Referenzliste unmittelbar unter der o.g. Tabelle [\(Abbildung 77\)](#page-68-1). Da die dort zusammengestellten Kennwerte eine gewisse Wertspanne aufweisen, kommt Ihnen die Aufgabe zu, auf Basis dieser Liste sowie weiteren, Ihnen ggf. zugänglichen Quellen ein Set an Kennwerte abzuleiten, das für Ihre Gemeinde plausibel und gut begründbar ist.

| Referenzkosten (Sammlung)<br>Die nachfolgende Tabelle enthält eine Sammlung an Referenzkosten. |                   |       |                                           |                                                          |  |  |  |  |  |
|------------------------------------------------------------------------------------------------|-------------------|-------|-------------------------------------------|----------------------------------------------------------|--|--|--|--|--|
|                                                                                                | <b>Betrag</b>     | Stand | Quelle                                    | Erläuterung                                              |  |  |  |  |  |
| Krippen- und Kindergartenplatz                                                                 | <b>21.000 EUR</b> | 2020  | Potsdam: Rechenbogen Baulandmodell        | pauschalierte Kostenbeteiligung (nicht kostendeckend)    |  |  |  |  |  |
| Hortplatz                                                                                      | <b>21.000 EUR</b> | 2020  | Potsdam: Rechenbogen Baulandmodell        | pauschalierte Kostenbeteiligung (nicht kostendeckend)    |  |  |  |  |  |
| <b>Platz in Grundschule</b>                                                                    | <b>25,000 EUR</b> | 2020  | Potsdam: Rechenbogen Baulandmodell        | pauschalierte Kostenbeteiligung (nicht kostendeckend)    |  |  |  |  |  |
| Kindertagesbetreuungsplatz                                                                     | <b>27,000 EUR</b> | 2018  | Oranienburg: Folgekostenrichtlinie 2017   | pauschaliert, abgeleitet aus Studie Difu + Kennwerte BKI |  |  |  |  |  |
| Platz in Grundschule                                                                           | 31,000 EUR        | 2018  | Oranienburg: Folgekostenrichtlinie 2017   | pauschaliert, abgeleitet aus Studie Difu + Kennwerte BKI |  |  |  |  |  |
| Kitaplatz                                                                                      | 30.750 EUR        | 2019  | Bonn: Rechenbogen 2.1.0 zum Baulandmodell | Auswertung vergangener Neubauten, ohne Grundstück        |  |  |  |  |  |
| Kitaplatz                                                                                      | 37.100 EUR        | 2020  | Berlin: Kooperatives Baulandmodell        | Kostenansatz "Herstellung Kitaplatz" ab 1.4.2020         |  |  |  |  |  |
| Platz in Grundschule                                                                           | 59.700 EUR        | 2020  | Berlin: Kooperatives Baulandmodell        | Kostenansatz "Herstellung Grundschulplatz" ab 1.4.2020   |  |  |  |  |  |

<span id="page-68-1"></span>Abbildung 77 Kennwertsammlung

Mit Blick auf die gute Begründbarkeit enthält die obere Tabelle, in der Sie Ihre Festlegungen treffen [\(Abbildung 76\)](#page-68-0) in der letzten Spalte eine Notizfunktion. Hier können Sie stichwortartig notieren, warum Sie die betreffende Kennwerte für eine bestimmte Leistung ausgewählt haben. Ebenso können Sie sich notieren, wenn Sie einen Kennwert noch einmal abstimmen möchten. Wenn Sie mit dem Platz nicht auskommen, können Sie ggf. auch nur einen Verweis auf ein externes Dokument eintragen, in der Sie ihre Auswahl detaillierter begründen.

# **10.4 Folgekosten**

Der letzte Arbeitsschritt nimmt eine Multiplikation des Mengengerüsts aus [Abbildung 75](#page-67-0) (Zahl der neu zu schaffenden und dem Neubauvorhaben ursächlich anzulastenden Plätze) im Arbeitsschritt "Ausbaubedarfe" und den für Ihre Gemeinde festgelegten Kostenkennwerten aus [Abbildung 76](#page-68-0) (Arbeitsschritt "Platzkosten") vor.

Ergebnis sind die dem Projekt ursächlich zuzurechnenden Folgekosten für den anteiligen Aus- und Neubau von Einrichtungen der sozialen Infrastrukturen in den betrachteten Leistungsbereichen [\(Abbildung 78\)](#page-69-0).

Die gemäß Ihren Angaben zu erwartende Förderung wird dabei herausgerechnet und ist in den Werten der letzten Spalte ("Folgekostenbetrag") bzw. deren Gesamtsumme ("Summe Folgekosten über alle betrachteten Leistungen") nicht enthalten.

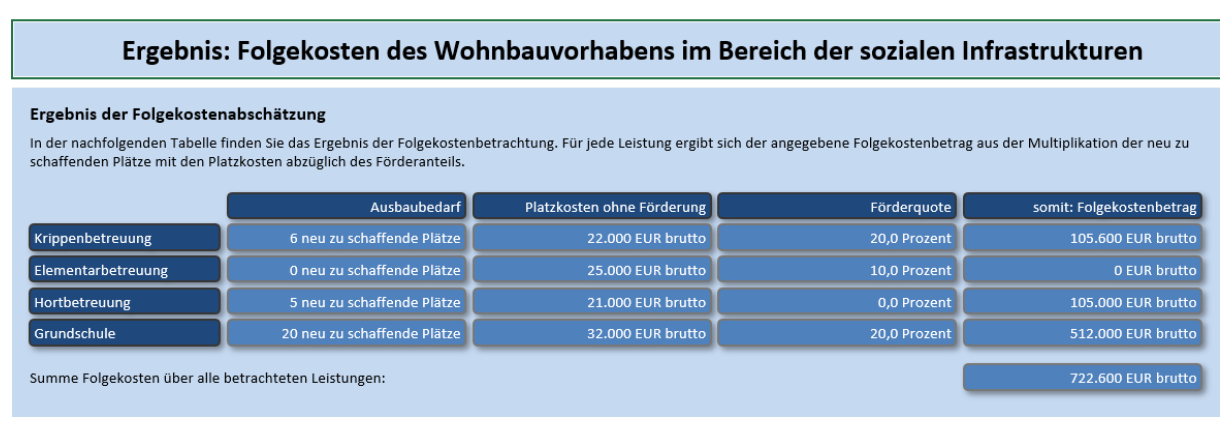

<span id="page-69-0"></span>Abbildung 78 Dem betrachteten Wohnungsbauprojekt ursächlich anzulastende Folgekosten für den anteiligen Aus- und Neubau von Einrichtungen der sozialen Infrastruktur

# **11 Rückmeldung an die Autoren – Wenn Sie einen Fehler finden oder eine gute Idee haben**

Nobody is perfect. Wenn Sie einen Fehler finden, würden wir uns sehr freuen, wenn Sie uns eine Nachricht zukommen lassen. Wir werden uns bemühen, diesen Fehler möglichst bald zu beheben.

Sie erreichen uns unter der zentralen E-Mail-Adresse

#### **folgekostenschaetzer@ggr-planung.de**

Bitte geben Sie bei Ihrer Rückmeldung auch an

- welche Excel-Version Sie verwenden (z.B. Excel 2010, 2013, 2016, 2019, 365) und ob Sie eine 32- oder 64-bit-Version nutzen und
- in welcher Version des FolgekostenSchätzers der Fehler aufgetreten ist. Die Versionsnummer finden Sie unterhalb des Hauptmenüs

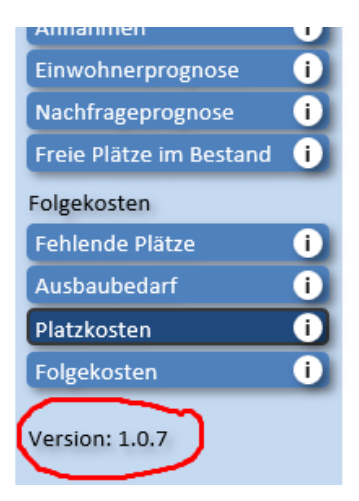

Abbildung 79 Versionsnummer unterhalb des Hauptmenüs

Ebenso wie über Hinweise zu Fehlern freuen wir uns natürlich auch über gute Ideen zur Weiterentwicklung des FolgekostenSchätzers. Nutzen Sie bitte auch hierfür die oben angegebene E-Mail-Adresse.

Für Ihre Anregungen möchten wir uns schon jetzt bei Ihnen bedanken.

# **12 Haftungsausschluss**

Die Anwendung dieses FolgekostenSchätzers erfolgt auf eigene Verantwortung des Nutzers bzw. der Nutzerin.

Die Autor/innen des FolgekostenSchätzers haften nicht für die Folgen von Entscheidungen, die auf Basis der Nutzung des FolgekostenSchätzers getroffen werden.

Der FolgekostenSchätzer wird kostenfrei zur Verfügung gestellt. Durch die Nutzung des FolgekostenSchätzers entsteht kein Auftragsverhältnis zwischen dem Nutzer bzw. der Nutzerin und den Autor/innen des FolgekostenSchätzers.

Die Autor/innen des FolgekostenSchätzers haften nicht für etwaige Schäden auf dem Computer des Nutzers bzw. der Nutzerin (Datenverlust, Veränderung von Einstellungen o.ä.), die durch die Nutzung des Programms FolgekostenSchätzer entstehen könnten.

Durch die Nutzung des FolgekostenSchätzers erkennt der Nutzer bzw. die Nutzerin diesen Haftungsausschluss an.